# **SIEMENS**

# **HiPath 3000 HiPath AllServe Hicom 150 E/H**

**optiset E memory**

**Bedienungsanleitung**

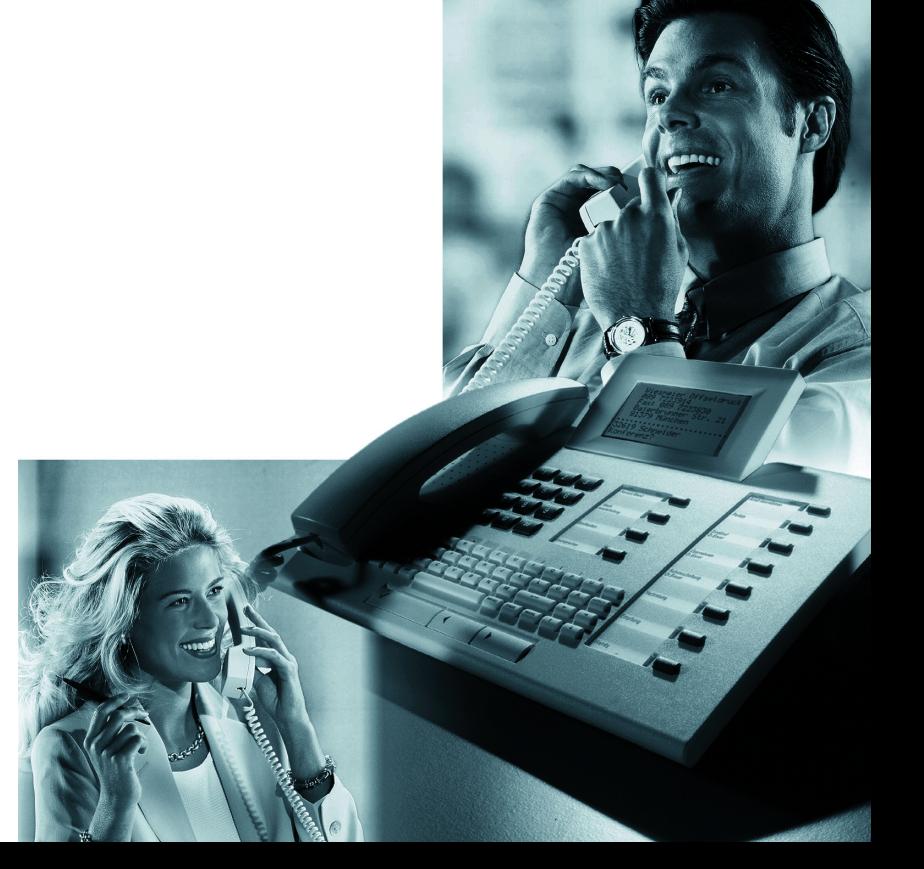

# **Zur vorliegenden Bedienungsanleitung**

Diese Bedienungsanleitung beschreibt das Telefon optiset E memory an Ihrer HiPath 3000/ HiPath AllServe.

Alle über Ihr Telefon durchführbaren Funktionen werden beschrieben. Sollten Sie feststellen, dass Funktionen an Ihrem Telefon nicht wie gewünscht verfügbar sind, kann dies folgende Ursachen haben:

- Die Funktion ist für Sie und Ihr Telefon nicht eingerichtet bitte wenden Sie sich an Ihre Systembetreuung.
- Ihre Kommunikationsplattform verfügt nicht über diese Funktion bitte wenden Sie sich an Ihren Siemens-Vertriebspartner zur Hochrüstung.

### **Wegweiser zum Lesen der Bedienungsanleitung**

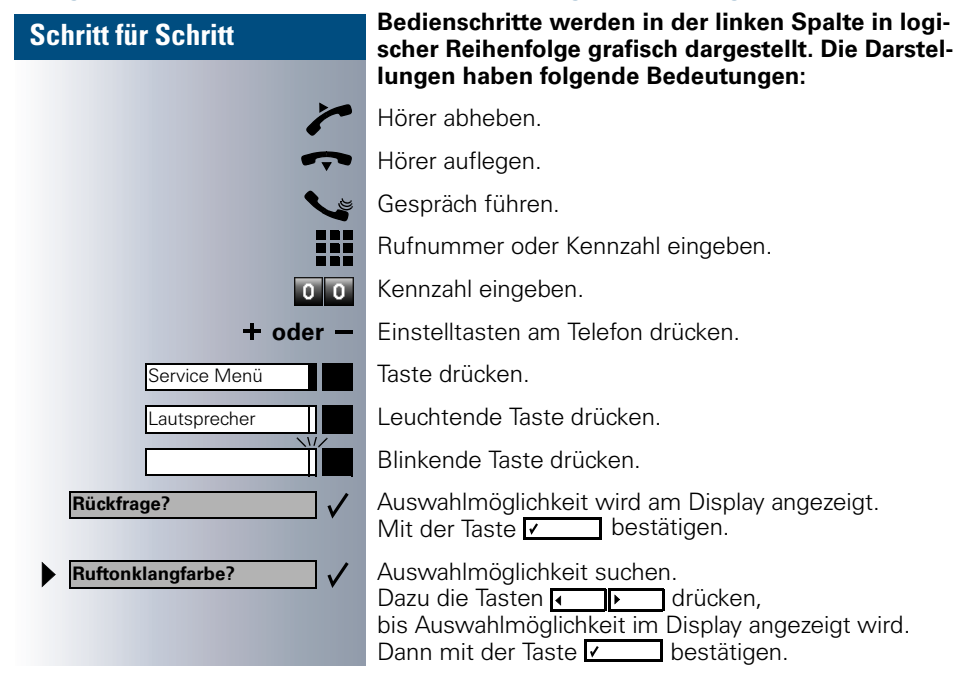

### **Anzeigen im Display**

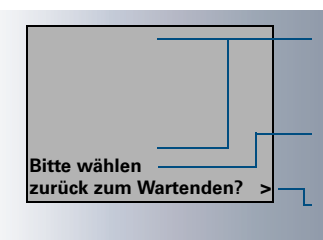

Die ersten 6 Zeilen dienen z. B. zur Anzeige von Daten aus dem Telefonbuch  $\rightarrow$  [Seite 61](#page-60-0) oder aus der Anruferliste  $\rightarrow$  [Seite 38.](#page-37-0)

In Zeile 7 erscheinen je nach Situation Aufforderungen oder Quittungsmeldungen.

In Zeile 8 erscheinen Auswahlmöglichkeiten von Funktionen, die Sie mit vonderstätigen können. Wenn rechts das Zeichen ">" steht, gibt es weitere Auswahlmöglichkeiten, die durch **erreichbar sind.** 

# **Das Telefon optiset E memory mit Beistellgerät**

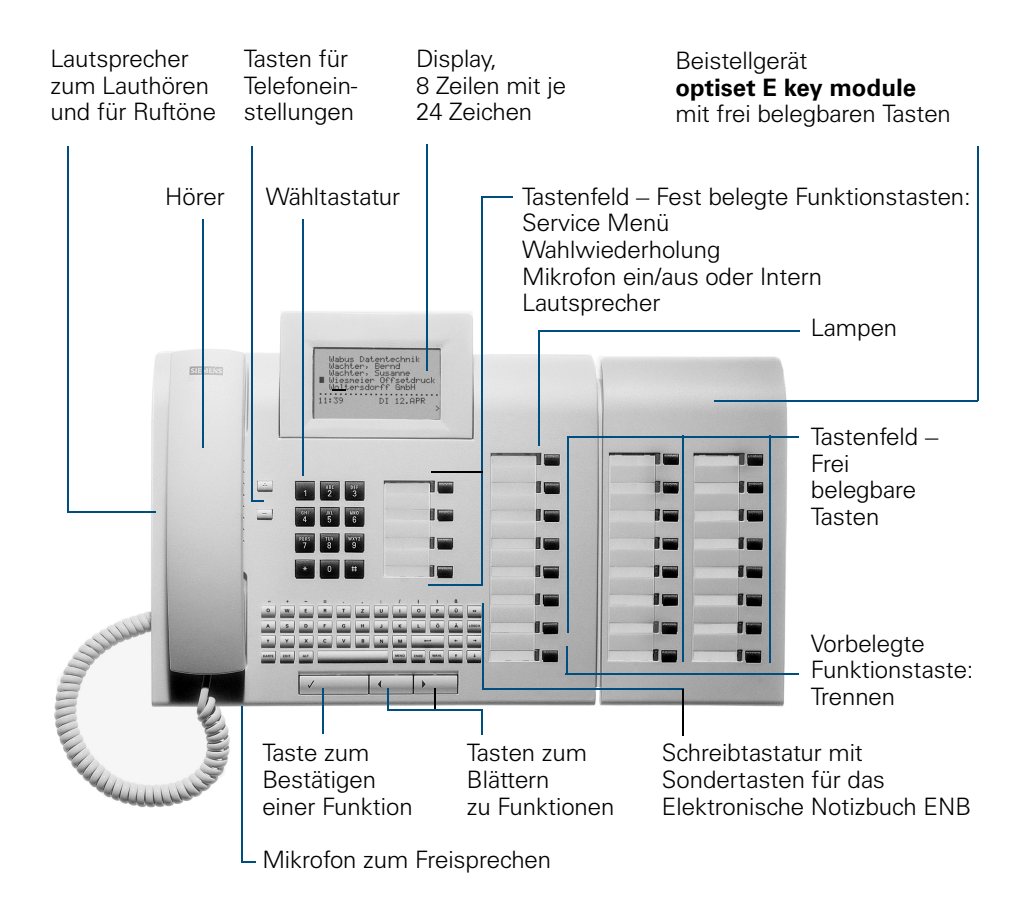

# **Wichtige Hinweise**

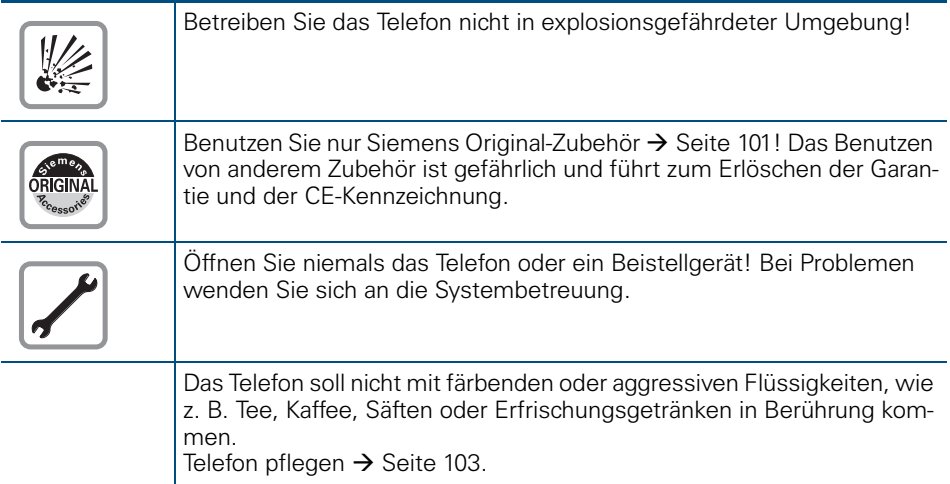

### **CE-Kennzeichen**

 $\epsilon$ 

Die Konformität des Gerätes zu der EU-Richtlinie 1999/5/EG wird durch das CE-Kennzeichen bestätigt.

### **Umweltschutz-Kennzeichen**

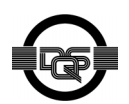

Dieses Gerät wurde nach unserem zertifizierten Umweltmanagementsystem (ISO 14001) hergestellt. Dieser Prozess stellt die Minimierung des Primärrohstoff- und des Energieverbrauchs sowie der Abfallmenge sicher.

<span id="page-4-3"></span><span id="page-4-2"></span><span id="page-4-1"></span><span id="page-4-0"></span>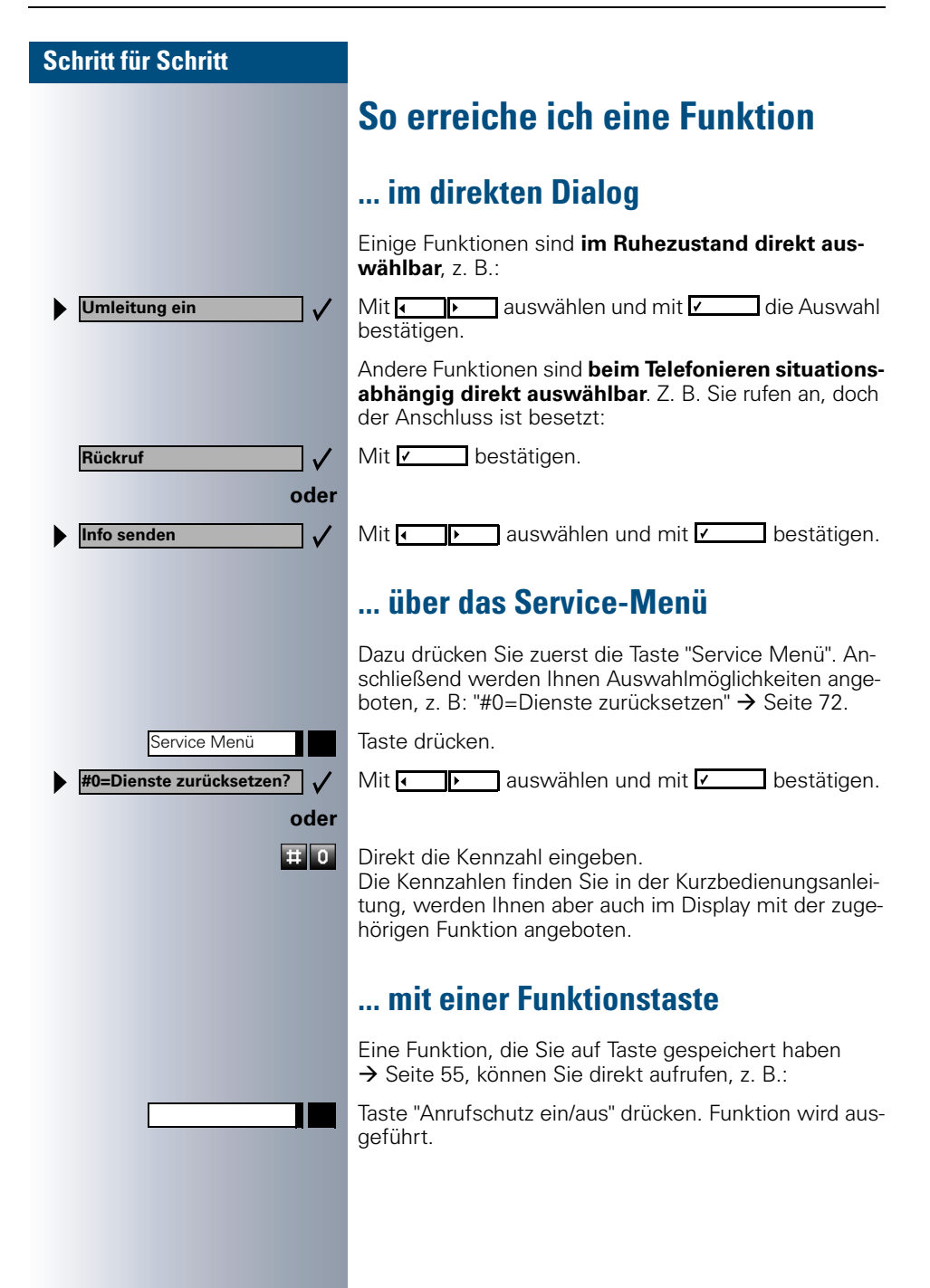

### <span id="page-5-0"></span>**Welche Funktionen kann ich nutzen?**

### <span id="page-5-1"></span>**Basis- und Komfortfunktionen**

Sie können alle Basis- und Komfortfunktionen Ihrer Kommunikationsplattform nutzen, die Ihnen im Dialog mit dem Display, im Service-Menü und auf Funktionstasten angeboten werden.

### <span id="page-5-2"></span>**Zusätzliche Team- und Chef/Sekretariat-Funktionen**

#### $\rightarrow$  [Seite 82f](#page-81-0).

Um das Telefonieren für Arbeits- und Projektgruppen noch effizienter zu gestalten, kann Ihr Servicetechniker verschiedene Teamfunktionen einrichten; angepasst an Ihre Bedürfnisse im Team-Alltag. Sie können diese Teamfunktionen neben den Basis- und Komfortfunktionen nutzen. Neben Anrufübernahme-, Sammelanschlussgruppen (Gruppenruf) und Gruppen zur Anrufverteilung lassen sich Teams mit mehreren Leitungen pro Telefon einrichten.

Ein Telefon mit Leitungstasten erkennen Sie daran, dass Sie Ihre Rufnummer und die Ihrer Kolleginnen und Kollegen auf Leitungstasten vorfinden. Sie haben Zugriff auf alle Leitungen und können auch gleichzeitig über mehrere Leitungen telefonieren.

Ein weitere Art von Teamfunktion sind die Chef-Sekretariat-Funktionen. Diese werden vom Servicetechniker eingerichtet. Sie können Chef- und Sekretariat-Funktionen (Vorzimmerfunktionen) neben den Basis- und Komfortfunktionen und anderen Team-Funktionen nutzen.

Ein Chef-/Sekretariat-Telefon erkennen Sie an den Direktruftasten zu Chef oder Sekretariat, Leitungstasten für Chef und Sekretariat und Tasten zur Rufumschaltung.

### <span id="page-5-3"></span>**Wie ich mein Telefon effektiv nutze**

• Sicherlich gibt es Kolleginnen/Kollegen oder externe Gesprächspartner, mit denen Sie besonders oft telefonieren. Solche Rufnummern sollten Sie auf Tasten speichern, um sie schneller und bequemer wählen zu können

(Rufnummer für Zielwahl auf Taste speichern  $\rightarrow$  [Seite 53\)](#page-52-0).

- Im Telefonbuch Ihres optiset E memory können Sie weitere Namen, Rufnummern und Daten von Gesprächspartnern speichern. Ein gut gepflegtes Telefonbuch erspart manche mühsame Suche nach verlorengegangenen Rufnummern!
- <span id="page-5-4"></span>• Allzu oft ist bei einer gewählten Rufnummer besetzt. In der Hektik des Arbeitsalltags vergisst man dann schnell, es später noch einmal zu versuchen. Gewöhnen Sie sich deshalb an, die Funktion "Rückruf"  $\rightarrow$  [Seite 46](#page-45-0) zu nutzen.

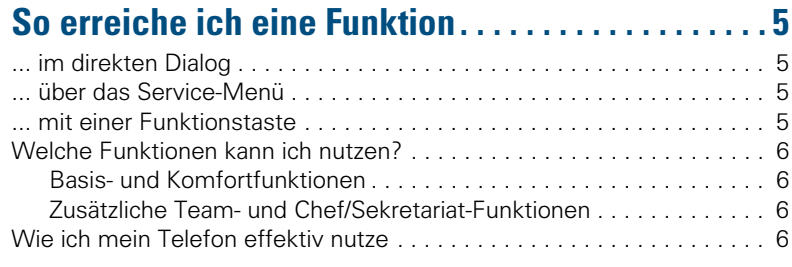

# ÿ **[Basis- und Komfortfunktionen](#page-5-4)**

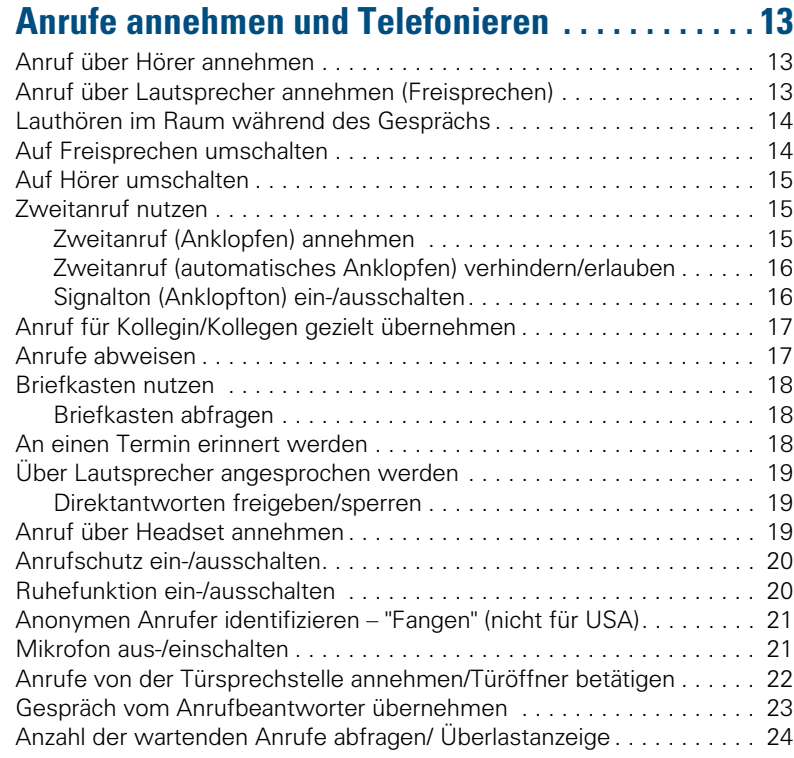

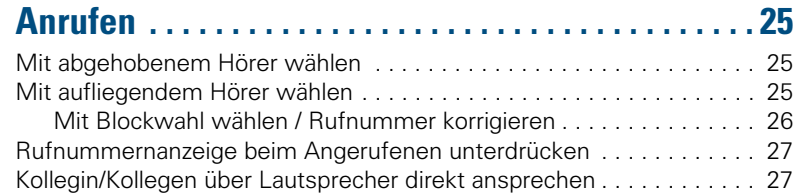

#### **Inhaltsverzeichnis**

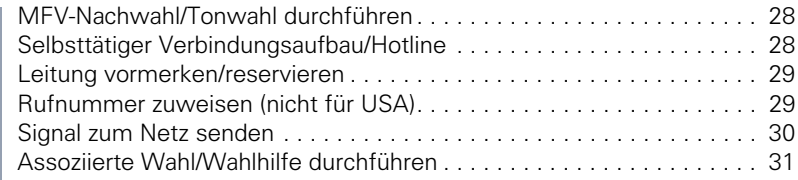

### **Mit mehreren Teilnehmern [gleichzeitig telefonieren. . . . . . . . . . . . . . . . . . . . . . .32](#page-31-0)**

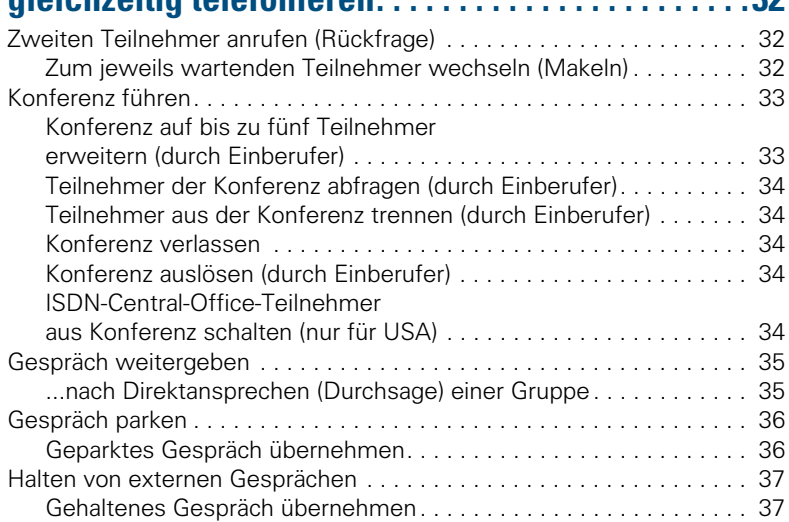

# **[Über gespeicherte Ziele anrufen . . . . . . . . . . . . . . .38](#page-37-1)**

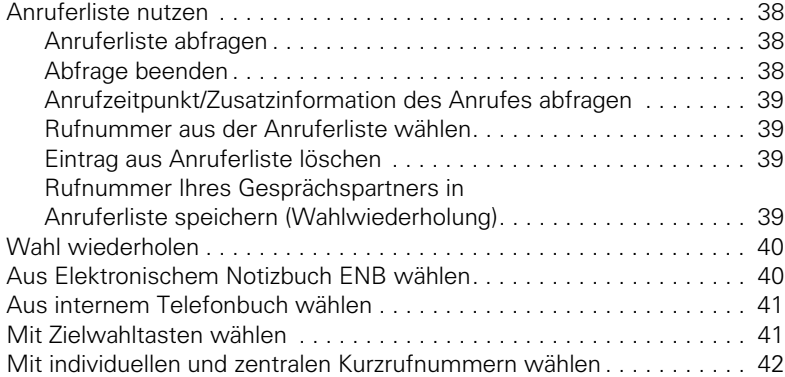

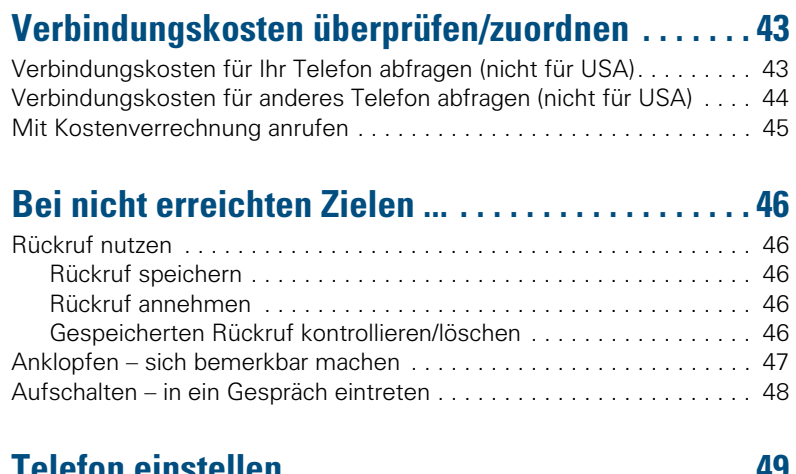

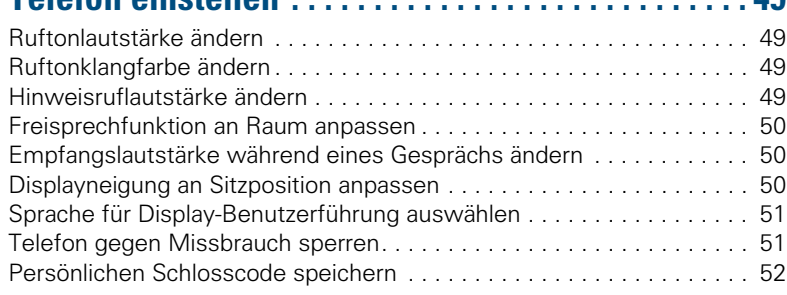

### **Rufnummern, Funktionen, Prozeduren und Termine [speichern . . . . . . . . . . . . . . . . . . . . . . . . . . . . . . . . . . . 53](#page-52-1)**

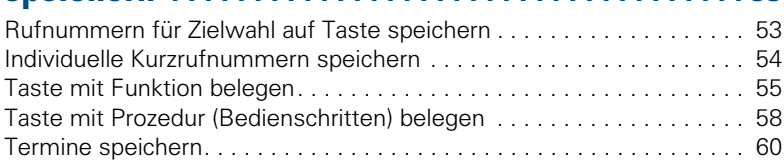

# **[Elektronisches Notizbuch ENB pflegen . . . . . . . . . 61](#page-60-1)**

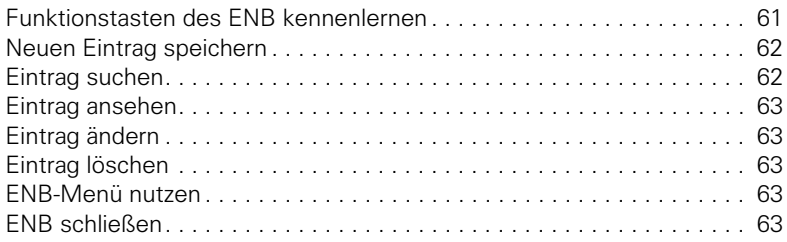

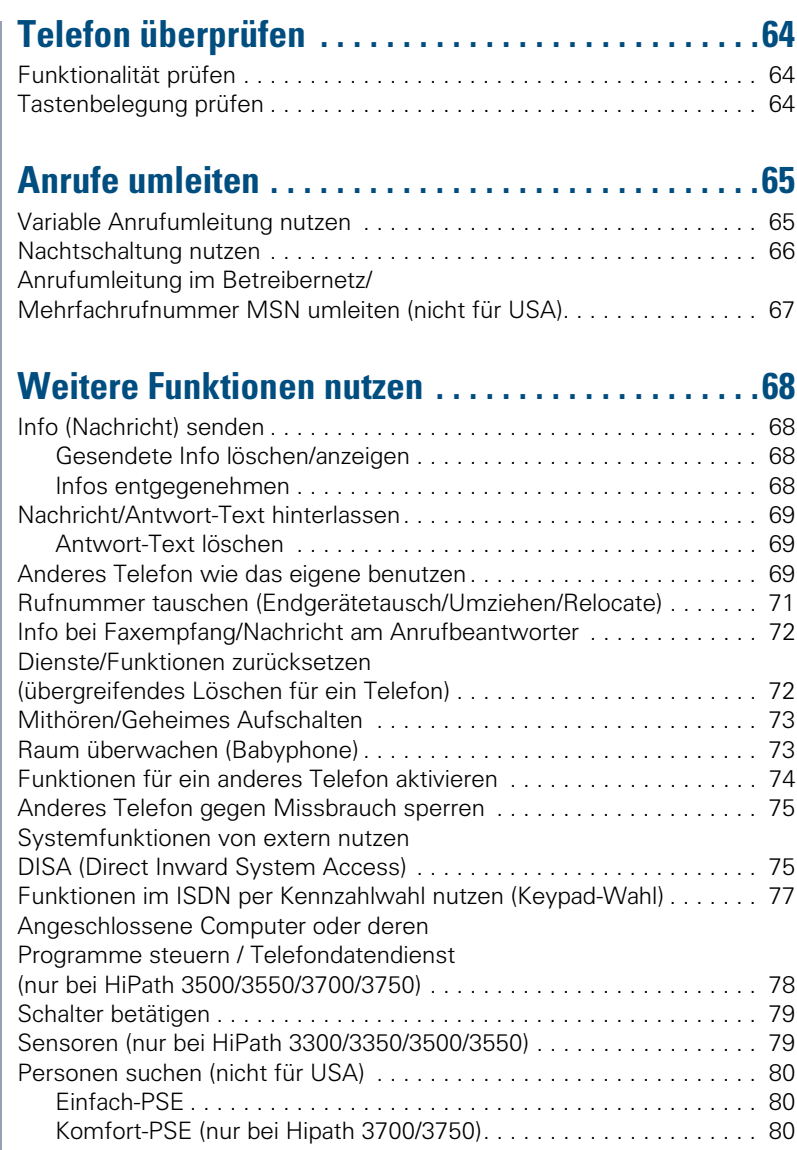

# ÿ **[Team- und Chef/Sekretär-Funktionen](#page-80-0)**

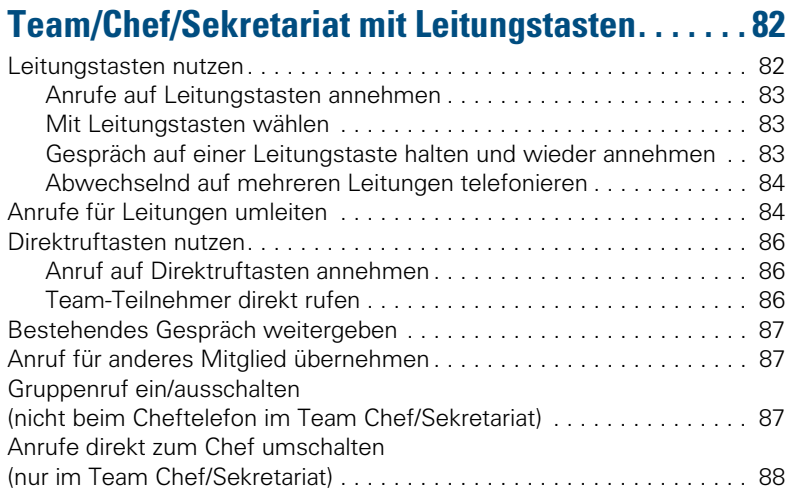

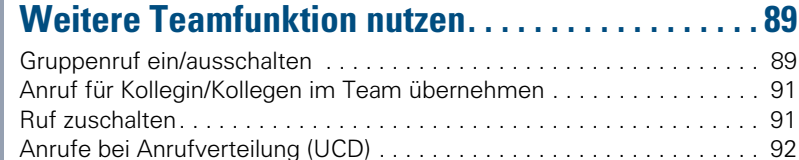

# ÿ **[Anlagenvernetzung über LAN \(PC-Netz\)](#page-92-0)**

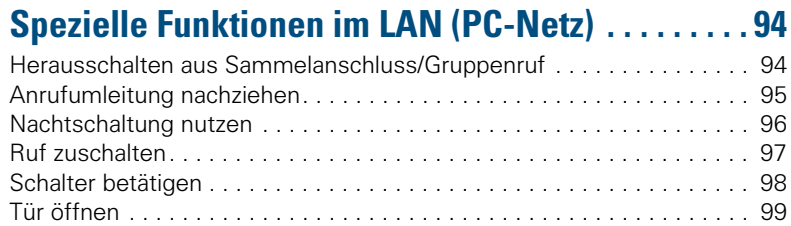

# ÿ **[Rund ums Telefon](#page-98-1)**

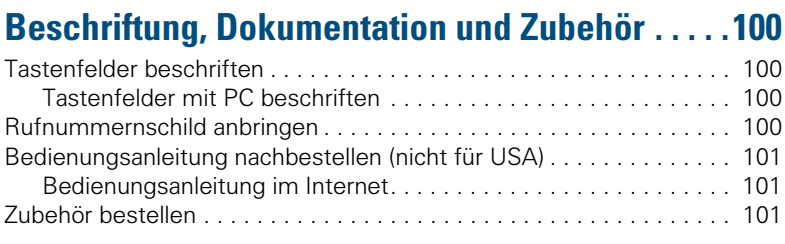

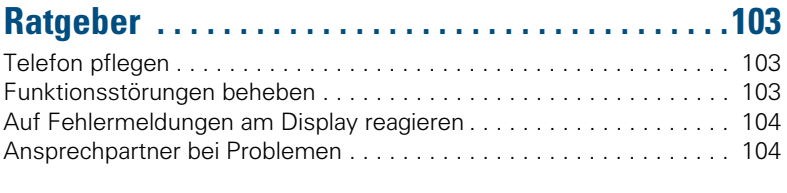

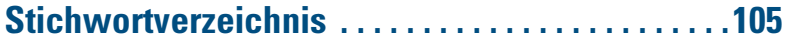

# ÿ **[Kurzbedienungsanleitung \(Anhang\)](#page-110-0)**

# <span id="page-12-0"></span>**Anrufe annehmen und Telefonieren**

Ihr Telefon läutet standardmäßig mit einem bestimmten Anrufsignal:

- Bei einem internen Anruf läutet Ihr Telefon einmal alle vier Sekunden (Eintonfolge).
- Bei einem externen Anruf läutet es alle vier Sekunden zweimal kurz hintereinander (Doppeltonfolge).
- Bei einem Anruf von der Türsprechstelle läutet Ihr Telefon alle vier Sekunden dreimal kurz hintereinander (Dreifachtonfolge).
- Bei einem Zweitanruf hören Sie ca. alle 6 Sekunden einen kurzen Signalton (Piepton).

Im Display wird die Rufnummer oder der Name des Anrufers angezeigt.

# <span id="page-12-1"></span>**Anruf über Hörer annehmen**

Das Telefon läutet. Anrufer wird angezeigt.

Hörer abheben.

**oder** Lauter oder leiser stellen. Tasten so oft drücken, bis die gewünschte Lautstärke eingestellt ist.

#### **Gespräch beenden:**

Hörer auflegen.

Taste drücken.

# <span id="page-12-2"></span>**Anruf über Lautsprecher annehmen (Freisprechen)**

Das Telefon läutet. Anrufer wird angezeigt.

Taste drücken. Lampe leuchtet. Freisprechen.

**oder** Lauter oder leiser stellen. Tasten so oft drücken, bis die gewünschte Lautstärke eingestellt ist.

#### **Gespräch beenden:**

Taste drücken. Lampe erlischt.

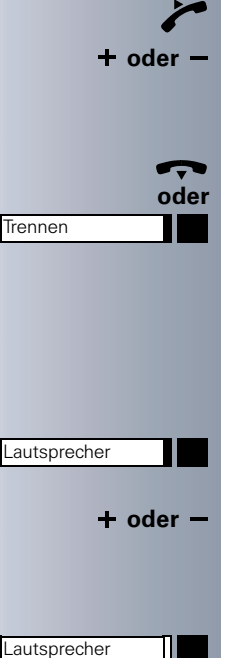

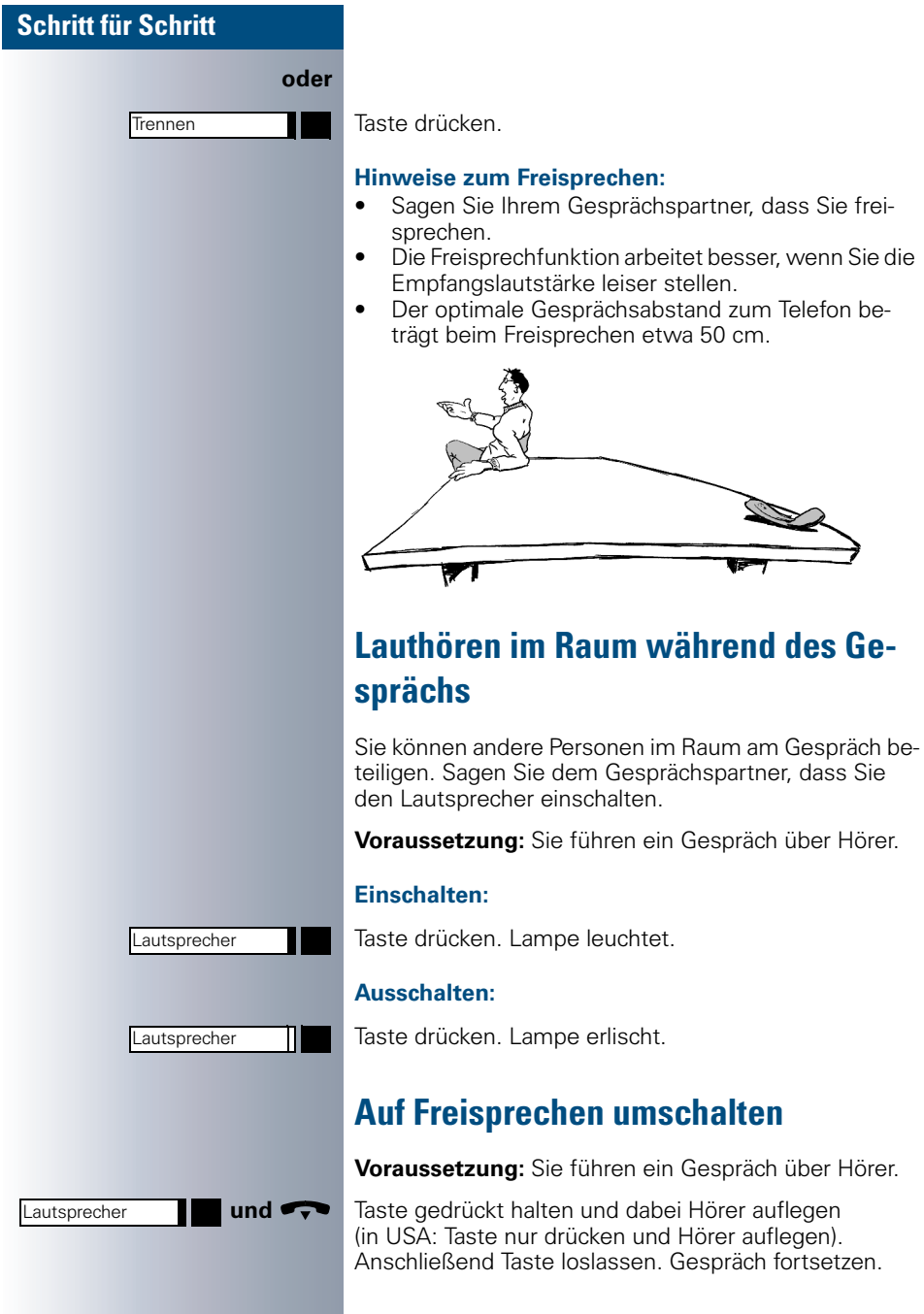

<span id="page-13-1"></span><span id="page-13-0"></span>**Raum während des Ge-**

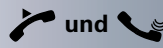

## <span id="page-14-0"></span>**Auf Hörer umschalten**

**Voraussetzung:** Sie führen ein Gespräch durch Freisprechen.

**I und Selbs** Hörer abheben. Gespräch fortsetzen.

## <span id="page-14-1"></span>**Zweitanruf nutzen**

Wenn Sie ein Telefongespräch führen, bleiben Sie für einen Anrufer weiter erreichbar, Ein Signalton meldet Ihnen den zweiten Anruf.

Sie können den Zweitanruf ignorieren oder annehmen. Nehmen Sie den Zweitanruf entgegen, können Sie das erste Gespräch zuvor beenden, aber auch auf Warten legen und später weiterführen.

Den Zweitanruf oder den Signalton können Sie auch verhindern  $\rightarrow$  [Seite 16.](#page-15-0)

### <span id="page-14-2"></span>**Zweitanruf (Anklopfen) annehmen**

**Voraussetzung:** Sie telefonieren und hören einen Signalton (ca. alle sechs Sekunden).

#### **Erstes Gespräch beenden und Zweitanruf entgegennehmen**

Hörer auflegen. Ihr Telefon läutet.

Zweitanruf entgegennehmen. Hörer abheben.

#### **Erstes Gespräch auf warten legen und Zweitanruf entgegennehmen**

Auswählen und bestätigen.

#### Taste drücken. Lampe leuchtet. Kennzahl eingeben.

Sie sind mit dem Zweitanrufer verbunden. Der erste Gesprächsteilnehmer wartet.

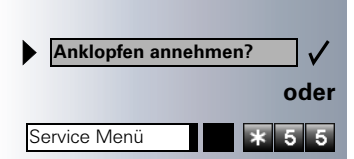

<span id="page-15-1"></span><span id="page-15-0"></span>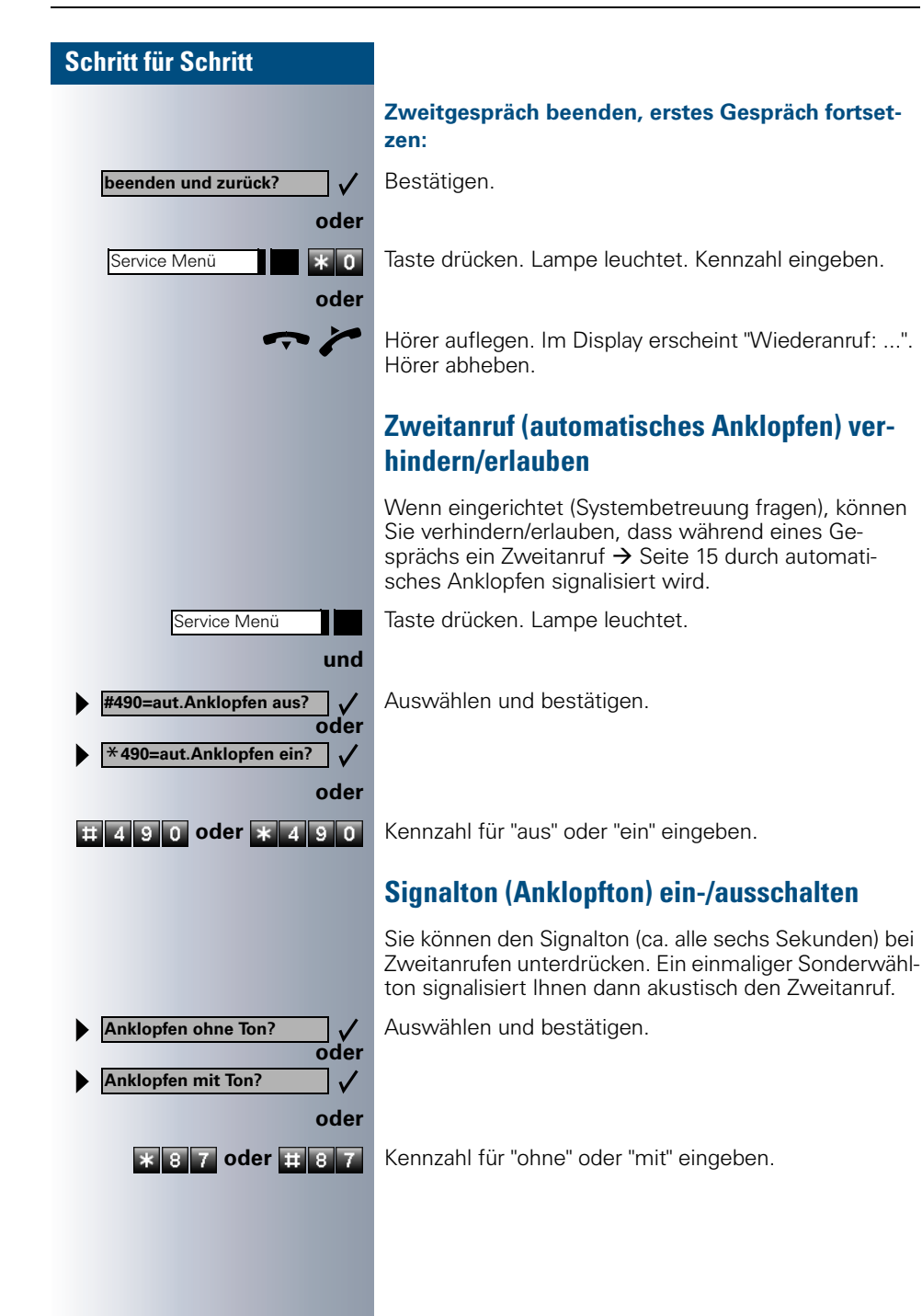

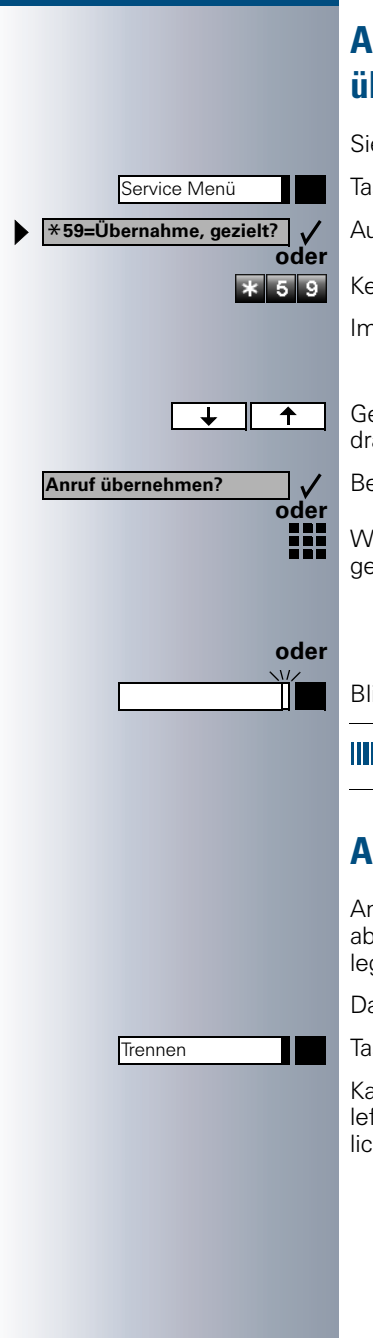

# <span id="page-16-0"></span>**Anruf für Kollegin/Kollegen gezielt übernehmen**

Sie hören ein anderes Telefon klingeln.

Taste drücken. Lampe leuchtet.

Auswählen und bestätigen.

Kennzahl eingeben.

Im Display erscheinen alle gerufenen Teilnehmer.

Gewünschten Teilnehmer markieren (schwarzes Quadrat am Zeilenanfang).

Bestätigen.

Wenn bekannt, Rufnummer des läutenden Telefons eingeben.

Blinkende Taste drücken.

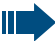

Anruf im Team übernehmen  $\rightarrow$  [Seite 91.](#page-90-0)

### <span id="page-16-1"></span>**Anrufe abweisen**

Anrufe, die Sie nicht annehmen möchten, können Sie abweisen. Der Anruf wird dann an einem anderen festlegbaren Telefon (Systembetreuung fragen) signalisiert.

Das Telefon läutet. Anrufer wird angezeigt.

Taste drücken.

Kann ein Anruf nicht abgewiesen werden, läutet Ihr Telefon weiter. Im Display erscheint "zur Zeit nicht möglich" (z. B. bei Wiederanrufen).

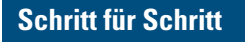

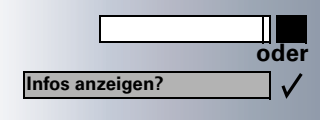

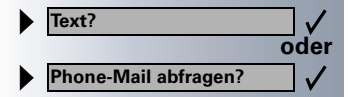

**Termin um:**

<span id="page-17-0"></span>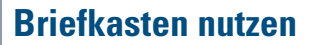

Haben Sie die Taste "Briefkasten" programmiert  $\rightarrow$  [Seite 55,](#page-54-1) leuchtet die zugehörige Lampe, wenn Nachrichten für Sie eingetroffen sind. Bei angeschlossenem Sprach-Speichersystem werden eingetroffene Nachrichten ebenfalls über die leuchtende Taste "Briefkasten" signalisiert.

### <span id="page-17-1"></span>**Briefkasten abfragen**

Leuchtende Taste "Briefkasten" drücken.

Bestätigen.

Auswählen und bestätigen.

Bitte der Benutzerführung folgen!

# <span id="page-17-2"></span>**An einen Termin erinnert werden**

**Voraussetzung:** Sie haben einen Termin gespeichert  $\rightarrow$  [Seite 60.](#page-59-0) Der gespeicherte Zeitpunkt tritt ein.

Das Telefon läutet. Die Terminzeit wird angezeigt.

**oder** Lautsprecher

Taste 2x drücken.

Hörer abheben und wieder auflegen.

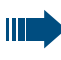

Nehmen Sie den Terminruf nicht entgegen, wird dieser fünfmal wiederholt, bevor der Termin gelöscht wird.

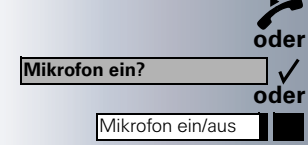

**Direktantwort ein?**

**Direktantwort aus?**

**entgegenehmen?**

**Trennen** 

## <span id="page-18-0"></span>**Über Lautsprecher angesprochen werden**

Sie werden von einer Kollegin oder einem Kollegen über Lautsprecher direkt angesprochen. Vor der Durchsage hören Sie einen Signalton. Im Display erscheint der Name oder die Rufnummer des Partners.

Sie können über den Hörer oder über Freisprechen direkt antworten.

Hörer abheben und antworten.

Bestätigen und antworten.

Taste drücken und antworten.

Ist Direktantworten freigegeben (siehe unten) müssen Sie beim Antworten auf eine Durchsage das Mikrofon nicht einschalten. Sie können sofort durch Freisprechen antworten. Ist Direktantworten gesperrt (Standard), verfahren Sie wie oben beschrieben.

Selbst Kollegin/Kollegen direkt ansprechen  $\rightarrow$  [Seite 27.](#page-26-1)

### <span id="page-18-1"></span>**Direktantworten freigeben/sperren**

Auswählen und bestätigen.

**oder**

**oder**

 $\checkmark$ 

 $\checkmark$ 

**8 6 oder B 8 6 Kennzahl für "freigeben" oder "sperren" eingeben.** 

### <span id="page-18-2"></span>**Anruf über Headset annehmen**

**Voraussetzung:** Ihr Telefon muss mit dem optiset E headset/headset plus adapter ausgerüstet sein. Das headset ist am Adapter angeschlossen.

Ihr Telefon läutet. Bestätigen.

#### **Gespräch beenden:**

Taste drücken. Lampe erlischt.

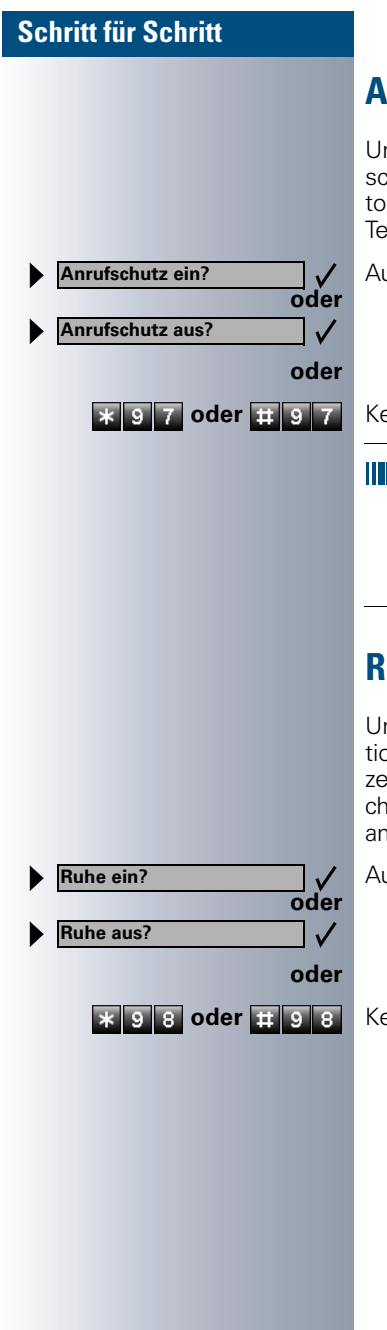

# <span id="page-19-0"></span>**Anrufschutz ein-/ausschalten**

Um nicht gestört zu werden, können Sie den Anrufschutz einschalten. Interne Anrufer hören den Besetzton, externe Anrufer erreichen ein anderes festlegbares Telefon (Systembetreuung).

Auswählen und bestätigen.

**\* 9 7 oder # 9 7** Kennzahl für "ein" oder "aus" eingeben.

Ein Sonderwählton (schwirrender Dauerton) erinnert Sie nach Abheben des Hörers an den eingeschalteten Anrufschutz.

Berechtigte interne Anrufer durchbrechen den Anrufschutz automatisch nach fünf Sekunden.

# <span id="page-19-1"></span>**Ruhefunktion ein-/ausschalten**

Um nicht gestört zu werden, können Sie die Ruhefunktion einschalten. Anrufe werden nur noch durch **ein** Rufzeichen, über Display und durch Blinken einer entsprechenden eingerichteten Taste (z. B. Leitungstaste) angezeigt.

Auswählen und bestätigen.

**\* 9 8 oder # 9 8** Kennzahl für "ein" oder "aus" eingeben.

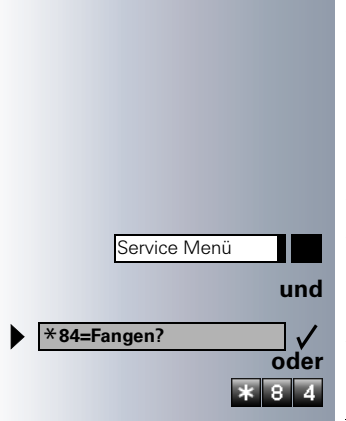

# <span id="page-20-0"></span>**Anonymen Anrufer identifizieren – "Fangen" (nicht für USA)**

Sie können böswillige externe Anrufer identifizieren lassen. Die Rufnummer des Anrufers kann während des Gesprächs oder bis zu 30 Sekunden danach festgehalten werden. Sie selbst dürfen dabei nicht auflegen.

Taste drücken. Lampe leuchtet.

Auswählen und bestätigen.

Kennzahl eingeben.

Wenn die Fangschaltung Erfolg hatte, werden die ermittelten Daten beim Netzbetreiber gespeichert. Wenden Sie sich an Ihre Systembetreuung!

## <span id="page-20-1"></span>**Mikrofon aus-/einschalten**

Um das Mithören des Gesprächspartners, z. B. bei einer Rückfrage im Raum, zu verhindern, können Sie das Mikrofon des Hörers oder das Freisprechmikrofon zeitweise ausschalten. Ebenso können Sie das Freisprechmikrofon einschalten, um eine Durchsage über den Lautsprecher des Telefons (Direktansprechen,  $\rightarrow$  [Seite 19](#page-18-0)) zu beantworten.

**Voraussetzung:** Eine Verbindung besteht, das Mikrofon ist eingeschaltet.

Taste drücken.Lampe leuchtet.

Leuchtende Taste drücken. Lampe erlischt.

Auswählen und bestätigen.

Taste drücken. Lampe leuchtet.

**2 oder <b>H**<sub>1</sub> 3 2 Kennzahl für "aus" oder "ein" eingeben.

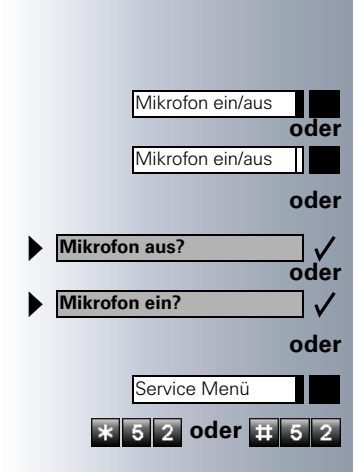

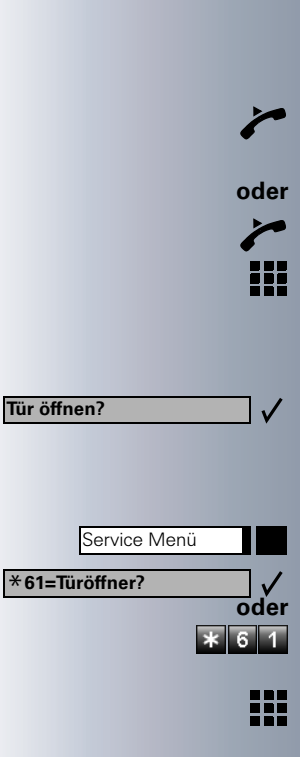

# <span id="page-21-0"></span>**Anrufe von der Türsprechstelle annehmen/Türöffner betätigen**

Ist eine Türsprechstelle eingerichtet, können Sie vom Telefon aus mit der Türsprechstelle sprechen und den Türöffner betätigen.

Wenn berechtigt (Systembetreuung fragen), können Sie die **Türfreigabe** einschalten, damit ein Besucher die Tür durch Eingabe eines 5-stelligen Code (z. B. über MFV-Sender oder installierten Tastwahlblock) selbst öffnen kann.

#### **Mit Besucher über die Türsprechstelle sprechen:**

**Voraussetzung:** Ihr Telefon läutet.

Hörer abheben innerhalb von 30 Sekunden. Sie sind sofort mit der Türsprechstelle verbunden.

Hörer abheben nach mehr als 30 Sekunden.

Rufnummer der Türsprechstelle eingeben.

#### **Tür öffnen vom Telefon während dem Gespräch mit der Türsprechstelle:**

Bestätigen.

#### **Tür öffnen vom Telefon ohne Gespräch mit der Türsprechstelle:**

Taste drücken. Lampe leuchtet.

Auswählen und bestätigen.

Kennzahl eingeben.

Ш

Rufnummer der Türsprechstelle eingeben.

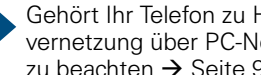

Gehört Ihr Telefon zu HiPath AllServe (Anlagenvernetzung über PC-Netz), sind Besonderheiten zu beachten  $\rightarrow$  [Seite 99!](#page-98-0)

#### <span id="page-22-0"></span>**Schritt für Schritt Tür öffnen mit Code (an der Tür):** ₩ Nach Betätigen der Türklingel den 5-stelligen Code eingeben (über vorhandenen Tastwahlblock oder mittels MFV-Sender). Je nach Art der Türfreigabe wird der Türruf signalisiert oder nicht. **Türfreigabe einschalten:** Service Menü Taste drücken. Lampe leuchtet. Auswählen und bestätigen. \***89=Türfreigabe ein?**  $\checkmark$ **oder** Kennzahl eingeben.  $*$   $*$   $\overline{9}$ ₩ Rufnummer der Türsprechstelle eingeben. **oder** 5-stelligen Code eingeben. Standardcode = "00000". **3=Passwort ändern?**  $\checkmark$ Auswählen und bestätigen zum Ändern des Codes. **1=freigeben mit Ruf? oder** Auswählen und bestätigen. Die Tür kann ohne Klingelruf geöffnet werden. **2=freigeben ohne Ruf?**  $\checkmark$ **Türfreigabe ausschalten:** Service Menü Taste drücken. Lampe leuchtet. Auswählen und bestätigen. **#89=Türfreigabe aus?** $\checkmark$ **oder** Kennzahl eingeben.  $\# 8 9$ **Gespräch vom Anrufbeantworter übernehmen** Ist an Ihrem System ein Anrufbeantworter angeschlossen (Systembetreuung fragen) und Sie haben die interne Rufnummer des Anrufbeantworters auf Taste programmiert  $\rightarrow$  [Seite 55](#page-54-1), können Sie das Gespräch vom Anrufbeantworter übernehmen. Lampe leuchtet. Taste drücken. Π

٦

### **Schritt für Schritt**

## <span id="page-23-0"></span>**Anzahl der wartenden Anrufe abfragen/ Überlastanzeige**

Haben Sie eine Taste mit der Funktion "Zahl der Anrufe zeigen  $\rightarrow$  [Seite 55,](#page-54-1) können Sie die Anzahl der wartenden externen Anrufe im Display anzeigen.

Taste "wartende Anrufe" drücken.

Führen Sie bereits ein Gespräch und überschreitet die Anzahl der wartenden Anrufe einen Grenzwert (Überlast; Systembetreuung fragen), so wird Ihnen das durch die Lampe der Taste angezeigt.

- Lampe aus: Kein Anrufer wartet.
- Lampe blinkt langsam: Der eingestellte Grenzwert ist erreicht.
- Lampe blinkt schnell: Der Grenzwert ist überschritten (Überlast).

# <span id="page-24-0"></span>**Anrufen**

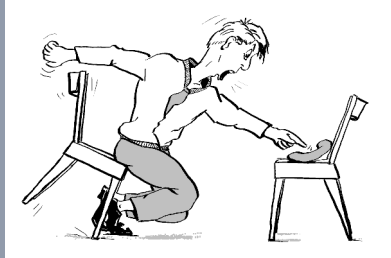

# <span id="page-24-1"></span>**Mit abgehobenem Hörer wählen**

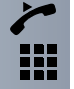

Hörer abheben.

Intern: Rufnummer eingeben. Extern: Extern-Kennzahl und Rufnummer eingeben.

#### **Teilnehmer antwortet nicht oder ist besetzt:**

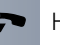

Hörer auflegen.

Hörer abheben.

# <span id="page-24-2"></span>**Mit aufliegendem Hörer wählen**

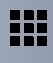

Intern: Rufnummer eingeben. Extern: Extern-Kennzahl und Rufnummer eingeben.

#### **Teilnehmer meldet sich über Lautsprecher:**

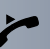

Ш

**oder** Bei aufliegendem Hörer: Freisprechen.

#### **Teilnehmer antwortet nicht oder ist besetzt:**

Lautsprecher **Tage Taste drücken.** Lampe erlischt.

Ihr System kann auch so programmiert sein, dass Sie vor der Wahl der internen Rufnummer die Taste "Intern" drücken müssen. Vor Wahl der externen Rufnummer müssen Sie dann keine Extern-Kennzahl wählen (die automatische Leitungsbelegung ist eingeschaltet; Systembetreuung fragen).

<span id="page-25-0"></span>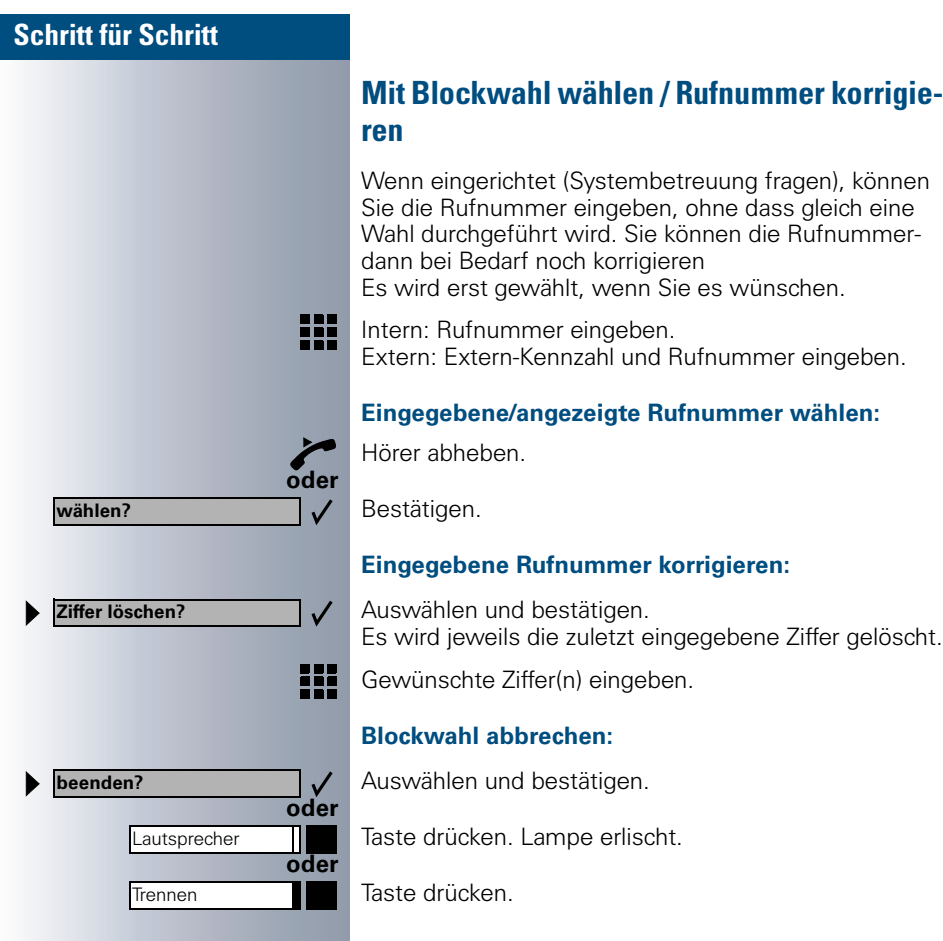

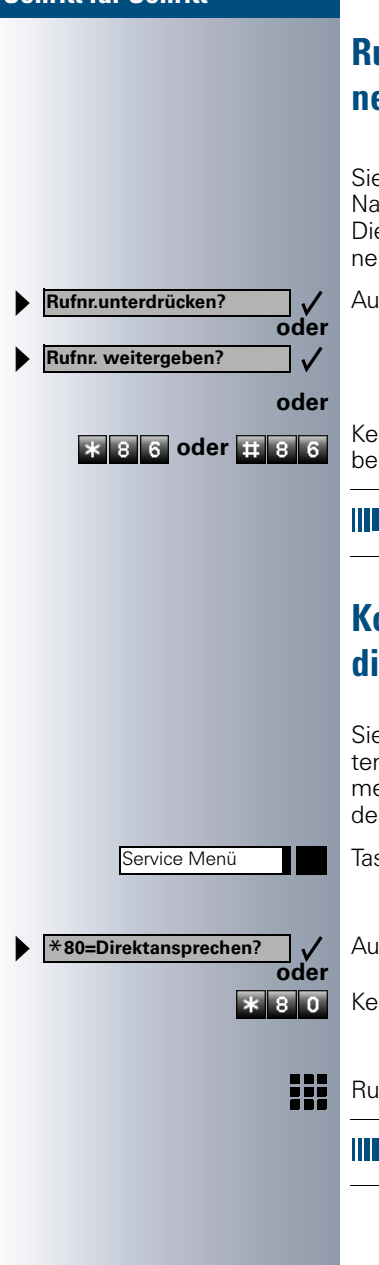

# <span id="page-26-0"></span>**Rufnummernanzeige beim Angerufenen unterdrücken**

Sie können verhindern, dass Ihre Rufnummer oder Ihr Name beim extern Angerufenen im Display erscheint. Dieses bleibt solange aktiv, bis Sie es wieder zurücknehmen.

Auswählen und bestätigen.

 **\* 8 6 oder # 8 6 kennzahl für "unterdrücken" oder "weitergeben" einge**ben.

> Die Systembetreuung kann für alle Telefone die Rufnummernunterdrückung ein-/ausschalten.

# <span id="page-26-1"></span>**Kollegin/Kollegen über Lautsprecher direkt ansprechen**

Sie können über angeschlossene Lautsprecher (Systembetreuung fragen) oder bei einem internen Teilnehmer, der über ein optiset E-Systemtelefon verfügt, ohne dessen Zutun eine Lautsprecherdurchsage machen.

Taste drücken. Lampe leuchtet.

Auswählen und bestätigen.

Kennzahl eingeben.

Rufnummer eingeben.

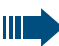

Auf Direktansprechen reagieren  $\rightarrow$  [Seite 19.](#page-18-0)

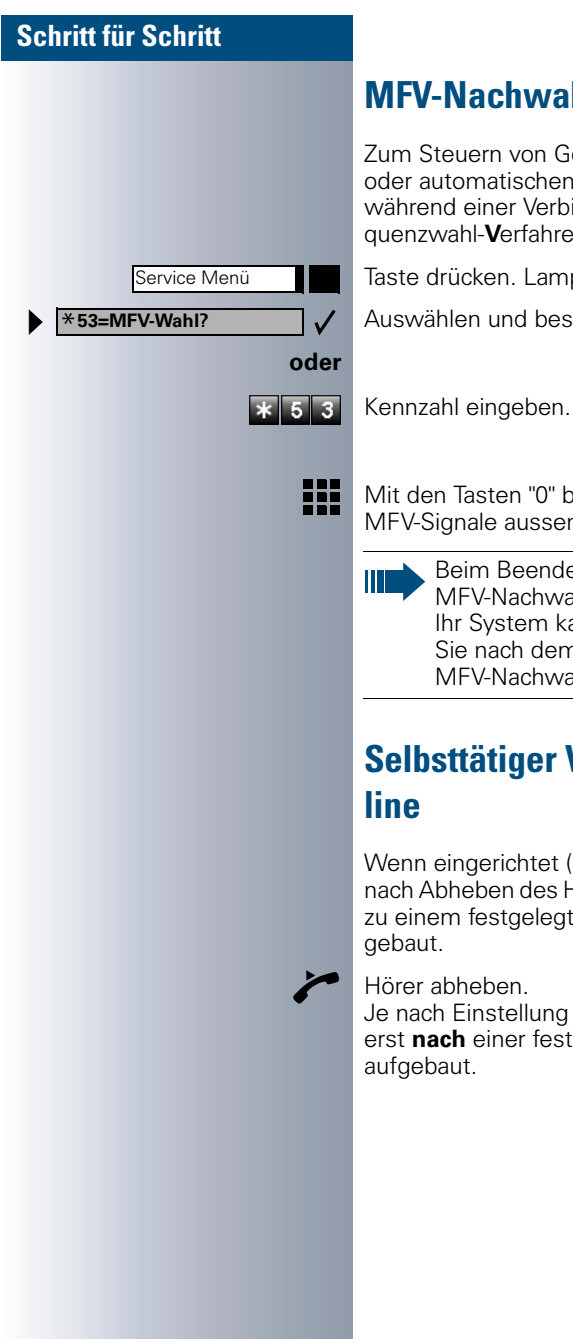

## <span id="page-27-0"></span>**MFV-Nachwahl/Tonwahl durchführen**

Zum Steuern von Geräten, wie z. B. Anrufbeantworter oder automatischen Auskunftsystemen, können Sie während einer Verbindung MFV-Signale (**M**ehr**-F**requenzwahl-**V**erfahren) aussenden.

Taste drücken. Lampe leuchtet.

Auswählen und bestätigen.

Mit den Tasten "0" bis "9", "\*" und "#" können Sie jetzt MFV-Signale aussenden.

Beim Beenden der Verbindung wird auch die MFV-Nachwahl beendet. Ihr System kann auch so konfiguriert sein, dass Sie nach dem Verbindungsaufbau sofort mit der MFV-Nachwahl beginnen können.

## <span id="page-27-1"></span>**Selbsttätiger Verbindungsaufbau/Hotline**

Wenn eingerichtet (Systembetreuung fragen), wird nach Abheben des Hörers automatisch eine Verbindung zu einem festgelegten internen oder externen Ziel aufgebaut.

Hörer abheben.

Je nach Einstellung wird die Verbindung **sofort** oder erst **nach** einer festgelegten **Zeit** (= Röchelschaltung) aufgebaut.

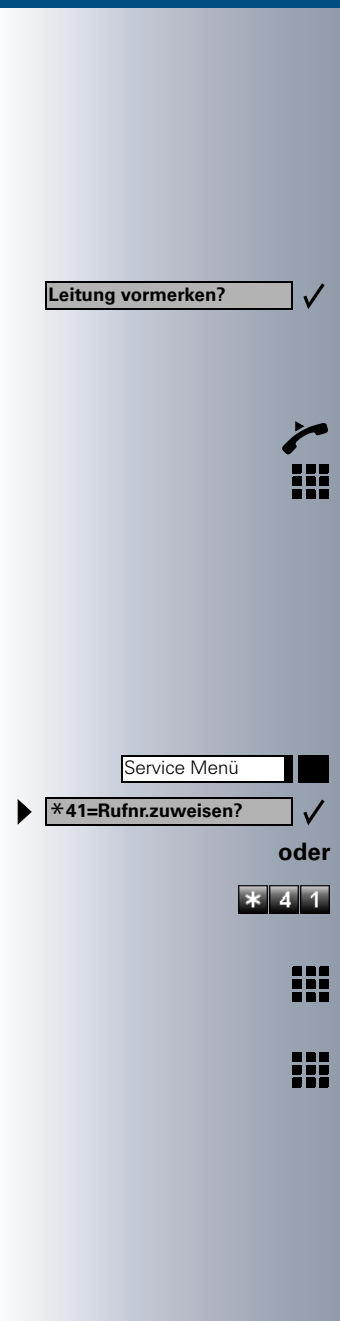

# <span id="page-28-0"></span>**Leitung vormerken/reservieren**

Wenn eingerichtet (Systembetreuung fragen), können Sie eine belegte Leitung für sich vormerken/reservieren.

Wenn die Leitung frei wird, erhalten Sie einen Anruf und am Display einen Hinweis.

**Voraussetzung:** Am Display erscheint " zur Zeit belegt".

Bestätigen.

#### **Vorgemerkte Leitung wird frei:**

Ihr Telefon läutet am Display erscheint " Leitung ist frei".

Hörer abheben. Sie hören den Amtswählton.

Externe Rufnummer eingeben.

# <span id="page-28-1"></span>**Rufnummer zuweisen (nicht für USA)**

Wenn eingerichtet (Systembetreuung fragen), können Sie vor Wahl einer externen Rufnummer Ihrem Telefonanschluss gezielt eine bestimmte Rufnummer (Durchwahlnummer) zuweisen. Diese erscheint dann im Display des Angerufenen.

Taste drücken. Lampe leuchtet.

Auswählen und bestätigen.

Kennzahl eingeben.

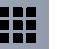

Gewünschte Durchwahlnummer eingeben.

Externe Rufnummer wählen.

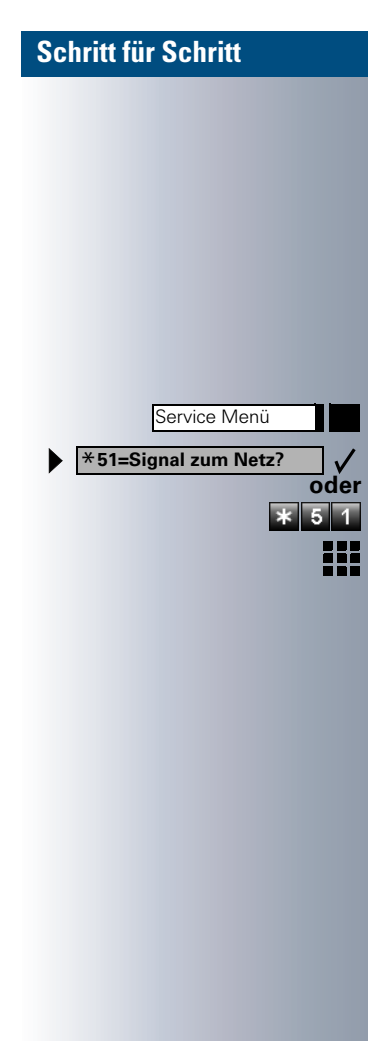

# <span id="page-29-0"></span>**Signal zum Netz senden**

Um ISDN-ähnliche Dienste/Leistungsmerkmale über analoge Leitungen des Netzanbieters oder anderer Kommunikationsplattformen einleiten zu können (wie z. B. "Rückfrage"), müssen Sie vor Wahl der Dienstekennzahl oder Teilnehmernummer ein Signal auf die Leitungen geben.

**Voraussetzung:** Sie haben eine externe Verbindung hergestellt.

Taste drücken. Lampe leuchtet.

Auswählen und bestätigen.

Kennzahl eingeben.

Dienstekennzahl und/oder Rufnummer eingeben.

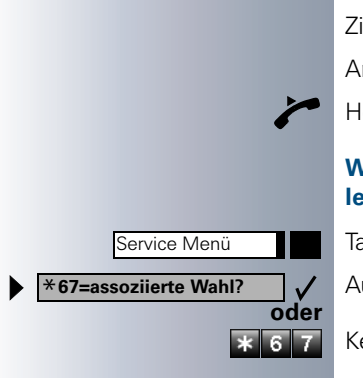

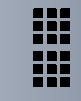

<span id="page-30-0"></span>**Assoziierte Wahl/Wahlhilfe durchführen**

Wenn eingerichtet (Systembetreuung fragen), können Sie für Ihr Telefon zur Wahlunterstützung (Verbindungsaufbau) eine Wahlhilfe verwenden.

Die Bedienprozedur richtet sich je nach Anschluss der Wahlhilfe am S<sub>n</sub>-Bus oder am a/b-Anschluss.

Sie können aber auch Ihr Systemtelefon als Wahlhilfe für andere Telefone verwenden.

#### **Wahlhilfe am S<sub>0</sub>-Bus:**

Ziel am PC auswählen und Wahl starten.

Der Lautsprecher Ihres Telefons wird eingeschaltet. Bei Melden des Partners Hörer abheben.

#### **Wahlhilfe am a/b-Anschluss:**

Ziel am PC auswählen und Wahl starten.

Am Bildschirm des PC erscheint "Hörer abheben".

Hörer abheben.

#### **Wahlhilfe von Ihrem Telefon aus für ein anderes Telefon:**

Taste drücken. Lampe leuchtet.

Auswählen und bestätigen.

Kennzahl eingeben.

Interne Rufnummer eingeben ("Wahl für:").

Gewünschte Rufnummer eingeben.

# <span id="page-31-0"></span>**Mit mehreren Teilnehmern gleichzeitig telefonieren**

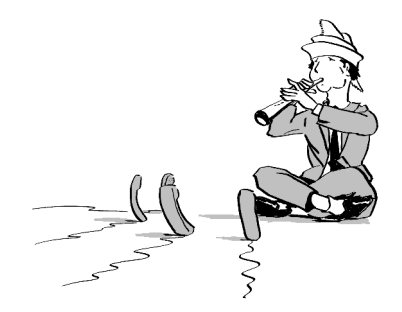

### <span id="page-31-1"></span>**Zweiten Teilnehmer anrufen (Rückfrage)**

Während eines Gesprächs können Sie einen zweiten Teilnehmer anrufen. Der erste Teilnehmer wartet.

Bestätigen.

Zweiten Teilnehmer anrufen.

#### **Zurück zum ersten Teilnehmer:**

Bestätigen.

**oder**

 $\checkmark$ 

**oder**

 $\overline{\ast}$  0

 $\mathsf{I} \mathsf{V}$ 

Taste drücken. Lampe leuchtet. Kennzahl eingeben. Lampe erlischt.

### <span id="page-31-2"></span>**Zum jeweils wartenden Teilnehmer wechseln (Makeln)**

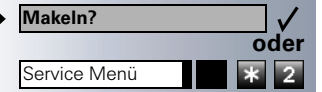

Auswählen und bestätigen.

Taste drücken. Lampe leuchtet. Kennzahl eingeben. Lampe erlischt.

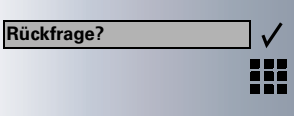

**zurück zum Wartenden?**

**beenden und zurück?**

Service Menü

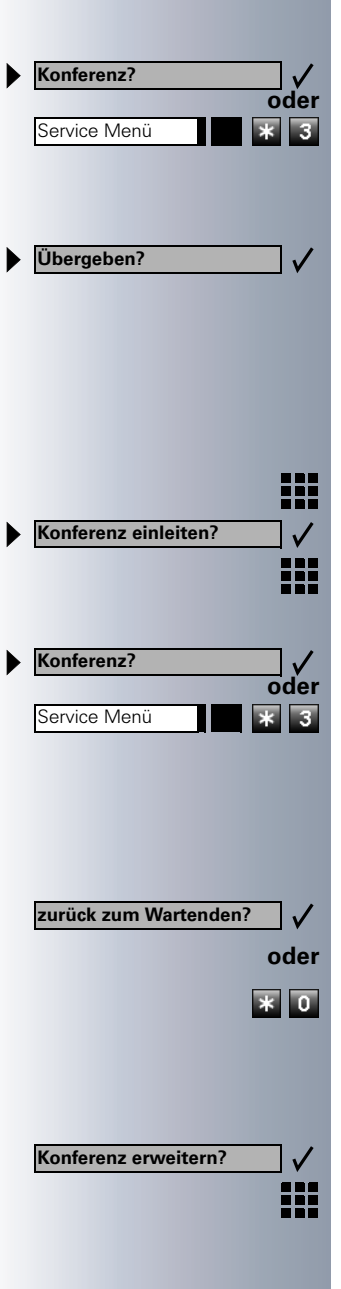

#### **Gesprächspartner zu Dreierkonferenz zusammenschalten**

Auswählen und bestätigen.

**B Fall** Taste drücken. Lampe leuchtet. Kennzahl eingeben. Lampe erlischt.

#### **Gesprächspartner miteinander verbinden**

Auswählen und bestätigen.

### <span id="page-32-0"></span>**Konferenz führen**

Bei einer Konferenzschaltung sprechen Sie mit bis zu vier anderen Gesprächspartnern gleichzeitig. Es kann sich um externe und interne Teilnehmer handeln.

Ersten Teilnehmer anrufen.

Auswählen und bestätigen.

Zweiten Teilnehmer anrufen. Konferenz ankündigen.

Auswählen und bestätigen.

**<sup>\*</sup>Taste drücken. Lampe leuchtet. Kennzahl eingeben.** Lampe erlischt.

> Ein Ton signalisiert alle 30 Sekunden (abschaltbar, Systembetreuung fragen), dass eine Konferenz besteht.

#### **Falls sich der zweite Teilnehmer nicht meldet:**

Bestätigen.

Kennzahl eingeben.

### <span id="page-32-1"></span>**Konferenz auf bis zu fünf Teilnehmer erweitern (durch Einberufer)**

Bestätigen.

Neuen Teilnehmer anrufen. Konferenz ankündigen.

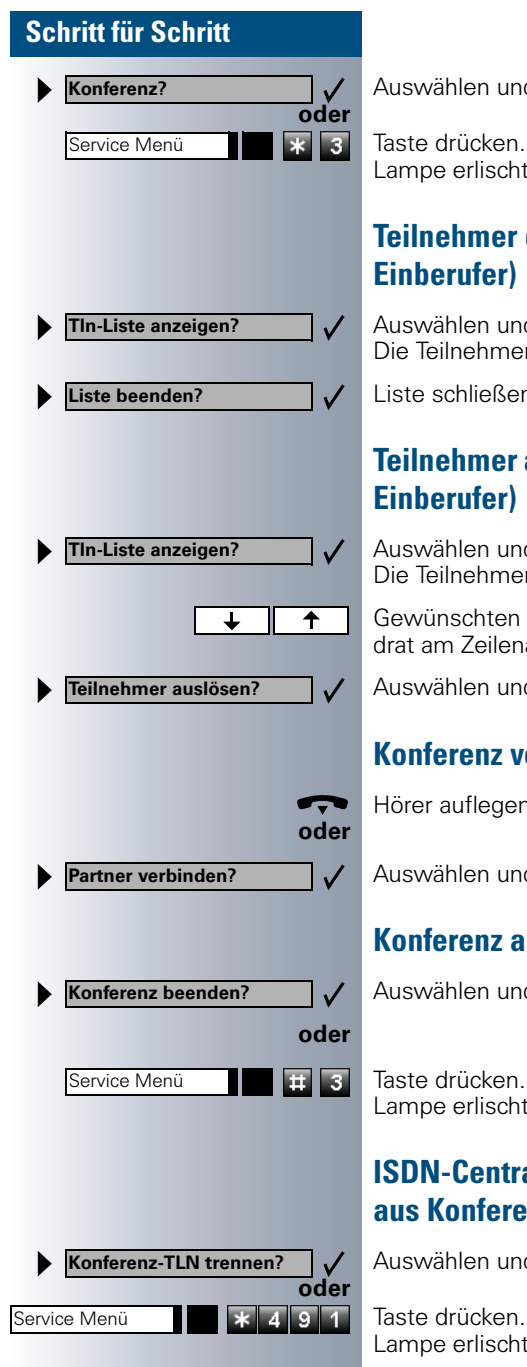

d bestätigen.

Lampe leuchtet. Kennzahl eingeben. Lampe erlischt.

# <span id="page-33-0"></span>**der Konferenz abfragen (durch**

d bestätigen. r werden angezeigt.

n: Auswählen und bestätigen.

# <span id="page-33-1"></span>**aus der Konferenz trennen (durch**

d bestätigen. r werden angezeigt.

Teilnehmer markieren (schwarzes Quaanfang).

d bestätigen.

### <span id="page-33-2"></span>**Konferenz verlassen**

Hörer auflegen.

d bestätigen.

### <span id="page-33-3"></span>**Konferenz auslösen (durch Einberufer)**

d bestätigen.

Lampe leuchtet. Kennzahl eingeben. Lampe erlischt.

### <span id="page-33-4"></span>**ISDN-Central-Office-Teilnehmer anz schalten (nur für USA)**

d bestätigen.

Lampe leuchtet. Kennzahl eingeben. Lampe erlischt.

**Rückfrage?**

**Übergeben?**

Service Menü \***80=Direktanprechen?**

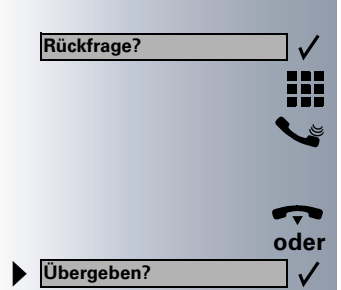

# <span id="page-34-0"></span>**Gespräch weitergeben**

Möchte Ihr Gesprächspartner noch mit einem anderen Ihrer Kollegen sprechen, übergeben Sie die Verbindung.

Bestätigen.

Rufnummer des gewünschten Teilnehmers eingeben.

Gespräch evtl. ankündigen.

Hörer auflegen.

Auswählen und bestätigen.

### <span id="page-34-1"></span>**...nach Direktansprechen (Durchsage) einer Gruppe**

Falls eingerichtet (Systembetreuung fragen), können Sie ein bestehendes Gespräch einer Gruppe von Teilnehmern  $\rightarrow$  [Seite 89](#page-88-1) per Direktansprechen (Durchsage  $\rightarrow$  [Seite 27\)](#page-26-1) ankündigen.

Nimmt ein Teilnehmer der Gruppe den Gesprächswunsch entgegen, können Sie das wartende Gespräch übergeben.

**Voraussetzung:** Sie führen ein Gespräch.

Bestätigen. Der Gesprächspartner wartet.

Taste drücken. Lampe leuchtet.

Auswählen und bestätigen.

Kennzahl eingeben.

**oder**

₩

 $*$  80

✓

**oder**

 $\checkmark$ 

÷

Rufnummer der Gruppe eingeben.

Gespräch per Durchsage ankündigen. Nimmt ein Teilnehmer der Gruppe das Gespräch entgegen  $\rightarrow$  [Seite 19](#page-18-0), sind Sie mit diesem verbunden.

Hörer auflegen.

Auswählen und bestätigen.

Ш

### **Schritt für Schritt**

Kommt innerhalb von 45 Sekunden keine Verbindung zwischen den beiden anderen Teilnehmern zustande, kommt der Anruf des ehemaligen Gesprächspartners wieder zu Ihnen (=Wiederanruf).

### <span id="page-35-0"></span>**Gespräch parken**

Sie können bis zu 10 interne und/oder externe Gespräche parken. An einem anderen Telefon können geparkte Verbindungen angezeigt und übernommen werden. Auf diese Weise können Sie z. B. ein Gespräch an einem anderen Telefon fortsetzen.

**Voraussetzung:** Sie führen ein Gespräch.

Taste drücken. Lampe leuchtet.

Auswählen und bestätigen.

Kennzahl eingeben.

**oder**

 $5<sub>6</sub>$ 

Service Menü

Service Menü

**zurück aus Parken?**

\***56=Parken?**

**oder**

 $\checkmark$  $5\overline{6}$ 麻

**0** ... **9** Eine Parkpositionsnummer 0 - 9 eingeben und merken. Wird die eingegebene Parkpositionsnummer nicht angezeigt, ist diese bereits besetzt; bitte eine andere Nummer eingeben.

### <span id="page-35-1"></span>**Geparktes Gespräch übernehmen**

**Voraussetzung:** Ein oder mehrere Gespräche wurden geparkt. Das Telefon befindet sich im Ruhezustand.

Taste drücken. Lampe leuchtet.

Auswählen und bestätigen.

Kennzahl eingeben.

**0** ... **9** Gewünschte (gemerkte) Parkpositionsnummer eingeben.

Ist die eingegebene Parkpositionsnummer nicht belegt, können Sie das Gespräch nicht entgegennehmen.

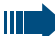

Wird ein geparktes Gespräch nicht übernommen, landet der Anruf nach einer gewissen Zeit wieder dort, wo er geparkt wurde (= Wiederanruf).
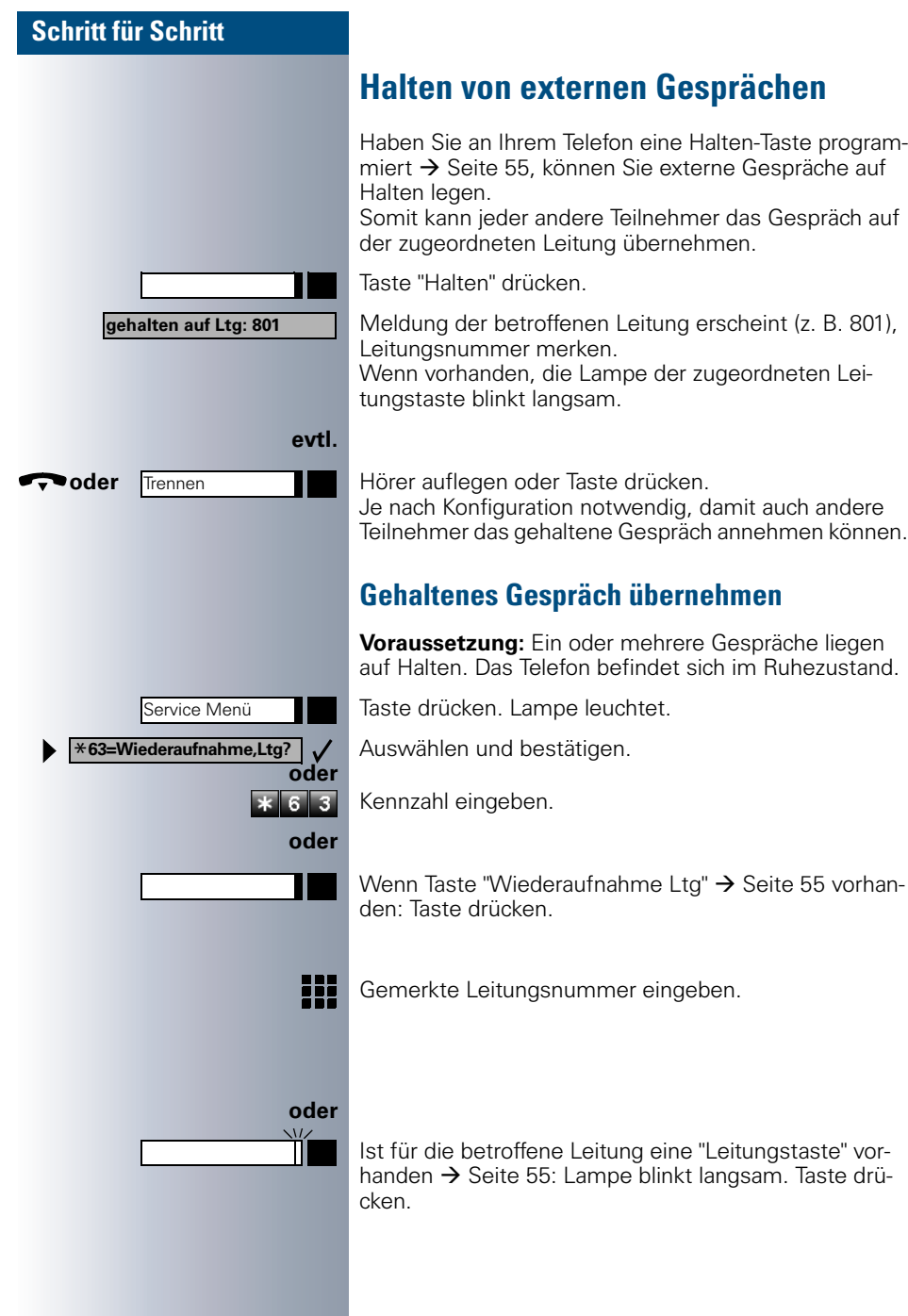

## **Über gespeicherte Ziele anrufen**

## **Anruferliste nutzen**

Wenn Sie einen externen und/oder internen Anruf nicht annehmen können, wird dieser Anrufwunsch in der Anruferliste gespeichert.

Auch angenommene Anrufe lassen sich speichern, entweder manuell durch Sie (intern und externe Anrufe) oder automatisch (nur externe Anrufe, Systembetreuung fragen).

Ihr Telefon speichert bis zu 10 Anrufe in zeitlicher Reihenfolge. Jeder Anruf wird mit einem Zeitstempel versehen. Die Anzeige beginnt mit dem aktuellsten, noch nicht abgefragten Eintrag in der Liste. Bei Anrufen vom gleichen Anrufer wird nicht jedes mal ein neuer Eintrag in der Anruferliste erzeugt, sondern nur der letztgültige Zeitstempel für diesen Anrufer aktualisiert und die Anzahl hochgezählt.

## **Anruferliste abfragen**

**Voraussetzung:** Die Systembetreuung hat für Ihr Telefon eine Anruferliste eingerichtet.

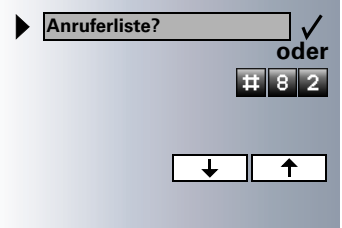

Service Menü

Lautsprecher

**beenden?**

**oder**

 $\checkmark$ 

**oder**

Π

Kennzahl eingeben.

Gewünschten Teilnehmer markieren (schwarzes Quadrat am Zeilenanfang).

## **Abfrage beenden**

Auswählen und bestätigen.

Taste drücken. Lampe erlischt.

Taste drücken. Lampe erlischt.

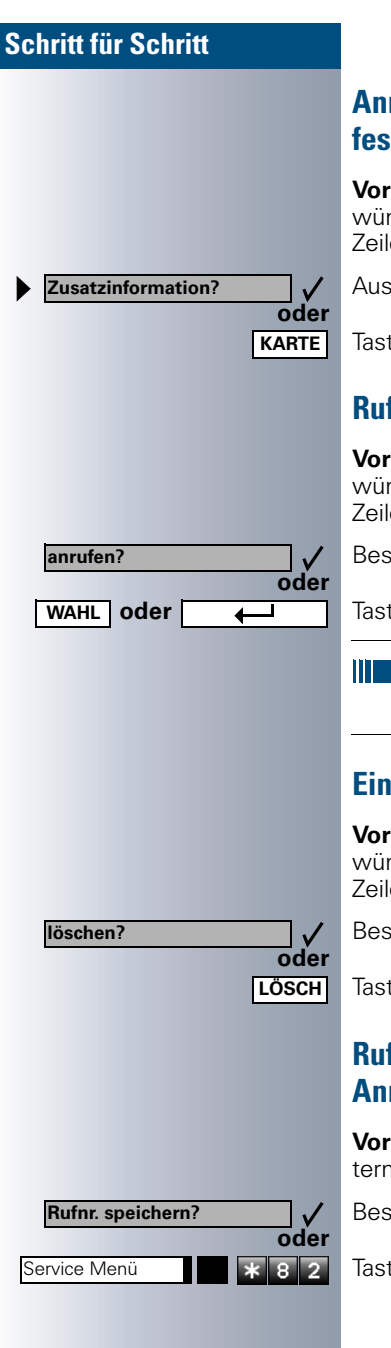

## **Anrufzeitpunkt/Zusatzinformation des Anrufes abfragen**

**Voraussetzung:** Sie fragen die Anruferliste ab, der gewünschte Anruf ist markiert (schwarzes Quadrat am Zeilenanfang).

Auswählen und bestätigen.

Taste drücken.

## **Rufnummer aus der Anruferliste wählen**

**Voraussetzung:** Sie fragen die Anruferliste ab, der gewünschte Anruf ist markiert (schwarzes Quadrat am Zeilenanfang).

Bestätigen.

 **oder** Taste drücken.

Beim Zustandekommen einer Gesprächsverbindung wird der Teilnehmer automatisch aus der Anruferliste gelöscht.

## **Eintrag aus Anruferliste löschen**

**Voraussetzung:** Sie fragen die Anruferliste ab, der gewünschte Anruf ist markiert (schwarzes Quadrat am Zeilenanfang).

Bestätigen.

Taste drücken.

## **Rufnummer Ihres Gesprächspartners in Anruferliste speichern (Wahlwiederholung)**

**Voraussetzung:** Sie führen ein Gespräch oder ein externen Teilnehmer wird gerufen.

Bestätigen.

Taste drücken. Lampe leuchtet. Kennzahl eingeben.

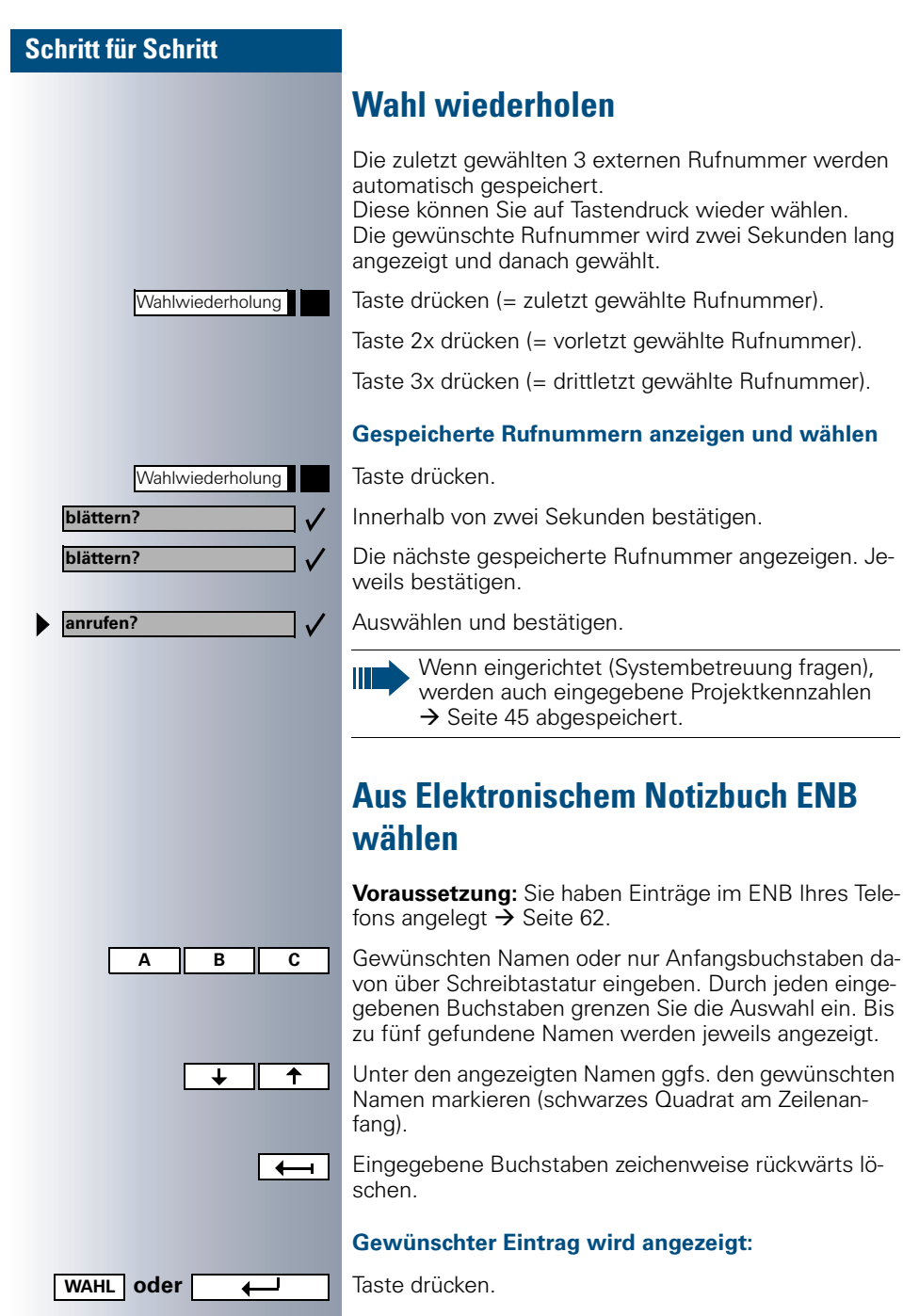

<span id="page-39-0"></span>Anfangsbuchstaben da-

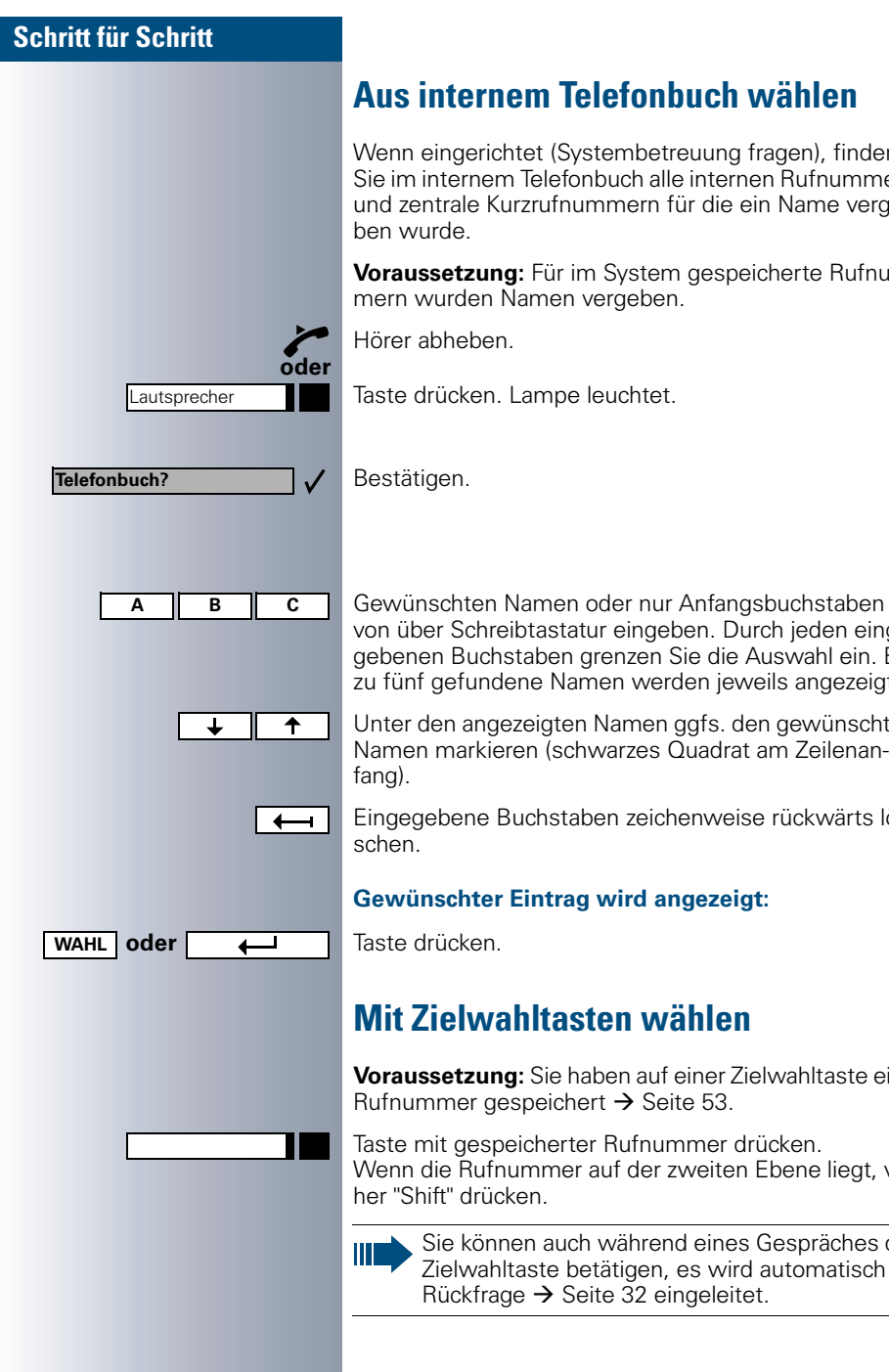

## **Aus internem Telefonbuch wählen**

stembetreuung fragen), finden nbuch alle internen Rufnummern mmern für die ein Name verge-

**Voraussetzung:** Für im System gespeicherte Rufnumvergeben.

Leuchtet

oder nur Anfangsbuchstaben daur eingeben. Durch jeden eingegrenzen Sie die Auswahl ein. Bis nen werden jeweils angezeigt.

Namen ggfs. den gewünschten warzes Quadrat am Zeilenan-

en zeichenweise rückwärts lö-

## **wird angezeigt:**

## <span id="page-40-0"></span>**Mit Albertson**

**Voraussetzung:** Sie haben auf einer Zielwahltaste eine  $ext{Pr}$  [Seite 53.](#page-52-0)

 $r$  Rufnummer drücken. auf der zweiten Ebene liegt, vor-

während eines Gespräches die

<span id="page-41-0"></span>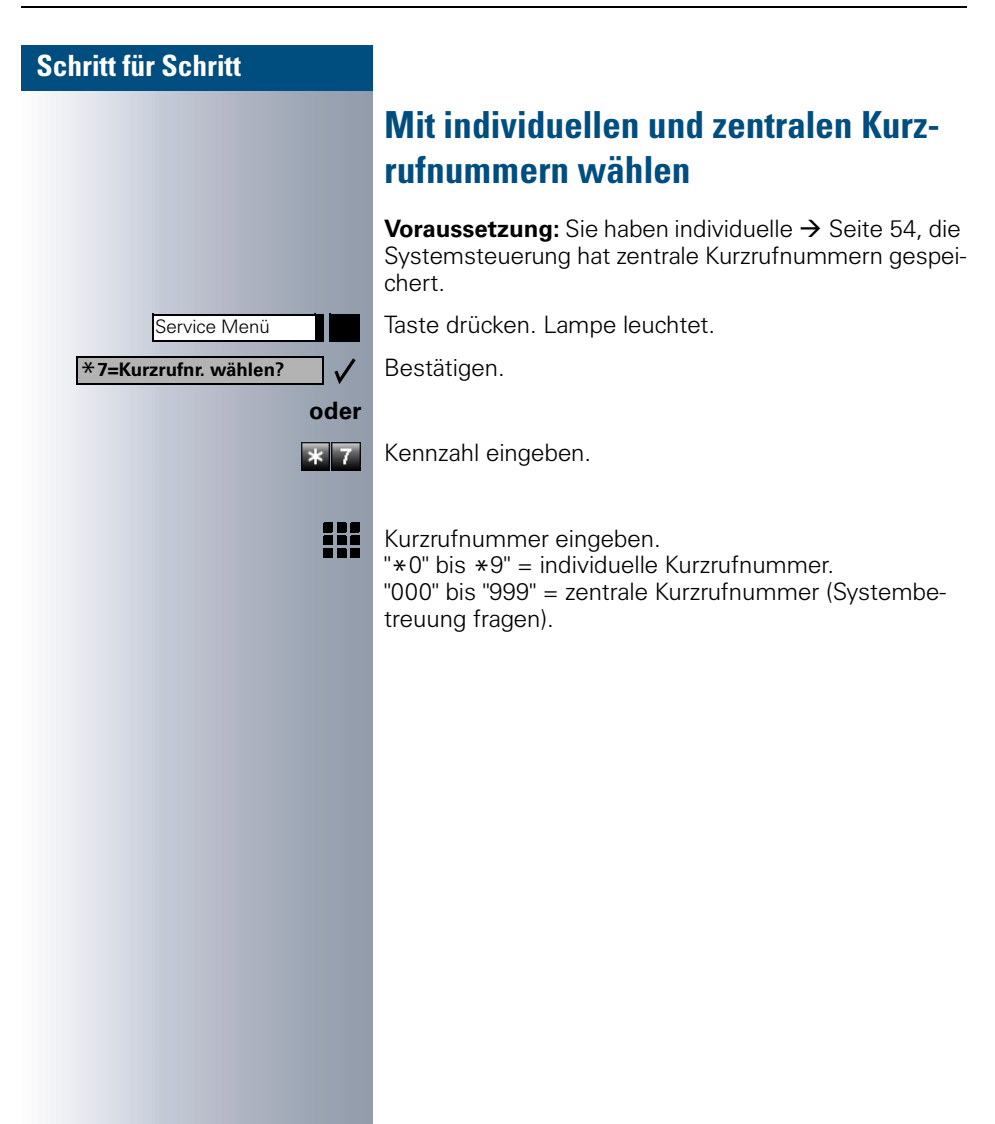

## **Verbindungskosten überprüfen/ zuordnen**

## **Verbindungskosten für Ihr Telefon abfragen (nicht für USA)**

#### **Für das aktuelle Gespräch:**

Im Display werden standardmäßig nach Gesprächsende die Kosten angezeigt.

Sollen die Kosten während eines kostenpflichtigen Gesprächs laufend angezeigt werden, muss dies Ihre Systembetreuung beim Netzbetreiber beantragen.

Je nach Netzbetreiber werden auch kostenfreie externe Gespräche anzeigt. Im Display erscheint vor oder während des Gespräches "gebührenfrei".

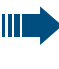

Wird ein Gespräch weitergegeben, werden die Kosten dem Telefon zugeordnet, auf das übergeben wurde.

#### **Für alle und für das zuletzt geführte Gespräch:**

Zuerst werden die Verbindungskosten für das zuletzt geführte kostenpflichtige Gespräch angezeigt. Nach fünf Sekunden werden die aufgelaufenen Verbindungskosten (Summe) angezeigt.

Taste drücken. Lampe leuchtet.

Auswählen und bestätigen.

## **oder**

 $\overline{\ast}$  6 5

Service Menü

\***65=Kostenanzeige?**

Kennzahl eingeben.

## **Verbindungskosten für anderes Telefon abfragen (nicht für USA)**

Falls eingerichtet (Systembetreuung fragen), können Sie sich die kostenpflichtigen Verbindungen von anderen Telefonen (z. B. von einer Telefonzelle) anzeigen und auch ausdrucken lassen.

Voraussetzung: Sie haben eine Taste mit der Funktion "Kosten abfragen" belegt  $\rightarrow$  [Seite 55.](#page-54-0)

Leuchtet die Lampe wurde seit der letzten Abfrage ein kostenpflichtiges Gespräch geführt.

Taste "Kosten abfragen" drücken. Die kostenpflichtigen Verbindungen werden angezeigt.

Gewünschte kostenpflichtige Verbindung markieren (schwarzes Quadrat am Zeilenanfang).

Auswählen und bestätigen.

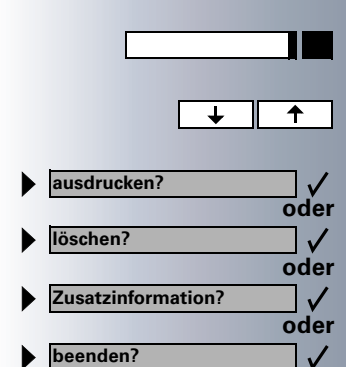

<span id="page-44-0"></span>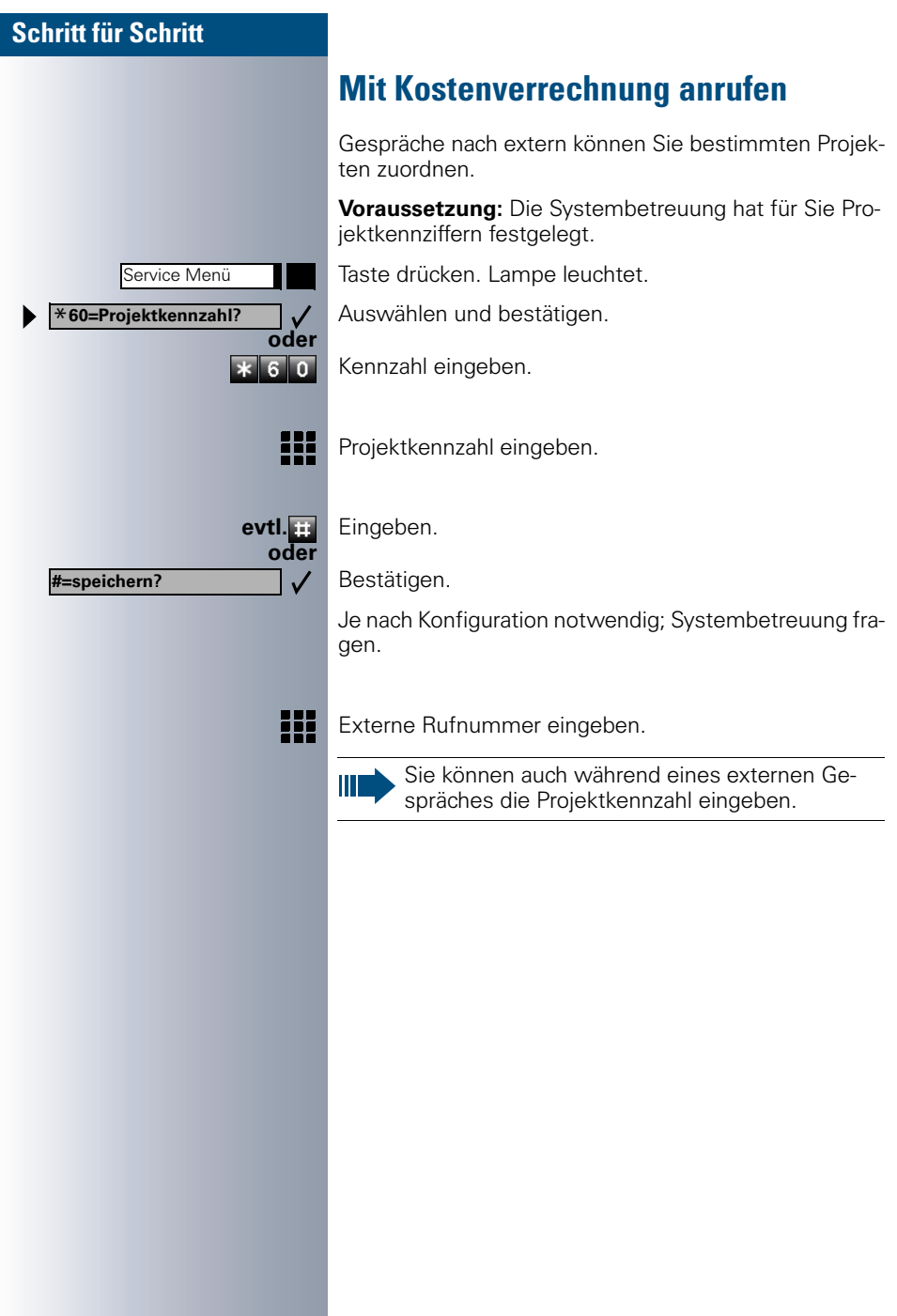

## **Bei nicht erreichten Zielen ...**

## **Rückruf nutzen**

Wenn ein angerufener Anschluss besetzt ist oder sich niemand meldet, können Sie einen Rückruf veranlassen. Damit können Sie sich wiederholte Anrufversuche sparen

Sie erhalten den Rückruf,

- sobald der Teilnehmer nicht mehr besetzt ist,
- sobald der Teilnehmer, der sich nicht gemeldet hat, wieder ein Gespräch geführt hat.

## **Rückruf speichern**

**Voraussetzung:** Ein angerufener Anschluss ist besetzt oder niemand meldet sich.

Bestätigen.

Kennzahl eingeben.

## **Rückruf annehmen**

**Voraussetzung:** Ein Rückruf wurde gespeichert. Ihr Telefon läutet und im Display erscheint "Rückruf: ...".

Hörer abheben.

Taste drücken. Lampe leuchtet.

Rufton hörbar.

## **Gespeicherten Rückruf kontrollieren/löschen**

Auswählen und bestätigen.

Kennzahl eingeben.

Auswählen und bestätigen, um weitere Einträge anzuzeigen.

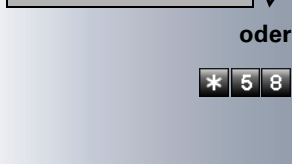

**Rückruf**

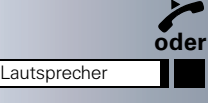

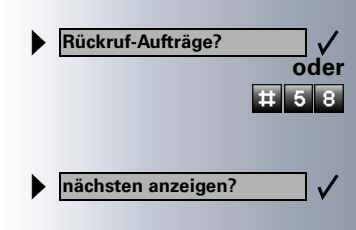

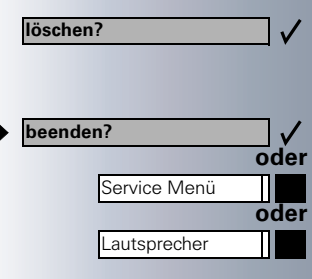

**Sie klopfen an!**

#### **Angezeigten Eintrag löschen:**

Bestätigen.

#### **Abfrage beenden:**

Auswählen und bestätigen.

Taste drücken. Lampe erlischt.

Taste drücken. Lampe erlischt.

## **Anklopfen – sich bemerkbar machen**

**Voraussetzung:** Sie haben eine interne Rufnummer gewählt und hören den Besetzton. Sie wollen den Angerufenen dringend erreichen.

Warten (ca. 5 Sekunden) bis im Display "Sie klopfen an!" erscheint und der Besetzton zum Freiton wechselt.

Der Angerufene kann nun darauf reagieren  $\rightarrow$  [Seite 15](#page-14-0).

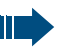

Der Angerufene kann dieses automatische Anklopfen verhindern  $\rightarrow$  [Seite 16.](#page-15-0)

Wenn eingerichtet (Systembetreuung fragen), hören Sie sofort den Freiton und im Display erscheint sofort "Sie klopfen an!".

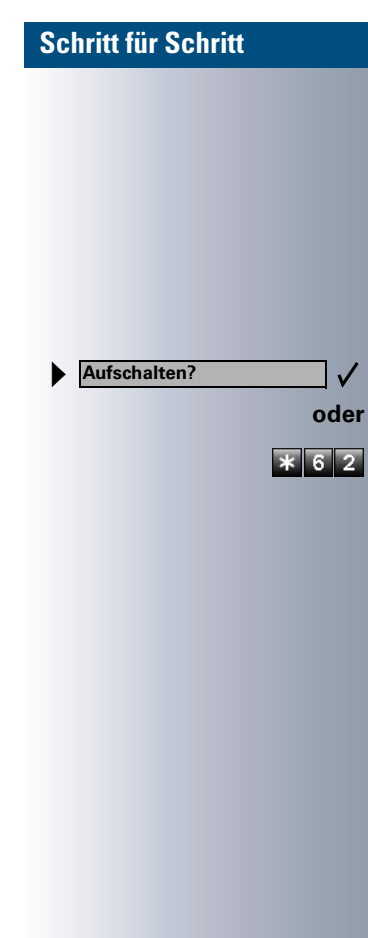

## **Aufschalten – in ein Gespräch eintreten**

Nur möglich, wenn eingerichtet (Systembetreuung fragen).

**Voraussetzung:** Sie haben eine interne Rufnummer gewählt und hören den Besetzton. Sie wollen den Angerufenen dringend erreichen.

Auswählen und bestätigen.

Kennzahl eingeben.

Der Angerufene und seine Gesprächspartner hören alle zwei Sekunden einen Warnton.

Hat der Angerufene ein Systemtelefon mit Display, erscheint: "Aufschalten: (Ruf-Nr. oder Name)".

Sie können sofort sprechen.

# **+ oder** – Im Ruhezustand des Telefons eine der Tasten drücken. **Ruftonlautstärke? Ruftonklangfarbe? Hinweisruflautstärke?**✓

## **Telefon einstellen**

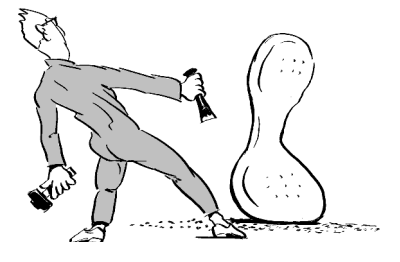

## **Ruftonlautstärke ändern**

Bestätigen. **oder** Lauter oder leiser stellen. Tasten so oft drücken, bis die gewünschte Lautstärke eingestellt ist. Speichern. **Ruftonklangfarbe ändern + oder** – Im Ruhezustand des Telefons eine der Tasten drücken. Auswählen und bestätigen. **+ oder** – Klangfarbe ändern. Tasten so oft drücken, bis die gewünschte Klangfarbe eingestellt ist. Speichern. **Hinweisruflautstärke ändern** Gehören Sie zu einem Team mit Leitungstasten, lassen sich weitere Anrufe im Team auch während eines Gespräches akustisch signalisieren  $\rightarrow$  [Seite 87.](#page-86-0) Sie hören den Hinweisruf. **+ oder** – Im Ruhezustand des Telefons eine der Tasten drücken. Auswählen und bestätigen. **oder** Lauter oder leiser stellen. Tasten so oft drücken, bis die gewünschte Lautstärke eingestellt ist. Speichern.

**49**

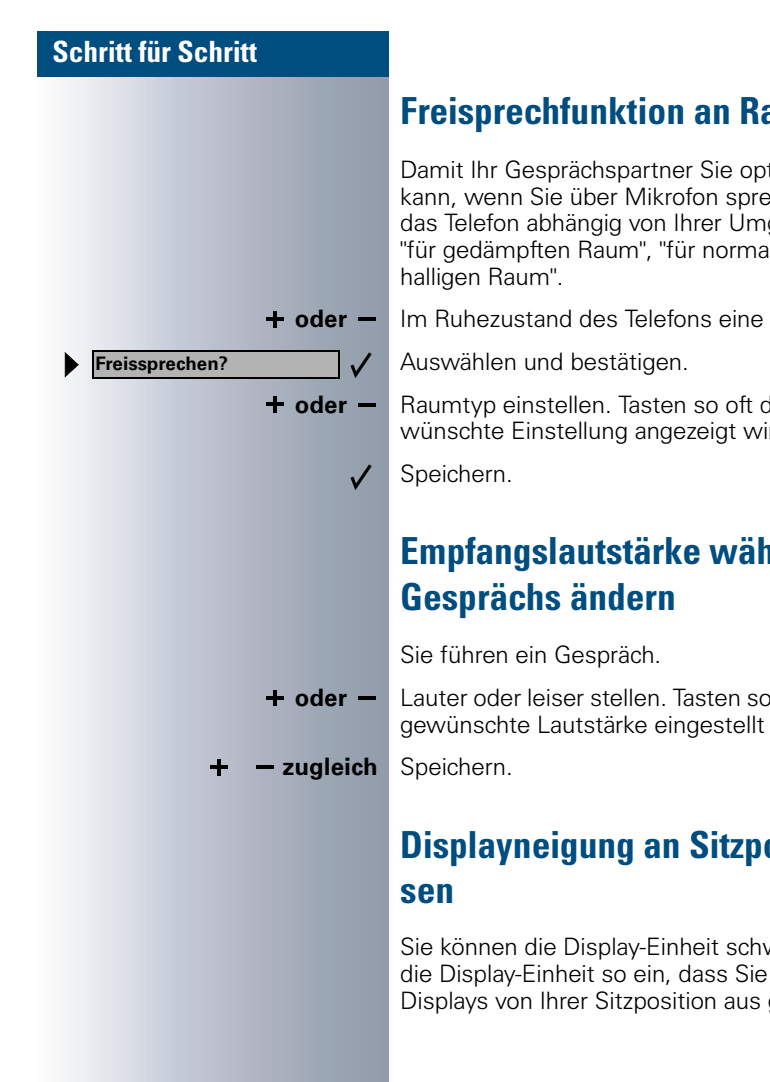

## **Fraum anpassen**

timal verstehen echen, können Sie das Telefon abhängig von Ihrer Umgebung einstellen: "für gedämpften Raum", "für normalen Raum" und "für

der Tasten drücken.

drücken, bis die ge<mark>-</mark><br>ird. wünschte Einstellung angezeigt wird.

# **Frend eines**

o oft drücken, bis die<br>ist. gewünschte Lautstärke eingestellt ist.

# **osition anpas-**

wenken. Stellen Sie die Anzeigen des gut lesen können.

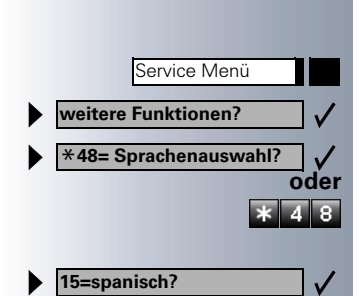

## **Sprache für Display-Benutzerführung auswählen**

Taste drücken. Lampe leuchtet.

Bestätigen.

Bestätigen.

Kennzahl eingeben.

Gewünschte Sprache (z. B. "spanisch") auswählen und bestätigen.

## <span id="page-50-0"></span>**Telefon gegen Missbrauch sperren**

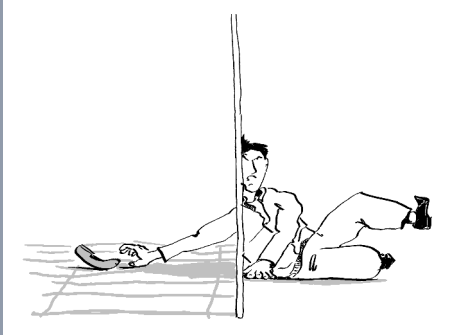

Sie können verhindern, dass Unbefugte Ihr Telefon und dessen Elektronisches Notizbuch während Ihrer Abwesenheit benutzen.

**Voraussetzung:** Sie haben einen persönlichen Schlosscode eingerichtet  $\rightarrow$  [Seite 52](#page-51-0).

#### **Telefon ab-/aufschließen:**

Auswählen und bestätigen.

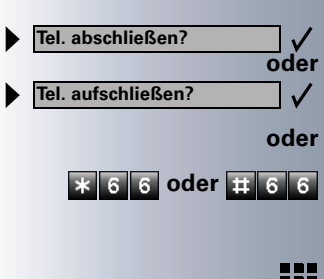

**6 6 oder <b>H** 6 6 Kennzahl für "abschließen" oder "aufschließen " eingeben.

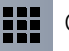

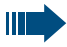

Im abgeschlossenen Zustand ertönt beim Abheben des Hörers ein Sonderwählton. Intern kann wie gewohnt gewählt werden.

Ihr Telefon kann auch von einer berechtigten Stelle  $\rightarrow$  [Seite 75](#page-74-0) aus ab-/aufgeschlossen werden.

## <span id="page-51-0"></span>**Persönlichen Schlosscode speichern**

Um die Funktionen

- Telefon gegen Missbrauch schützen  $\rightarrow$  [Seite 51](#page-50-0)
- Anderes Telefon wie Ihr eigenes nutzen  $\rightarrow$  [Seite 69](#page-68-0)
- Rufnummer tauschen  $\rightarrow$  [Seite 71](#page-70-0)

nutzen zu könnnen, müssen Sie einen persönlichen Code eingeben, den Sie selbst speichern können.

Taste drücken. Lampe leuchtet.

Bestätigen.

**oder**

 $9 \overline{3}$ 23

 $\mathbb{I}$ 

Service Menü \***93=Schlosscode ändern?**

Kennzahl eingeben.

- ₩ Aktuellen 5-stelligen Code eingeben. Haben Sie noch keinen Code vergeben, verwenden Sie bei der Ersteingabe "00000".
- ₩ Neuen Code eingeben.

₩ Neuen Code wiederholen.

> Sollten Sie Ihren Code vergessen haben, hilft Ihnen die Systembetreuung. Sie kann Ihren Code auf "00000" zurücksetzen.

Ihr Telefon kann auch von einer berechtigten Stelle  $\rightarrow$  [Seite 75](#page-74-0) aus ab-/aufgeschlossen werden.

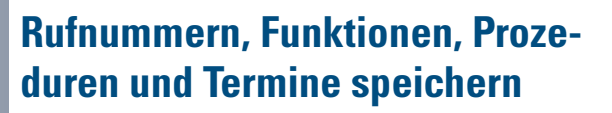

Auf jede freie Taste Ihres Telefons oder Beistellgerätes können Sie eine oft benötigte Rufnummer, eine häufig benutzte Funktion oder Prozeduren (mehrere Bedienschritte) speichern.

Haben Sie eine Shift-Taste gespeichert, können Sie die frei belegbare Taste in zwei Ebenen belegen. Auf die zweite Ebene (Shift-Ebene) können Sie nur eine externe Rufnummern speichern.

## <span id="page-52-0"></span>**Rufnummern für Zielwahl auf Taste speichern**

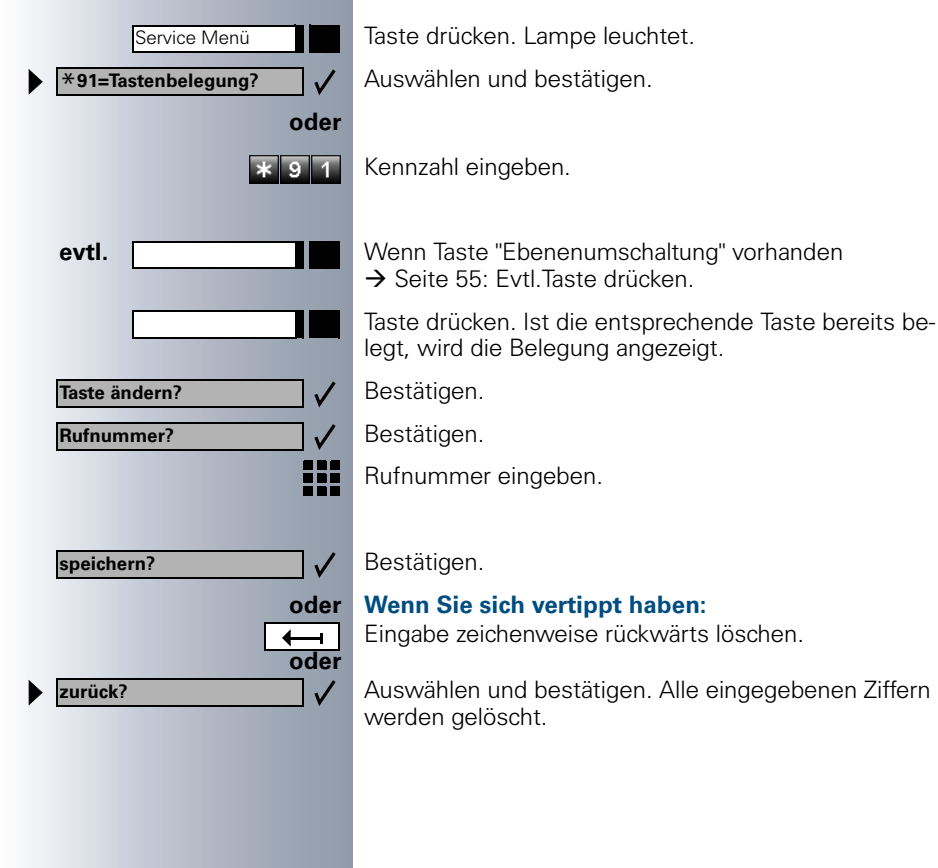

<span id="page-53-0"></span>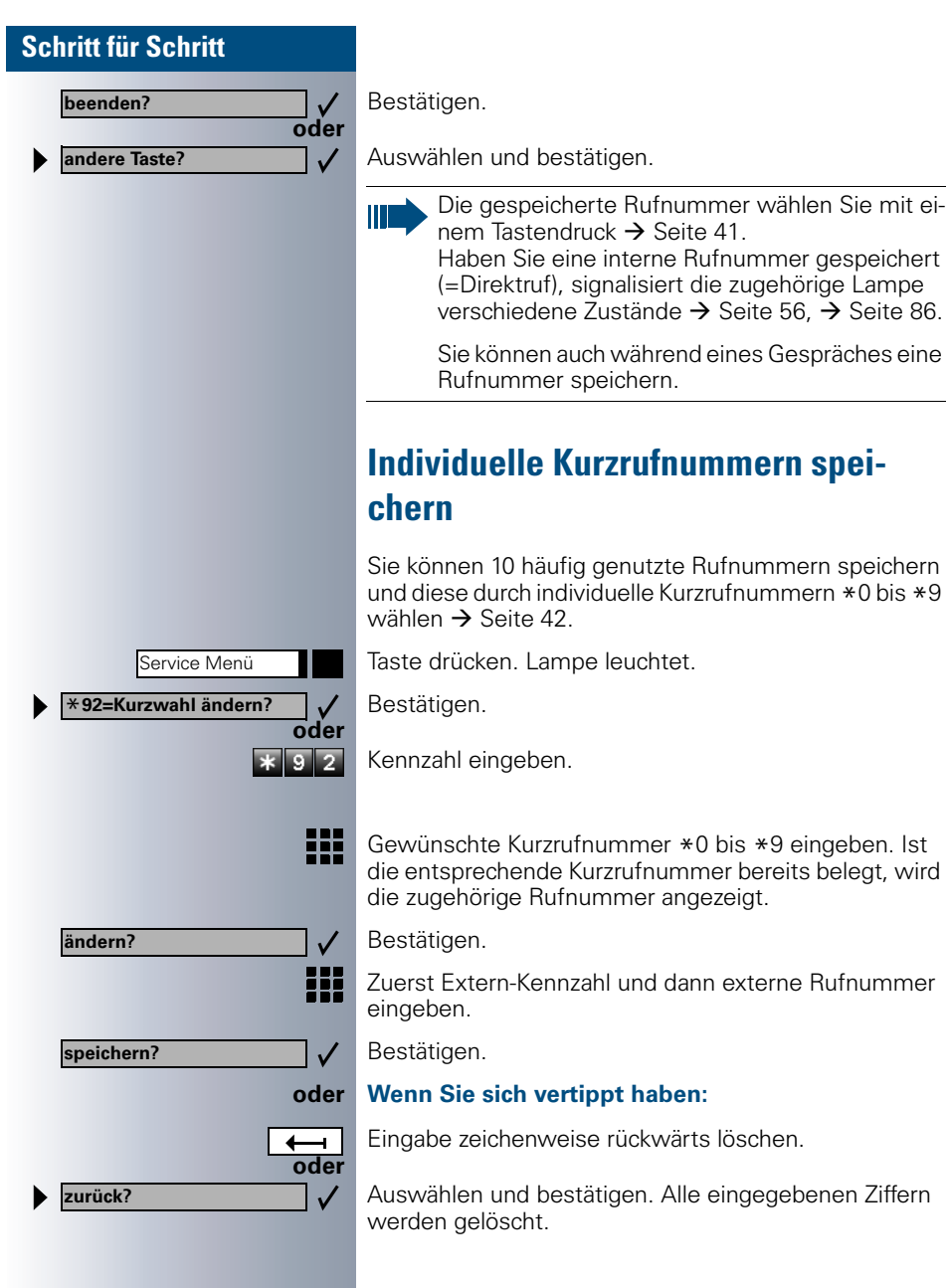

Ziffern

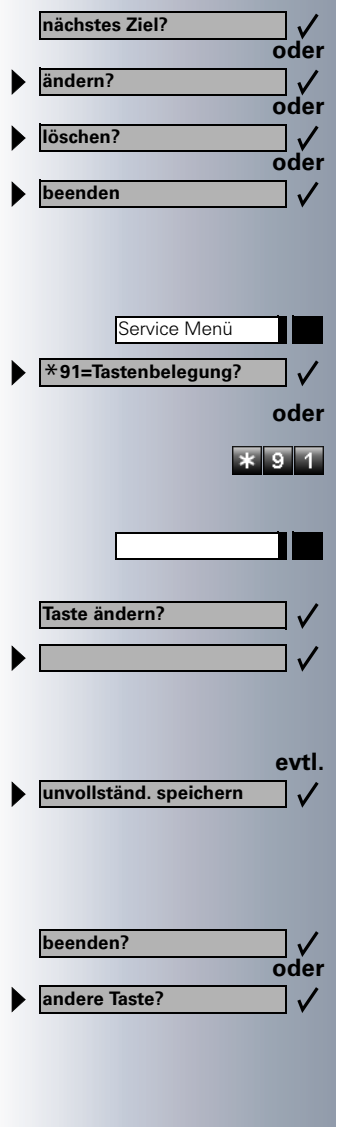

Bestätigen.

Auswählen und bestätigen.

Auswählen und bestätigen.

Auswählen und bestätigen.

## <span id="page-54-0"></span>**Taste mit Funktion belegen**

Taste drücken. Lampe leuchtet.

Auswählen und bestätigen.

Kennzahl eingeben.

Taste drücken. Ist die entsprechende Taste bereits belegt, wird die Belegung angezeigt.

Bestätigen.

Funktion auswählen und bestätigen, z. B. "Anrufschutz". Alle belegbaren Funktionen werden angeboten. Siehe auch Kurzbedienungsanleitung (Anhang) Spalte: ... über Funktionstaste.

Auswählen und bestätigen.

Einige Funktionen (z. B. bei "Umleitung") lassen sich unvollständig abspeichern. D. h. später beim Einleiten der Funktion durch Tastendruck sind noch weitere Eingaben erforderlich.

Bestätigen.

Ш

Auswählen und bestätigen.

Durch Drücken der Taste erreichen Sie die Funktion nun direkt. Bei ein-/ausschaltbaren Funktionen, z. B. "Anrufschutz", schalten Sie die Funktion mit einem Tastendruck ein und mit dem nächsten wieder aus.

#### **Lampenmeldungen von gespeicherten Funktionen verstehen:**

**Umleitung, Umleitung im Amt, Umleitung MULAP, Nachtschaltung, Anrufschutz, Telefonschloss, Antwort-Text, Ruhe, Direktantwort ein/aus, Gruppenruf ein/aus, Rufnr.-Unterdrückung, Anklopfen Freigabe, Anklopfen ohne Ton, Rufumschaltung, Türfreigabe ein/aus, Schalter, Rufzuschaltung, Ebenenumschaltung, Anrufverteilung (verfügbar ein/aus, nachbearbeiten ein/aus, Nacht-Ziel ein/aus):**

Gespeicherte Funktion ist nicht eingeschaltet.

Gespeicherte Funktion ist eingeschaltet.

#### **Rückruf:**

Sie haben keinen Rückruf eingetragen.

Sie haben einen Rückruf ist eingetragen.

**Mikrofon ein/aus:** Das Mikrofon eingeschaltet.

Das Mikrofon ausgeschaltet.

#### **Anruferliste:**

Kein Anruf gespeichert.

Anrufwunsch gespeichert.

<span id="page-55-0"></span>**Rufnummer (intern), Direktruf:** Teilnehmer telefoniert nicht.

Teilnehmer telefoniert oder hat Anrufschutz eingeschaltet.

Blinkt schnell – Ich werde gerufen, bitte annehmen. Blinkt langsam – Anderer Teilnehmer wird gerufen und hat diesen noch nicht angenommen.

## **Briefkasten:**

Es liegen keine Nachrichten vor.

Nachricht(en) liegen vor.

#### **Gesprächstaste, allg. Gesprächstaste, Leitungstaste, MULAP Taste, Rufnr. zuweisen:**

Kein Gespräch über entsprechende Leitung.

Aktives Gespräch über entsprechende Leitung.

Blinkt schnell – Anruf über entsprechende Leitung, Anruf-übernahme möglich, Taste drücken. Blinkt langsam – Gespräch über entsprechende Leitung wird gehalten.

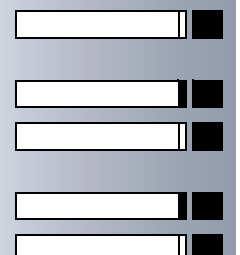

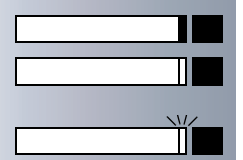

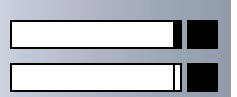

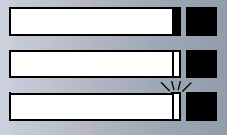

#### **Rufnummern, Funktionen, Prozeduren und Termine speichern**

### **Schritt für Schritt**

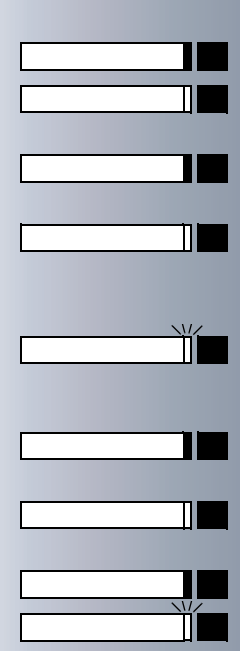

#### **Richtungstaste**

Mindestens eine Leitung frei.

Alle Leitungen der Richtung belegt.

#### **Kosten abfragen:**

Es sind keine kostenpflichtigen Verbindungen seit der letzten Abfrage aufgelaufen.

Seit der letzten Abfrage sind kostenpflichtige Verbindungen aufgelaufen.

#### **Umleitung, Umleitung MULAP:**

Blinkt langsam – Sie sind Ziel einer Anrufumleitung oder Ihre Leitung ist Ziel einer Anrufumleitung.

#### **Info bei Fax/Anrufbe.**

Keine Fax empfangen oder keine Nachricht im Anrufbeantworter.

Fax empfangen oder Nachricht im Anrufbeantworter.

#### **Zahl der Anrufe zeigen:**

Kein Anrufer wartet

Blinkt schnell – Anrufer warten (bestimmte Anzahl ist überschritten).

Blinkt langsam – Anrufer warten (bestimmte Anzahl ist erreicht).

#### **Folgende auf Tasten gespeicherte Funktionen sind ohne Lampenfunktion:**

Rufnummer (extern), Prozedurtaste, Fangen, Kurzwahl, Trenntaste, Irrungsfunktion, zentr. Codeschloss, Info senden, Telefonbuch, Anklopfen annehmen, Makeln, Konferenz, Direktansprechen, Wiederaufnahme,Ltg, Leitung vormerken, Ltg freischalten, Flex Call, Aufschalten, Parken, Übernahme, gezielt, Übernahme, Gruppe, Projektkennzahl, Kostenanzeige, Personensuche, Melden, Termin, Türöffner, MFV-Wahl, Signaltaste, Babyphone, Haltentaste, interne Rückfrage, assoziierte Wahl, assoz. Dienste, Telefondatendienst, Rufnr. tauschen

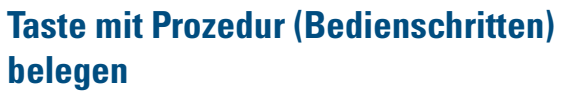

Rufnummern und Funktionen, die zusätzliche Eingaben erfordern, also mehrere Bedienschritte beinhalten, können Sie auf einer Taste Ihres Telefons speichern.

So lässt sich z. B. die Funktion "assoziierte Wahl"  $\rightarrow$  [Seite 31](#page-30-0) samt den noch erforderlichen Eingaben (Rufnummer des Telefons, für das gewählt werden soll + die zu wählende Rufnummer) auf eine Taste speichern.

Rufnummern, die weitere Eingaben erfordern, aber auch evtl. Pausen, die notwendig sein können, lassen sich ebenfalls abspeichern.

Taste drücken. Lampe leuchtet.

Auswählen und bestätigen.

Kennzahl eingeben.

Taste drücken. Ist die entsprechende Taste bereits belegt, wird die Belegung angezeigt.

Bestätigen.

Bestätigen.

Prozedur eingeben, z. B. "**\*67 231 089123456**". \*67= Kennzahl für assozierte Wahl

231=Rufnummer des Telefons, für das gewählt werden soll

089123456 = zu wählende Rufnummer.

Zur Eingabe von Pausen Taste drücken (im Display erscheint ein "P").

Bestätigen.

#### **oder Wenn Sie sich vertippt haben:**

Eingabe zeichenweise rückwärts löschen.

Auswählen und bestätigen. Alle eingegebenen Ziffern werden gelöscht.

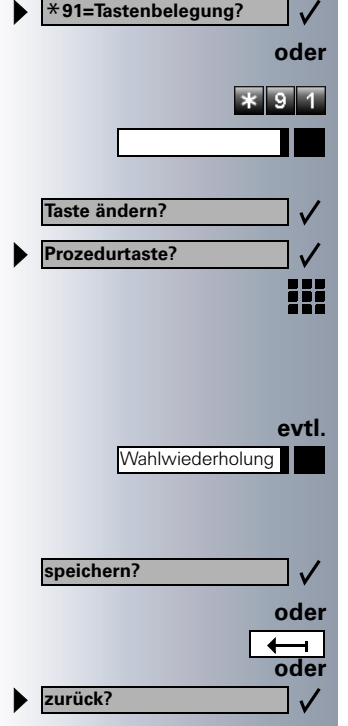

Service Menü

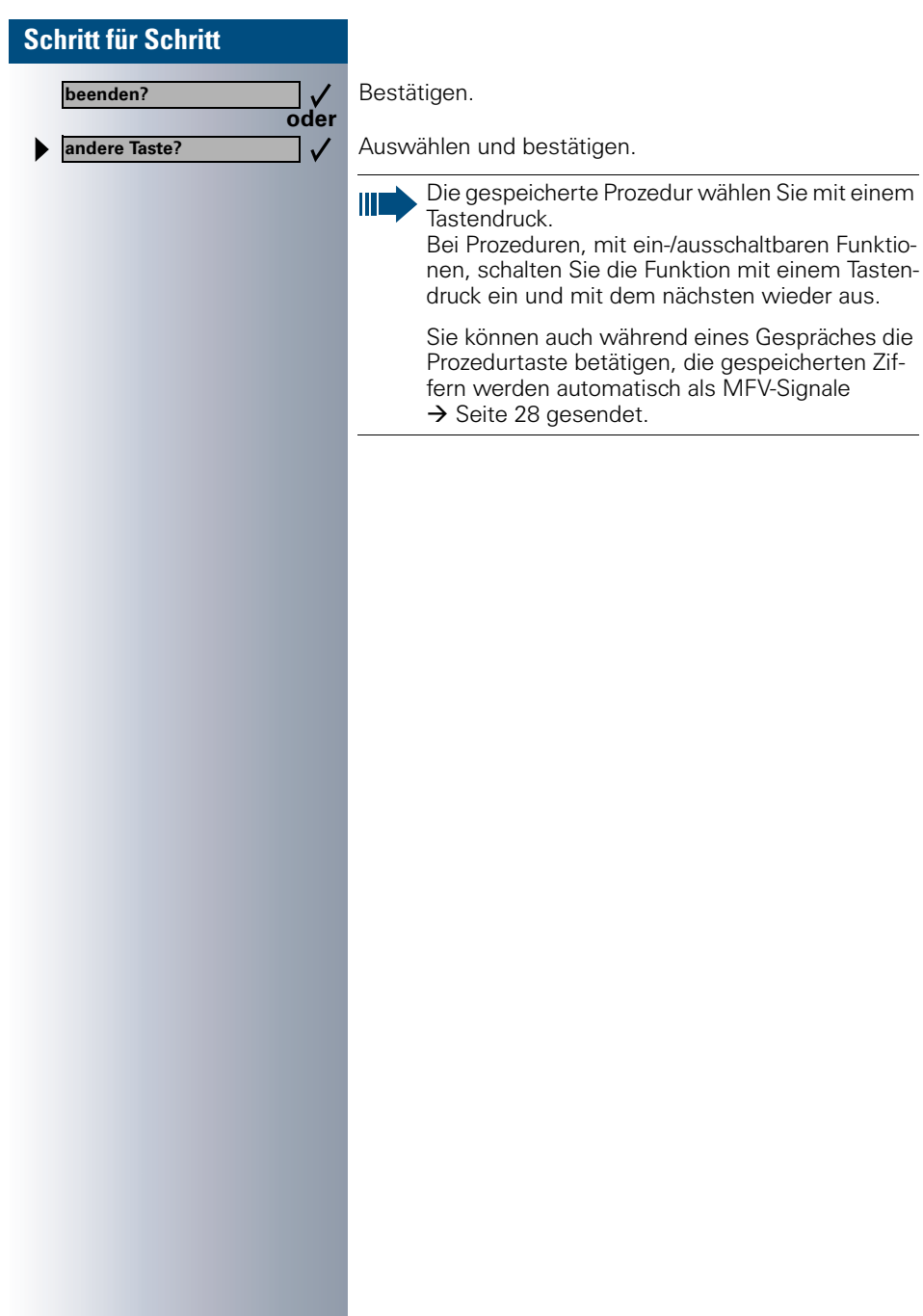

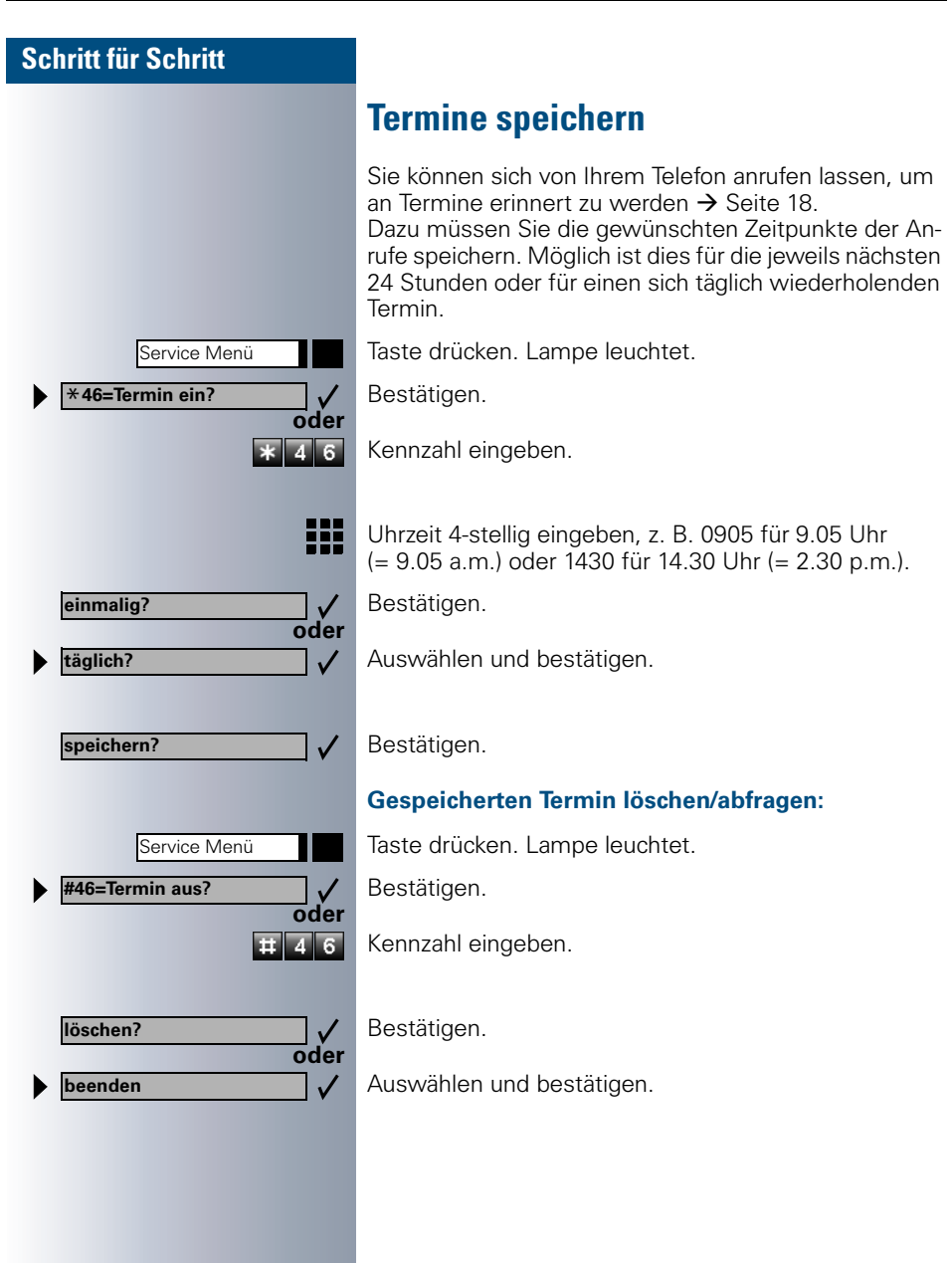

## **Elektronisches Notizbuch ENB pflegen**

Im ENB Ihres Telefons können Sie Rufnummern und Zusatzinformationen eintragen, z. B. Adressen, Fax-Nummern von Gesprächspartnern. Die Einträge werden automatisch alphabetisch sortiert. Sie können Einträge gezielt suchen.

Die ersten fünf Zeilen des Displays zeigen die Daten eines Eintrags an. In der sechsten Zeile erscheinen Benutzerhinweise oder Ihre eingegebenen Suchbuchstaben werden angezeigt.

Im ENB gespeicherte Rufnummern können Sie direkt wählen  $\rightarrow$  [Seite 40.](#page-39-0)

## **Funktionstasten des ENB kennenlernen**

Ihr Telefon verfügt über eine Schreibtastatur mit Sondertasten, um Einträge des ENB zu verwalten.

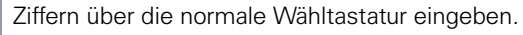

Schreibtastatur benutzen, um Namen und Sonderzeichen einzugeben.

Eintrag hinzufügen oder ändern.

Eintrag anzeigen. **KARTE**

ENB-Menü aufrufen (zusätzliche Funktionen).

Anzeige beenden. Daten speichern.

- Rufnummer des angezeigten Eintrags wählen. **WAHL**
- Eintrag mit allen zugehörigen Daten löschen. **LÖSCH**
	- Sonderzeichen der oberen Tastenreihe eingeben.

Return-Taste. Beim Bearbeiten eines Eintrags in eine neue Zeile wechseln. Beim Anzeigen eines Eintrags die zugehörige Rufnummer wählen.

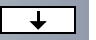

◀

**EDIT**

₩

**MENÜ ENDE**

**ALT**

4

**A B C**

Cursor nach oben bewegen.

Cursor nach unten bewegen.

Cursor nach links bewegen.

<span id="page-61-0"></span>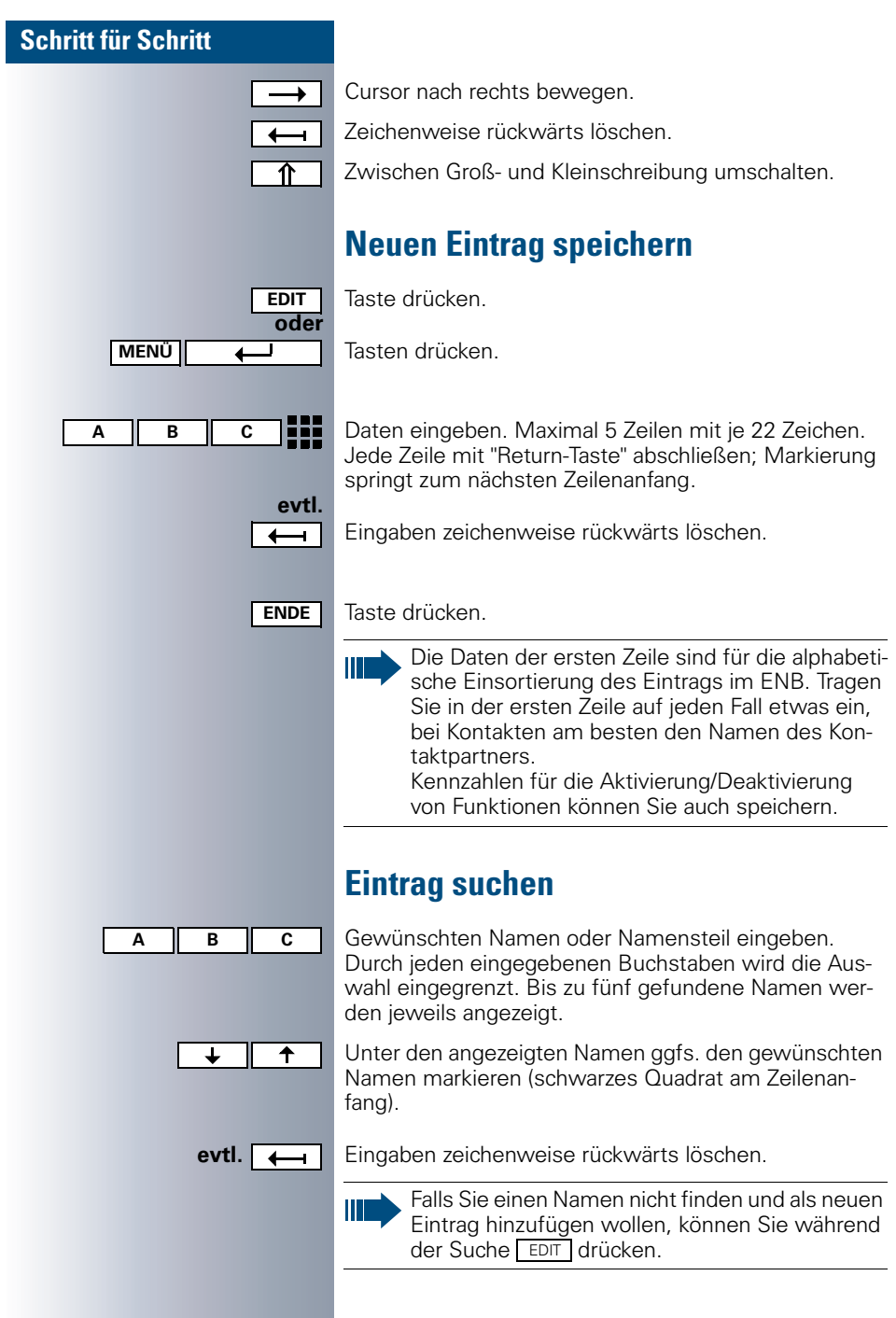

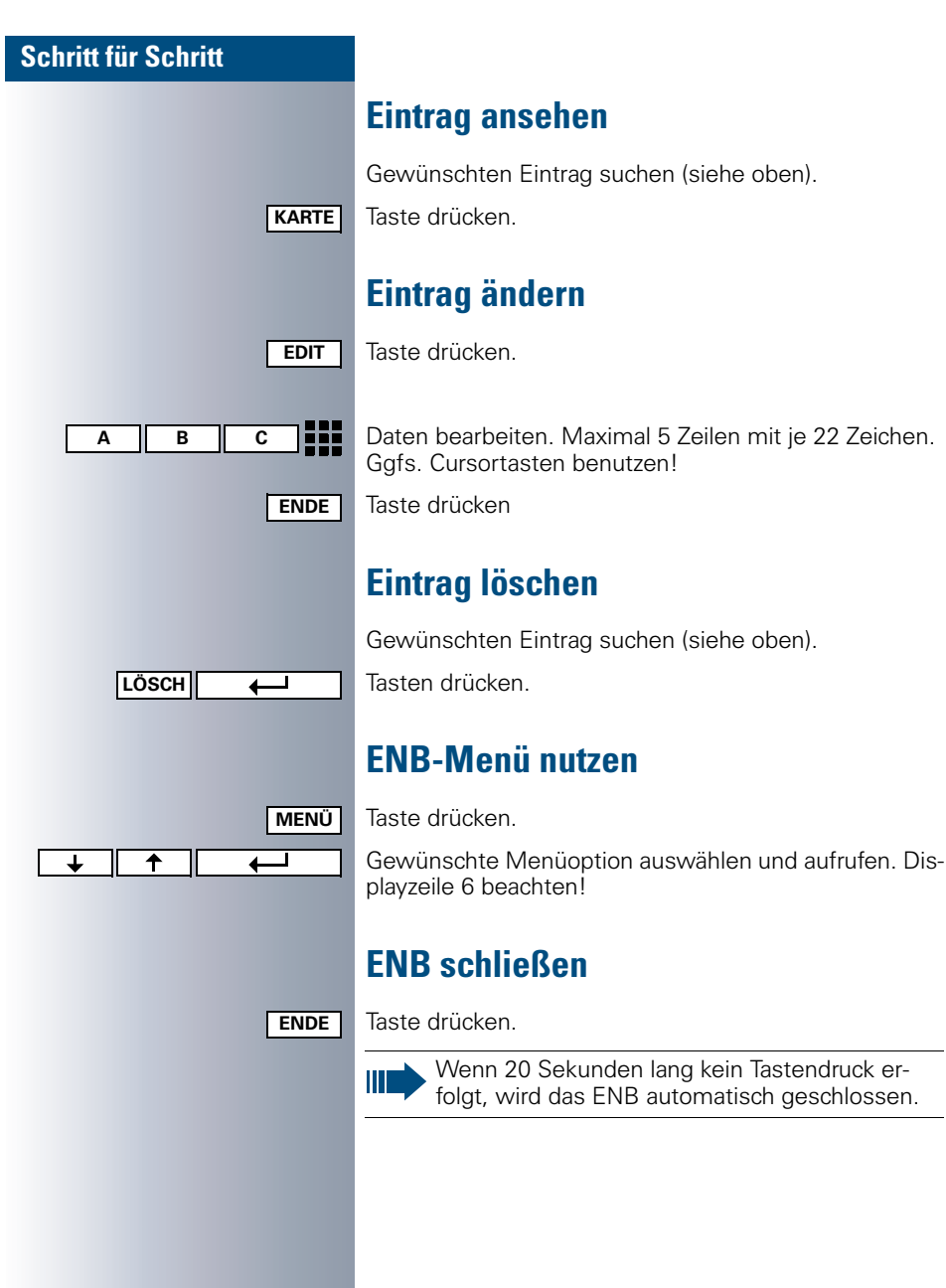

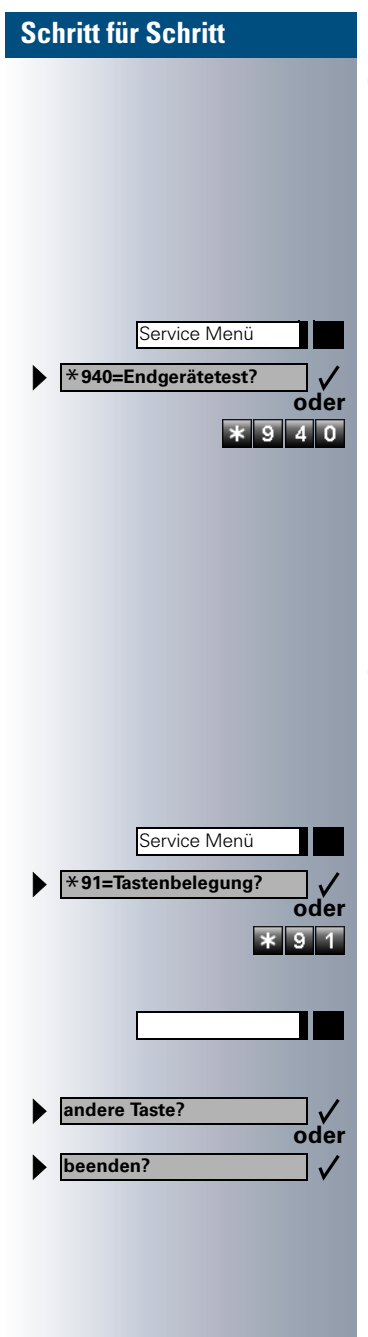

## **Telefon überprüfen**

## **Funktionalität prüfen**

Sie können die Funktionalität Ihres Telefons überprüfen.

**Voraussetzung:** Das Telefon ist im Ruhezustand.

Taste drücken. Lampe leuchtet.

Auswählen und bestätigen.

Kennzahl eingeben.

Ist alles in Ordnung,

- blinken alle Lampen am Telefon, auch die am Beistellgerät (nur die Service-Menü-Lampe leuchtet),
- wird im Display Ihre Rufnummer angezeigt,
- werden alle Pixel im Display eingeschaltet,
- ertönt das Rufsignal.

## **Tastenbelegung prüfen**

Sie können die Belegung der Tasten an Ihrem Telefon überprüfen, um festzustellen, welche Tasten mit welcher Funktion belegt sind.

Taste drücken. Lampe leuchtet.

Auswählen und bestätigen.

Kennzahl eingeben.

Taste drücken. Die Belegung wird angezeigt.

Auswählen und bestätigen.

Auswählen und bestätigen.

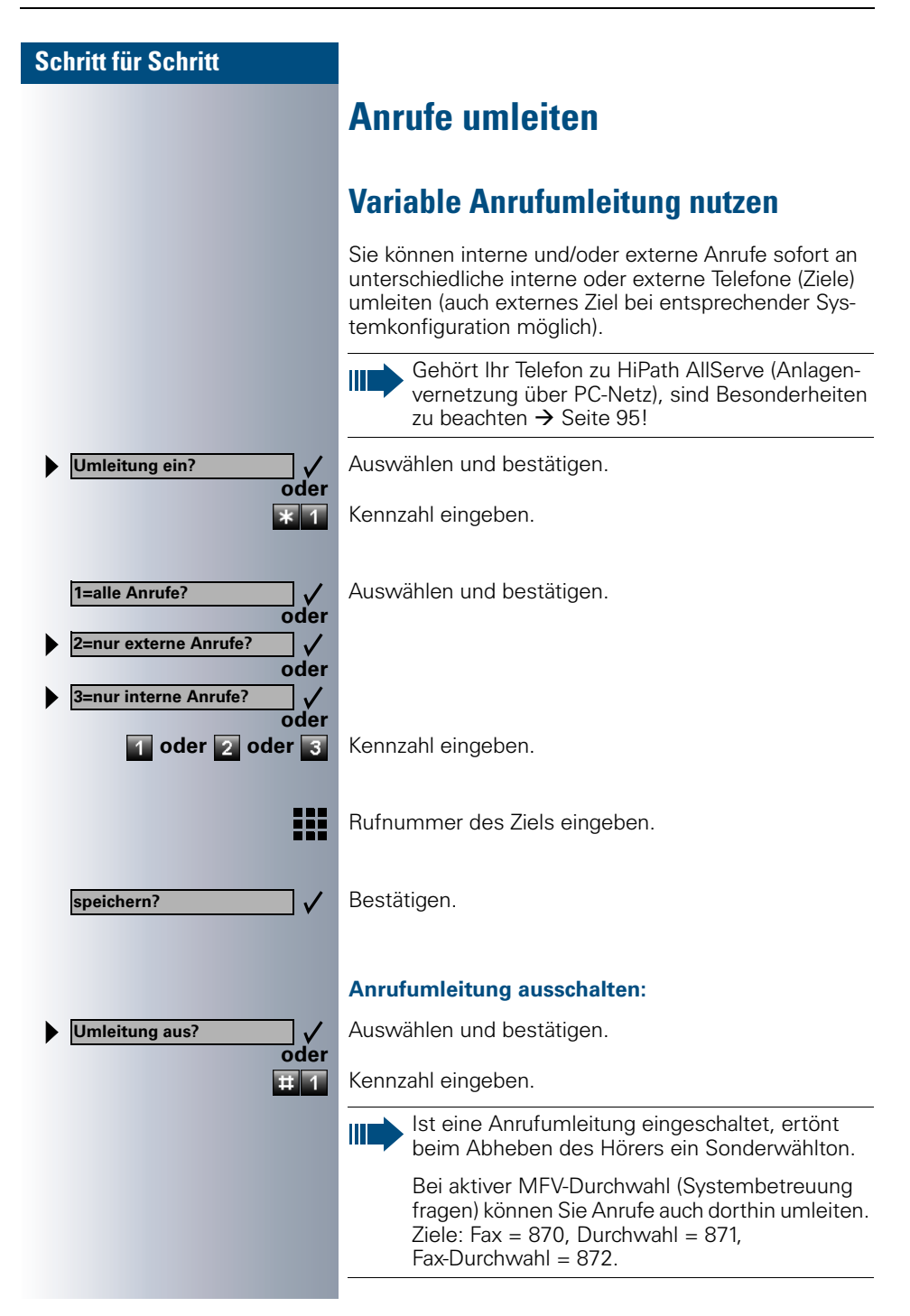

**Nachtschaltung ein?**

\***=standard?**

**speichern?**

## **Nachtschaltung nutzen**

Alle externen Anrufe werden bei Nachtschaltungsbetrieb, z. B. in der Mittagspause oder nach Feierabend, sofort zu einem bestimmten internen Telefon (Nachtziel) umgeleitet. Die Nachtstation kann über die Systembetreuung (= Nachtschaltung standard) oder von Ihnen selbst (= Nachtschaltung temporär) festgelegt werden.

Ш

**oder**

 $\checkmark$  $\overline{4}$   $\overline{4}$ 

**oder**

 $\checkmark$  $\overline{\mathbf{r}}$ 

**oder**

₩

 $\checkmark$ 

Gehört Ihr Telefon zu HiPath AllServe (Anlagenvernetzung über PC-Netz), sind Besonderheiten zu beachten  $\rightarrow$  [Seite 96!](#page-95-0)

#### **Einschalten:**

Auswählen und bestätigen.

Kennzahl eingeben.

Bestätigen (= Nachtschaltung standard).

Kennzahl eingeben (= Nachtschaltung standard).

Rufnummer des Ziels eingeben (= Nachtschaltung temporär). Bestätigen.

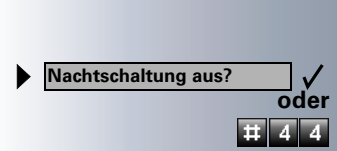

#### **Ausschalten:**

Auswählen und bestätigen.

Kennzahl eingeben.

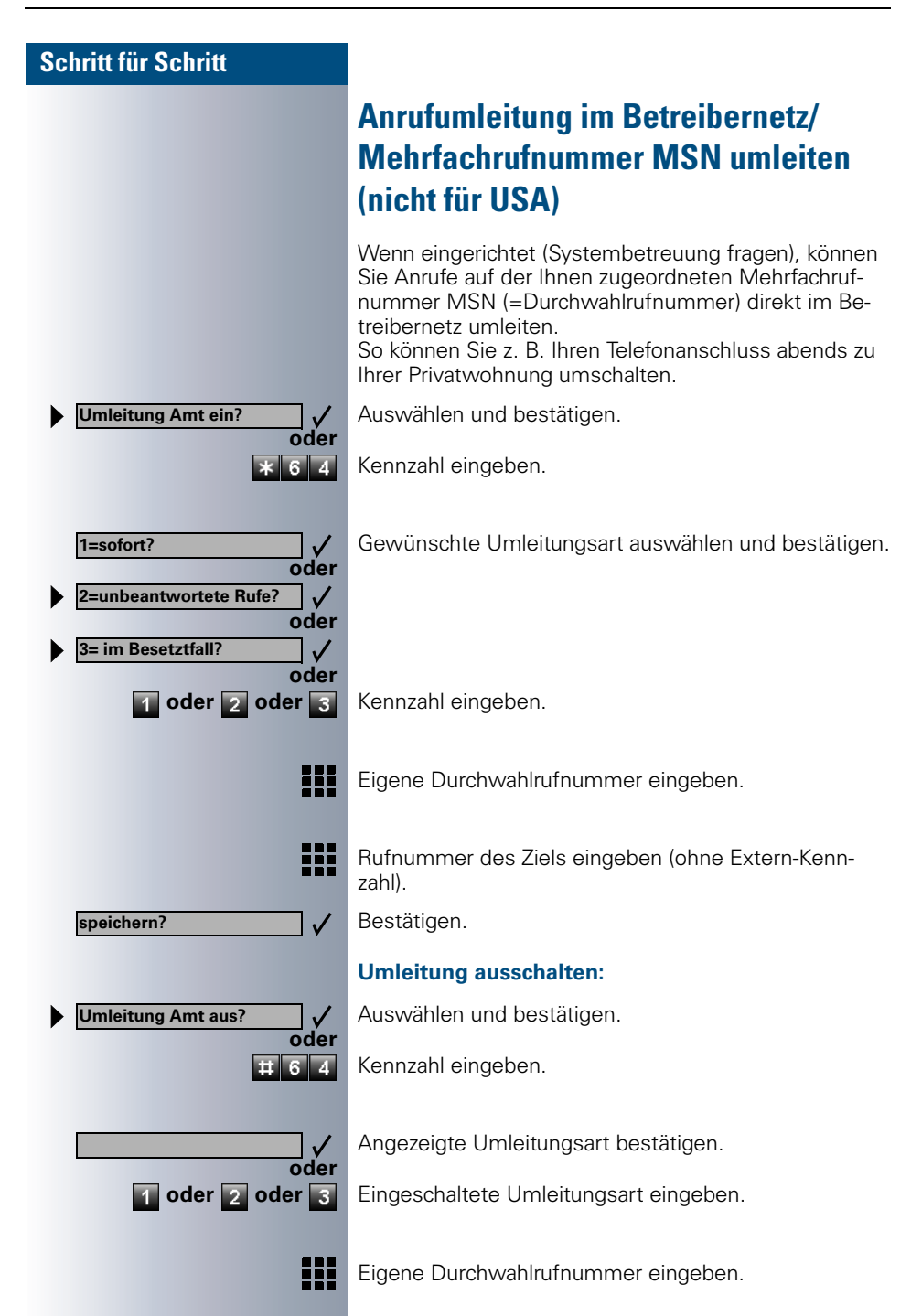

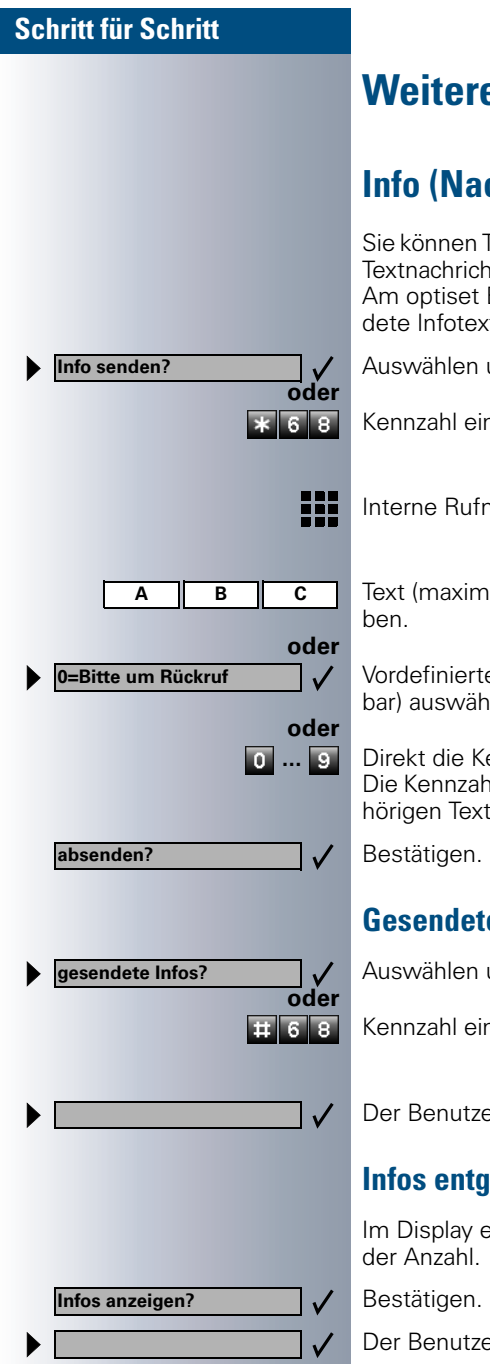

## **Weitere Funktionen nutzen**

## **Info (Nachricht) senden**

Sie können Teilnehmern mit einem Systemtelefon kurze Textnachrichten (Infotexte) senden.

Am optiset E entry und optiset E basic werden gesendete Infotexte als Rückrufwunsch signalisiert.

Auswählen und bestätigen.

Kennzahl eingeben.

Interne Rufnummer des Empfängers eingeben.

Text (maximal 24 Zeichen) über Schreibtastatur einge-

Vordefinierten Text (von der Systembetreuung änderbar) auswählen und bestätigen.

**10 ... 9 Direkt die Kennzahl eingeben.** Die Kennzahlen werden Ihnen im Display mit dem zugehörigen Text angeboten.

## **Gesendete Info löschen/anzeigen**

Auswählen und bestätigen.

Kennzahl eingeben.

Der Benutzerführung am Display folgen.

## **Infos entgegenehmen**

Im Display erscheint "empfangene Infos:" mit Angabe

Der Benutzerführung am Display folgen.

<span id="page-68-0"></span>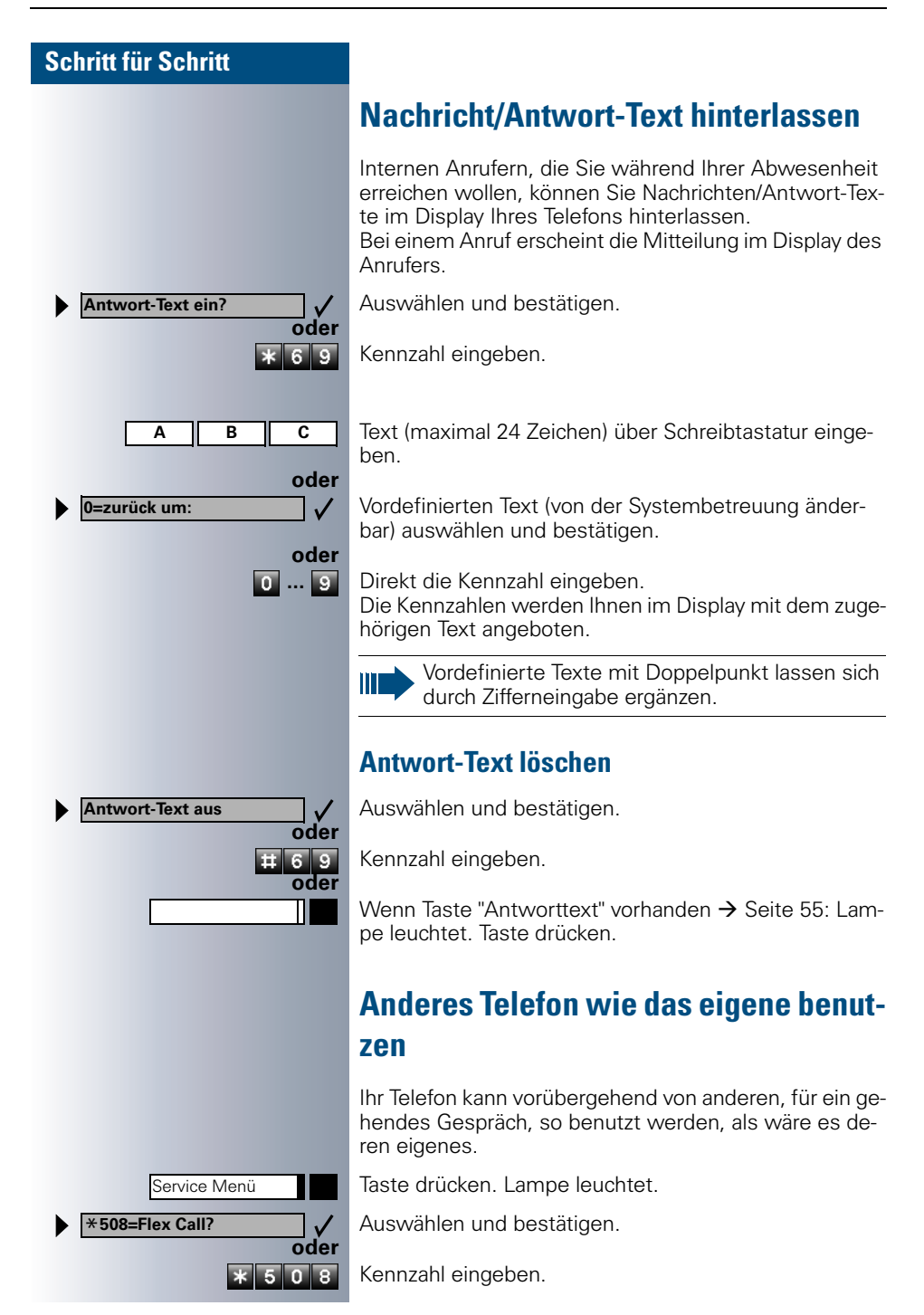

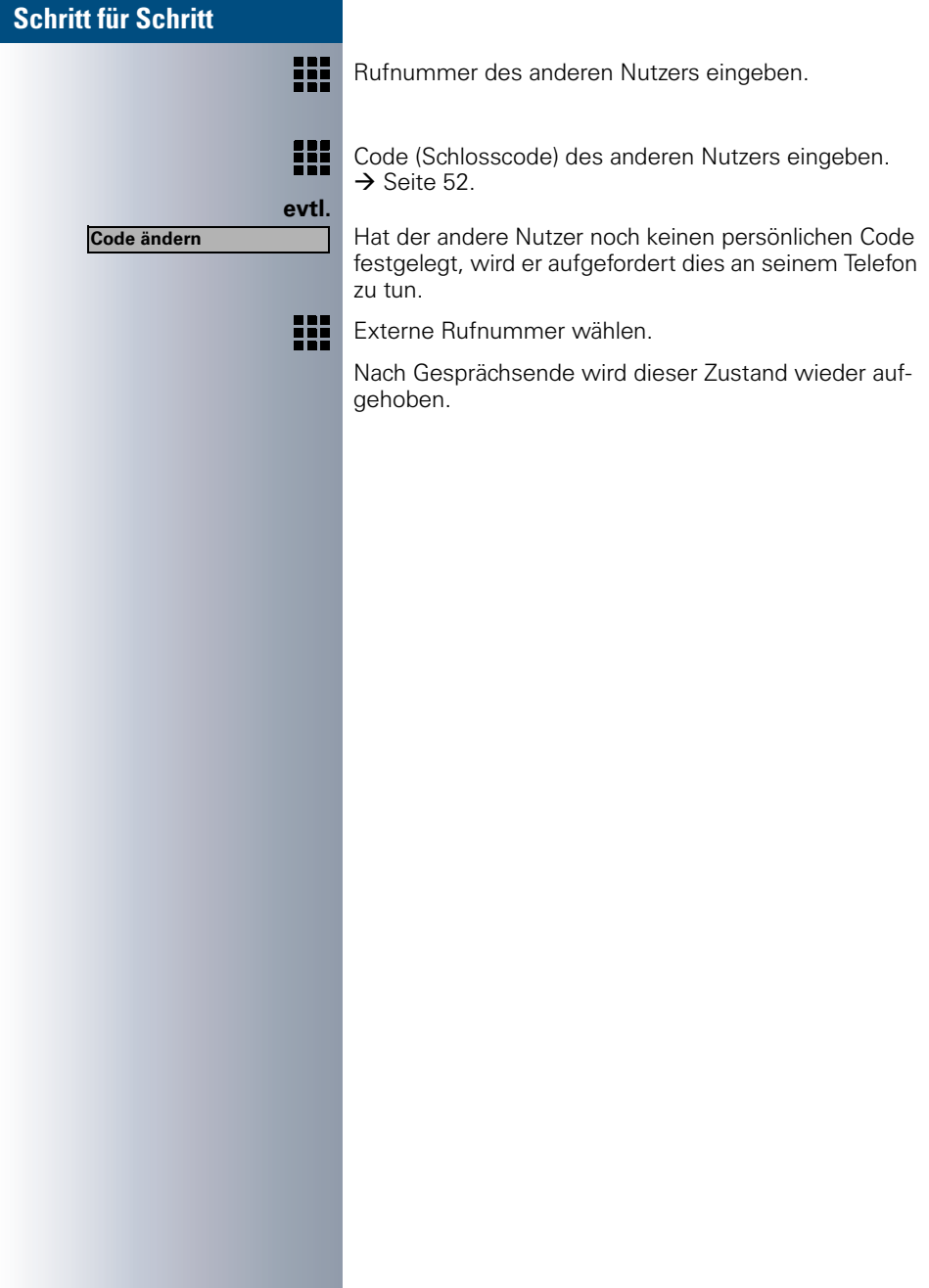

<span id="page-70-0"></span>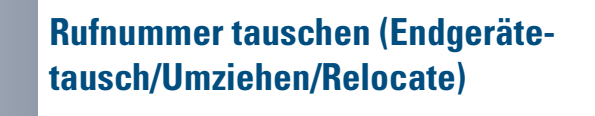

Wenn eingerichtet (Systembetreuung fragen), können Sie Ihre Rufnummer auf jedes andere vorhandene Telefon legen.

Ihr bisheriges Telefon erhält dann die alte Rufnummer Ihres neuen Telefons; die Rufnummern samt Einstellungen (z. B. programmierte Tasten) der Telefone werden getauscht..

**Voraussetzung:** Ihr altes und neues Telefon sind jeweils das erste Telefon am Anschluss. Die Telefone sind im Ruhezustand.

Folgende Prozedur wird am neuen Telefon durchgeführt.

Taste drücken. Lampe leuchtet.

Auswählen und bestätigen.

Kennzahl eingeben.

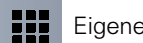

**oder**

 $\overline{\bf x}$  9 4 1 9

 $\checkmark$ 

Service Menü \***9419=Rufnr. tauschen?**

**Tauschen quittieren**

**oder**

 $\frac{1}{18}$  9 4 1 9

 $\checkmark$ 

I

₩

Eigene Rufnummer eingeben.

Code (Schlosscode) eingeben  $\rightarrow$  [Seite 52](#page-51-0). (Nicht notwendig, wenn Sie noch keinen Code festgelegt haben.)

Bestätigen.

Kennzahl eingeben.

Tauschen Sie Rufnummern unterschiedlicher Systemtelefone aus, werden programmierte Tasten mit der Standardbelegung ersetzt. Sie können aber auch Ihr Telefon an einen anderen Anschluss anstecken und die Prozedur durchführen.

## **Info bei Faxempfang/Nachricht am Anrufbeantworter**

Ist an Ihrem System ein Fax oder ein Anrufbeantworter angeschlossen und Sie haben eine freie Taste mit der Funktion "Info bei Fax/Anrufbe." belegt  $\rightarrow$  [Seite 55](#page-54-0), leuchtet diese, nachdem ein Fax oder eine Nachricht eingetroffen ist.

#### **Signalisierung ausschalten:**

Leuchtende Taste "Info bei Fax/Anrufbe." drücken. Lampe erlischt.

## **Dienste/Funktionen zurücksetzen (übergreifendes Löschen für ein Telefon)**

Es steht eine generelle Rücksetzprozedur für eingeleitete Funktionen zur Verfügung. Folgende Funktionen werden gelöscht, falls aktiviert:

- Umleitung ein
- Antwort-Text ein
- Rufzuschaltung
- Sammelanschluss aus
- Rufnr.unterdrücken
- Anklopfen ohne Ton
- Anrufschutz ein
- Ruhe ein
- empfangene Infos:
- Rückruf-Aufträge

Taste drücken. Lampe leuchtet.

Auswählen und bestätigen.

Kennzahl eingeben.

Service Menü

**oder**

 $\pm 0$ 

Π

**#0=Dienste zurücksetzen?** $\checkmark$
# **Schritt für Schritt**  $\overline{\ast}$  9 4 4 ₩ Service Menü \***88=Babyphone?**  $\checkmark$ **oder**  $\overline{\ast 88}$ Service Menü**oder Colo** ₩

# <span id="page-72-0"></span>**Mithören/Geheimes Aufschalten**

Wenn eingerichtet (Systembetreuung fragen), können Sie sich in ein laufendes Gespräch eines internen Teilnehmers einschalten und unbemerkt mithören.

Kennzahl eingeben.

Interne Rufnummer eingeben.

# <span id="page-72-2"></span><span id="page-72-1"></span>**Raum überwachen (Babyphone)**

Zur Überwachung eines Raums können Sie ein Telefon benutzen. Beim dem überwachenden Telefon muss diese Funktion aktiviert sein. Wenn Sie dieses Telefon anrufen, hören Sie sofort, was in dem Raum passiert.

### **Zu überwachendes Telefon aktivieren:**

Taste drücken. Lampe leuchtet.

Auswählen und bestätigen.

Kennzahl eingeben.

Telefon im Freisprechmodus lassen oder Hörer abheben und in Richtung Geräuschquelle legen.

### **Zu überwachendes Telefon deaktivieren:**

Leuchtende Taste drücken. Lampe erlischt.

Hörer auflegen.

### **Raum überwachen:**

Interne Rufnummer des Telefons eingeben, das sich in dem Raum befindet, der überwacht werden soll.

# <span id="page-73-1"></span><span id="page-73-0"></span>**Funktionen für ein anderes Telefon aktivieren**

Wenn eingerichtet (Systembetreuung fragen), können Sie folgende Funktionen für andere Telefone ein- oder ausschalten (Assoziierter Dienst):

- Anrufschutz, Kennzahl  $*97/497$   $\rightarrow$  [Seite 20](#page-19-0)
- Anrufumleitung, Kennzahl  $*11$ ,  $*12$ ,  $*13/H1$   $\rightarrow$  [Seite 65](#page-64-0)
- Telefon ab-/aufschließen, Kennzahl  $*66/\#66 \rightarrow$  [Seite 51](#page-50-0)
- Ruf zuschalten. Kennzahl  $*81/\#81 \rightarrow$  [Seite 89](#page-88-0)
- Nachricht/Antwort hinterlassen, Kennzahl  $*69/#69 \rightarrow$  [Seite 69](#page-68-0)
- Gruppenruf, Kennzahl  $*85/#85 \rightarrow$  [Seite 89](#page-88-0)
- Dienste/Funktionen zurücksetzen, Kennzahl #0  $\rightarrow$  [Seite 72](#page-71-0)
- Schalter betätigen, Kennzahl  $*90/\#90 \rightarrow$  [Seite 79](#page-78-0)
- Nachtschaltung, Kennzahl  $*44/444 \rightarrow$  [Seite 66](#page-65-0) • Termine,
	- Kennzahl  $*65 \rightarrow$  [Seite 60](#page-59-0)

Taste drücken. Lampe leuchtet.

Bestätigen.

Kennzahl eingeben.

Interne Rufnummer des Telefons eingeben, für das die Funktion aktiviert werden soll.

Kennzahl – z. B. \*97 für Anrufschutz ein – eingeben.

Für evtl. weiteren Eingaben der Benutzerführung am Display folgen.

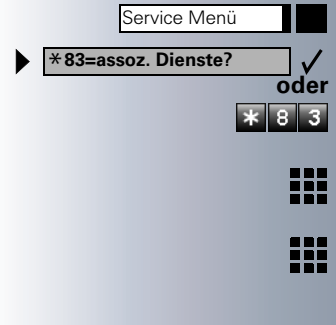

# **Schritt für Schritt** Service Menü \***943=zentr.Codeschloss? oder**  $x 9 4 3$ ₩ \***=Codeschloss ein?**  $\checkmark$ **oder #=Codeschloss aus?** $\checkmark$ **oder**

# <span id="page-74-0"></span>**Anderes Telefon gegen Missbrauch sperren**

Wenn eingerichtet (Systembetreuung fragen), können Sie andere Telefone gegen unberechtigte Nutzung abschließen und wieder aufschließen.

Hat ein Telefonbenutzer sein Telefon abgeschlossen, und seinen persönlichen Schlosscode vergessen, können Sie durch diese Funkton sein Telefon wieder aufschließen.

Taste drücken. Lampe leuchtet.

Bestätigen.

Kennzahl eingeben.

Interne Rufnummer des Telefons eingeben, das auf-/abgeschlossen werden soll.

Bestätigen.

**B** oder **H** Kennzahl eingeben.

# <span id="page-74-1"></span>**Systemfunktionen von extern nutzen DISA (Direct Inward System Access)**

Wenn eingerichtet (Systembetreuung fragen), können Sie von extern (außerhalb) – wie als interner Teilnehmer – über Ihr System eine gehende externe Verbindungen aufbauen. Außerdem lassen sich folgende Funktionen Ihres Systems aktivieren oder deaktivieren:

- Dienste/Funktionen zurücksetzen, Kennzahl #0 $\rightarrow$  [Seite 72](#page-71-0)
- Anrufumleitung, Kennzahl \* 1/#1 → [Seite 65](#page-64-0)
- Telefon ab-/aufschließen, Kennzahl  $*66/#66 \rightarrow$  [Seite 51](#page-50-0)
- Persönlichen Schlosscode speichern, Kennzahl  $*93 \rightarrow$  [Seite 52](#page-51-0)

- Info (Nachricht senden), Kennzahl  $*68/#68 \rightarrow$  [Seite 68](#page-67-0)
- Nachricht/Antwort hinterlassen Kennzahl  $*69/#69 \rightarrow$  [Seite 69](#page-68-0)
- Buf zuschalten, Kennzahl  $*81/\#81 \rightarrow$  [Seite 89](#page-88-0)
- Gruppenruf, Kennzahl  $*85/485 \rightarrow$  [Seite 89](#page-88-0)
- Rufnummernanzeige unterdrücken, Kennzahl  $*86/\#86 \rightarrow$  [Seite 27](#page-26-0)
- Anklopfton, Kennzahl  $*87/#87$   $\rightarrow$  [Seite 16](#page-15-0)
- Tür öffnen, Kennzahl  $*61 \rightarrow$  [Seite 22](#page-21-0)
- Türöffner freigeben, Kennzahl  $*89/#89 \rightarrow$  [Seite 23](#page-22-0)
- Schalter betätigen, Kennzahl  $*90/#90 \rightarrow$  [Seite 79](#page-78-0)
- Anrufschutz, Kennzahl  $*97/497 \rightarrow$  [Seite 20](#page-19-0)<br>• Bubofunktion, Konnzahl  $*98/498 \rightarrow$  Seite 20
- Ruhefunktion, Kennzahl \*98/#98  $\rightarrow$  [Seite 20](#page-19-1)<br>• Wählen mit Kurzwahl, Kennzahl \*7  $\rightarrow$  Seite
- Wählen mit Kurzwahl, Kennzahl  $*7$   $\rightarrow$  [Seite 42](#page-41-0)
- Assoziierter Dienst, Kennzahl  $*83$   $\rightarrow$  [Seite 74](#page-73-0)

**Voraussetzung:** Sie haben ein Telefon mit Tonwahl (MFV-Wahl) oder Sie können Ihr Telefon auf Tonwahl umschalten. Das Telefon ist nicht am System angeschlossen.

₩. Verbindung zum System herstellen. Rufnummer eingeben (Systembetreuung fragen).

- ₩ Dauerton abwarten, (Telefon evtl. auf Tonwahl umschalten) dann die Ihnen zugeteilte interne Rufnummer und den zugehörigen persönlichen Schlosscode eingeben.
- Kennzahl eingeben (nur notwendig wenn im System 再 programmiert).
- ₩ Wählton abwarten und Kennzahl – z. B. \* 97 für Anrufschutz ein – eingeben. Evtl. weitere Eingaben durchführen, siehe auch Bedienungsanleitung für IWV/MFV-Telefone).

### **oder** ₩

 $\mathbb{I}$ 

Externe Rufnummer wählen.

Es lässt sich jeweils immer nur eine Funktion oder eine gehende Verbindung durchführen. Nach erfolgreicher Aktivierung einer Funktion wird die Verbindung sofort getrennt. Bei einem Extern-Extern-Gespräch wird die Verbindung getrennt sobald einer der Gesprächspartner beendet.

Service Menü

\***503=Keypad-Wahl?**

# <span id="page-76-0"></span>**Funktionen im ISDN per Kennzahlwahl nutzen (Keypad-Wahl)**

In einigen Ländern können Sie, sofern berechtigt (Systembetreuung fragen), ISDN-Funktionen über Kennzahlwahl aufrufen.

Taste drücken. Lampe leuchtet.

Bestätigen.

Kennzahl eingeben.

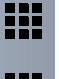

**oder**

 $\sqrt{8}$  5 0 3

 $\checkmark$ 

Gewünschte Leitungsnummer eingeben (Systembetreuung fragen).

₩

I

Kennzahl für gewünschte ISDN-Funktion eingeben (Systembetreuung fragen).

Welche ISDN-Funktionen in Ihrem Land per Kennzahl gesteuert werden können, erfahren Sie von Ihrem Netzbetreiber (Systembetreuung fragen).

Die Siemens AG übernimmt keinerlei Haftung für Schäden/Kosten, die durch missbräuchliche Nutzung oder durch Fehlbedienung entstehen können (z. B. Gesprächskostenmissbrauch).

<span id="page-77-0"></span>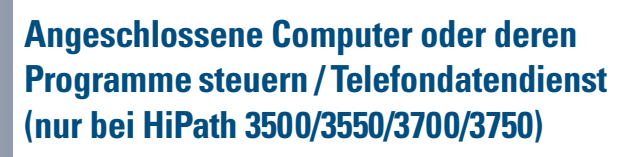

Wenn eingerichtet (Systembetreuung fragen), können Sie mit Ihrem Telefon angeschlossene Computer oder deren Programme steuern, z. B. Hotelservices oder Auskunftsysteme.

**Voraussetzung:** Sie haben eine Verbindung hergestellt.

Taste drücken. Lampe leuchtet.

Bestätigen.

**oder**

 $4\overline{2}$ 

 $\overline{\mathcal{V}}$ 

Service Menü \***42=Telefondatendienst?**

**Eingabe vollständig?**

**oder**

 $\checkmark$ 

再

 $\overline{\mathbf{H}}$ 

Kennzahl eingeben.

Für die Eingabe der Daten werden Sie nun vom angeschlossenen Computer geführt, müssen aber, je nach Konfiguration (Systembetreuung fragen), Ihre Eingaben auf eine von 2 Arten durchführen:

• Eingaben im Blockmodus

**0** ... **9** Daten eingeben.

Eingabe abschließen

Bestätigen.

**oder** • Eingaben im Online-Modus: Der angeschlossene Computer verarbeitet Ihr Eingaben direkt.

Kennzahl eingeben.

**D** ... **9** Daten eingeben.

<span id="page-78-1"></span><span id="page-78-0"></span>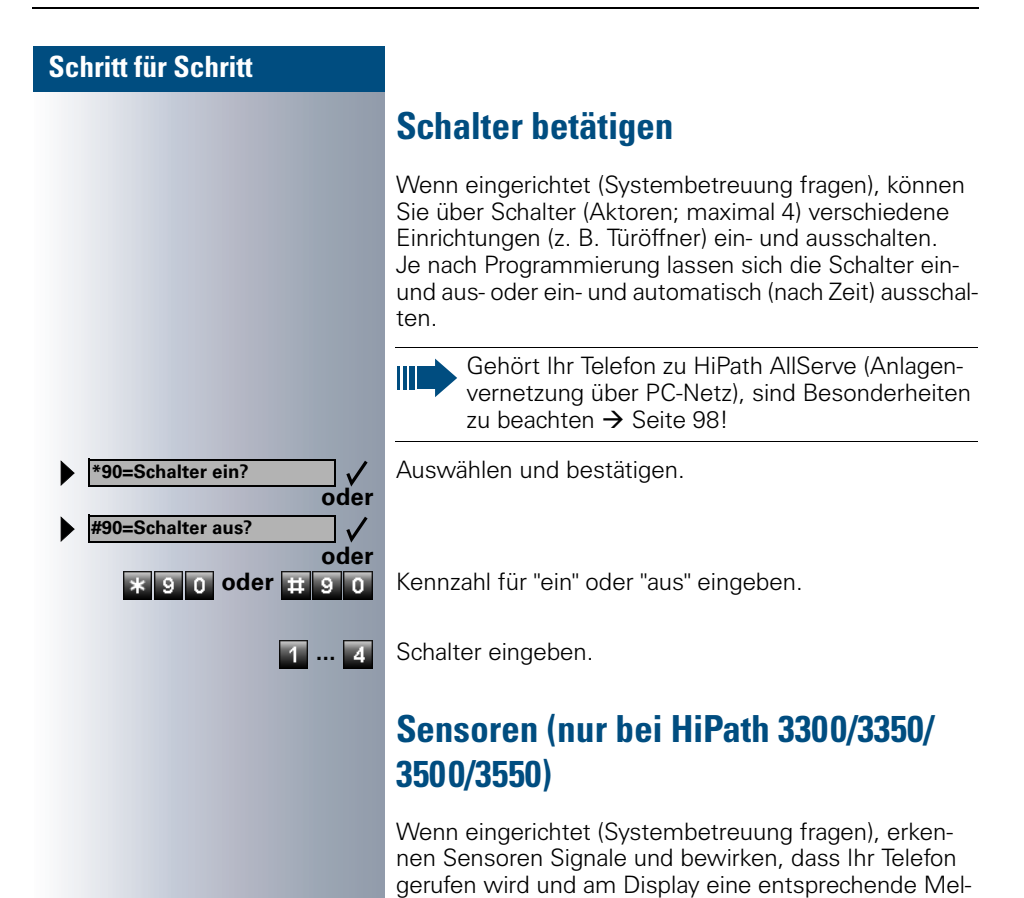

<span id="page-78-2"></span>dung erscheint.

<span id="page-79-2"></span>**Personen suchen (nicht für USA)**

Ist an Ihrem System eine Personensucheinrichtung PSE angeschaltet (Systembetreuung fragen), können Sie Personen über Ihre Taschenempfänger suchen.

Der Taschenempfänger signalisiert dem Gesuchten einen Gesprächswunsch. Der Gesuchte kann zum nächstgelegenen Telefon gehen und sich melden.

Ja nach Art der angeschalteten Personensucheinrichtung (Einfach-PSE oder Komfort-PSE) unterscheiden sich die Bedienabläufe.

# <span id="page-79-0"></span>**Einfach-PSE**

#### **Personen suchen:**

Damit Sie gesucht werden können, müssen Sie eine Rufzuschaltung  $\rightarrow$  [Seite 91,](#page-90-0) eine Anrufumleitung  $\rightarrow$  [Seite 65](#page-64-0) oder eine Rufweiterleitung (Servicetechniker) zur internen Teilnehmer-Rufnummer Ihrer PSE aktiviert haben.

Ein Gesprächswunsch wird dann automatisch signalisiert.

### **Melden am nächstgelegenen Telefon:**

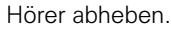

Kennzahl eingeben.

Eigene Rufnummer eingeben.

### <span id="page-79-1"></span>**Komfort-PSE (nur bei Hipath 3700/3750)**

#### **Personen suchen:**

Taste drücken. Lampe leuchtet.

Auswählen und bestätigen.

Kennzahl eingeben.

Rufnummer des Gesuchten eingeben.

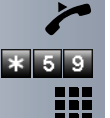

₩

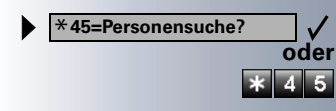

Service Menü

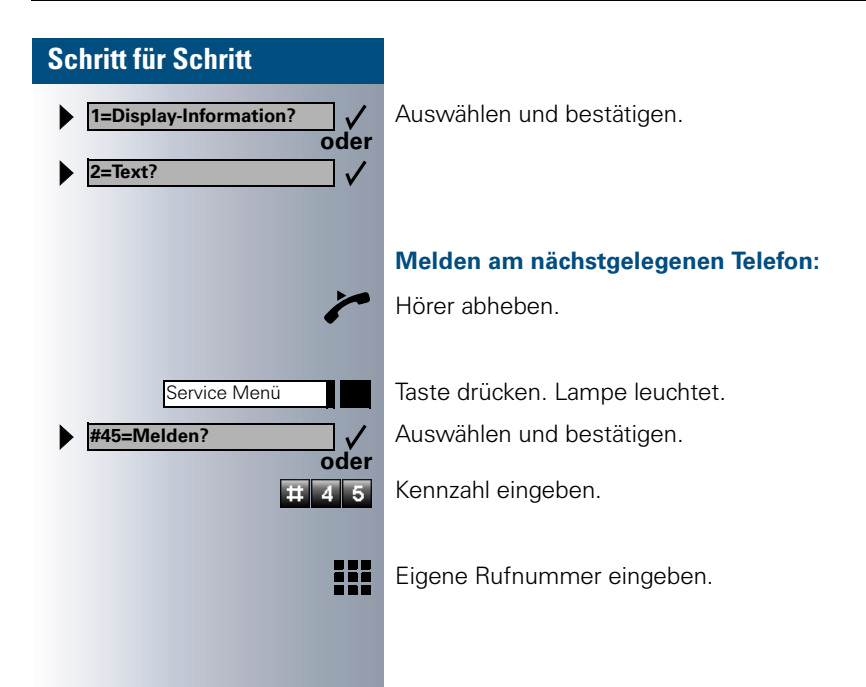

# <span id="page-81-1"></span><span id="page-81-0"></span>**Team/Chef/Sekretariat mit Leitungstasten**

Wenn eingerichtet (Systembetreuung fragen), gehören Sie zu einem Team von Teilnehmern für die spezielle Tasten eingerichtet wurden:

- <span id="page-81-4"></span>• Leitungstasten (MULAP-Tasten)
- Direktruftasten
- Gruppenruftaste (nicht beim Cheftelefon im Team Chef/Sekretariat)
- Tasten zur Rufumschaltung (nur im Team Chef/Sekretariat)

Als Team-Mitglied können Sie auch selbst diese Tasten ("MULAP Taste", "Direktruf", "Gruppen ein/aus", "Rufumschaltung ein/aus") einrichten  $\rightarrow$  [Seite 55](#page-54-0). Außerdem können Sie für jede Leitung eine Taste zur Anrufumleitung ("Umleitung MULAP") belegen.

# <span id="page-81-3"></span>**Leitungstasten nutzen**

Jedem Team-Teilnehmers ist eine eigene Leitung zugeordnet. Diese eigenen Leitungen sind jeweils bei allen anderen Team-Teilnehmern ebenfalls als Leitungstaste vorhanden. Somit kann jeder Team-Teilnehmer alle vorhandenen Leitungstasten nutzen.

Jeder Team-Teilnehmer ist auch, wenn eingerichtet, unter einer eigenen Rufnummer erreichbar.

#### <span id="page-81-2"></span>**Lampenmeldungen von Leitungstasten verstehen:**

Lampe der Leitungstaste ist dunkel – Leitung ist frei, kann benutzt werden.

Lampe der Leitungstaste leuchtet – Leitung ist belegt.

Lampe der Leitungstaste blinkt **schnell** – Anruf auf der Leitung, bitte annehmen.

Lampe der Leitungstaste blinkt **langsam** – Gehaltenes Gespräch wartet.

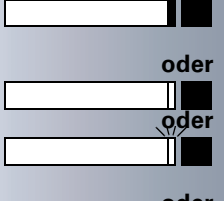

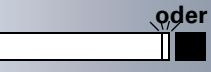

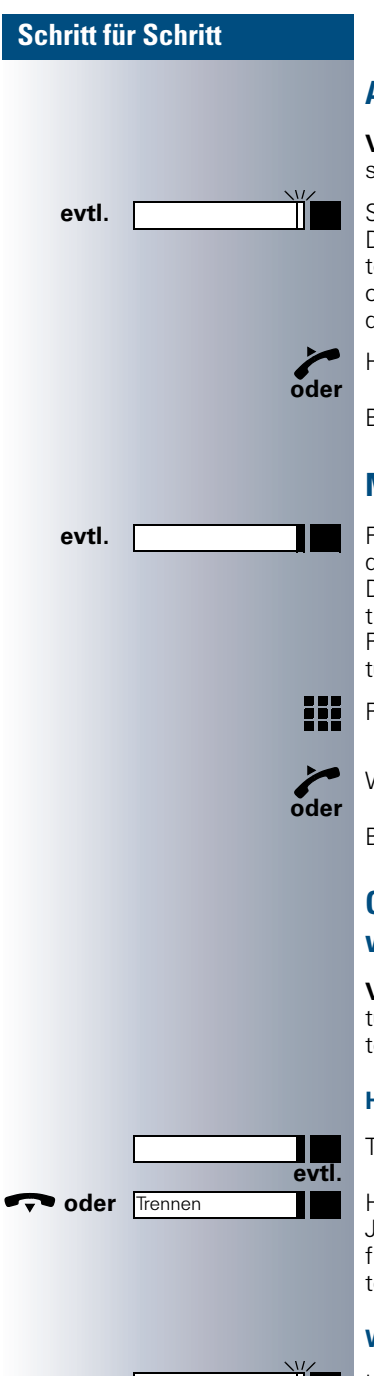

## <span id="page-82-0"></span>**Anrufe auf Leitungstasten annehmen**

**Voraussetzung:** Ihr Telefon läutet und/oder Leitungstaste blinkt schnell.

**evtl. with the set of the Schnell blinkende Leitungstaste drücken.** Das ist nicht notwendig bei einer Leitung, die Ihnen automatisch zugeteilt wird, wenn Sie den Hörer abheben oder die Taste "Lautsprecher" drücken; dann leuchtet die zugeordnete Leitungstaste.

Hörer abheben.

Bei aufliegendem Hörer: Freisprechen.

### **Mit Leitungstasten wählen**

**evtl. Freie Leitungstaste drücken, über die Sie Ihre Verbin**dung aufbauen wollen.

Das ist nicht notwendig bei einer Leitung, die automatisch belegt wird, wenn Sie den Hörer abheben oder die Rufnummer wählen; dann leuchtet die zugeordnete Leitungstaste.

Rufnummer wählen.

Wenn der Teilnehmer sich meldet: Hörer abheben.

Bei aufliegendem Hörer: Freisprechen.

### <span id="page-82-1"></span>**Gespräch auf einer Leitungstaste halten und wieder annehmen**

**Voraussetzung:** Sie führen ein Gespräch über eine Leitung Ihrer Gruppe. An Ihrem Telefon ist die Taste "Halten" eingerichtet  $\rightarrow$  [Seite 55.](#page-54-0)

### **Halten:**

Taste "Halten" drücken.

<span id="page-82-2"></span>**voder** Trennen **Holland Hörer auflegen oder Taste drücken.** Je nach Konfiguration notwendig (Systembetreuung fragen), damit auch andere Team-Teilnehmer das gehaltene Gespräch annehmen können.

### **Wieder annehmen:**

Langsam blinkende Leitungstaste drücken.

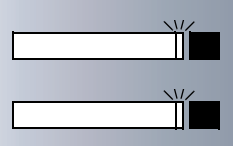

<span id="page-83-1"></span>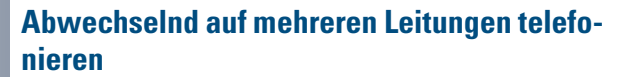

**Voraussetzung:** Sie führen ein Gespräch über eine Leitung Ihrer Gruppe. Eine andere Leitungstaste blinkt.

Blinkende Leitungstaste drücken. Erster Gesprächspartner wartet auf der anderen Leitung.

Langsam blinkende Leitungstaste drücken. Zweiter Gesprächspartner wartet.

Sie können beliebig oft wechseln. Jeweils langsam blinkende Leitungstaste drücken.

# <span id="page-83-0"></span>**Anrufe für Leitungen umleiten**

Sie können interne und/oder externe Anrufe auf Ihren Leitungen sofort an unterschiedliche interne oder externe Telefone (Ziele) umleiten (auch externes Ziel bei entsprechender Systemkonfiguration möglich). Wenn Sie eine Anrufumleitung für eine Leitung aktivieren, so wirkt diese auf allen Leitungstasten Ihrer Gruppe für diese Leitung.

Taste drücken. Lampe leuchtet.

Auswählen und bestätigen.

Kennzahl eingeben.

Gewünschte Leitungstaste drücken.

Gewünschte Leitungsnummer eingeben.

Falls vorhanden. Taste "Umleitung MULAP" drücken. (Sie haben die Taste "Umleitung MULAP" unvollständig, ohne Art und Ziel der Umleitung, abgespeichert  $\rightarrow$  [Seite 55\)](#page-54-0).

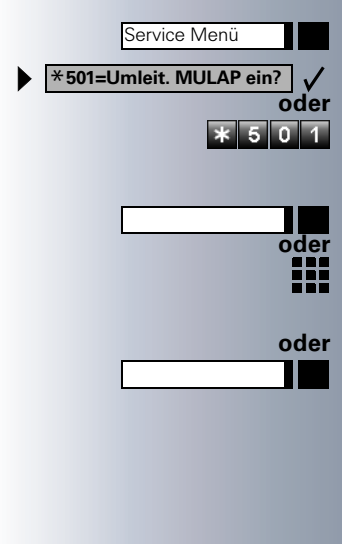

#### <span id="page-84-0"></span>**Schritt für Schritt 1=alle Anrufe?** Auswählen und bestätigen. **oder 2=nur externe Anrufe?**  $\checkmark$ **oder 3=nur interne Anrufe?**  $\checkmark$ **oder Toder 2 oder 3** Kennzahl eingeben. ₩ Rufnummer des Ziels eingeben. **speichern?**  $\checkmark$ Bestätigen. **oder** Falls vorhanden. Taste "Umleitung MULAP" drücken. (Sie haben Art und Ziel der Umleitung auf die Taste "Umleitung MULAP" mit abgespeichert,  $\rightarrow$  [Seite 55.](#page-54-0)) **Anrufumleitung ausschalten:** Taste drücken. Lampe leuchtet. Service Menü **#501=Umleit. MULAP aus?** Auswählen und bestätigen. **oder** 5 0 1 Kennzahl eingeben. Gewünschte Leitungstaste drücken. **oder** Gewünschte Leitungsnummer eingeben. **oder** Π Falls vorhanden. Taste "Umleitung MULAP" drücken. Ist eine Anrufumleitung für eine Leitung einge-Ш schaltet, ertönt beim Belegen ein Sonderwählton.**Lampenmeldungen der Tasten "Umleitung MU-LAP" verstehen:** Lampe der Taste "Umleitung MULAP" ist dunkel – Für diese Leitung ist keine Anrufumleitung aktiv. **oder** Π Lampe der Taste "Umleitung MULAP" leuchtet – Für diese Leitung ist eine Anrufumleitung aktiv. **oder** Lampe der Taste "Umleitung MULAP" blinkt **langsam** – Π Leitung ist Ziel einer Anrufumleitung.

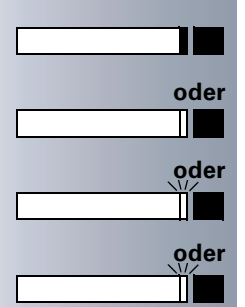

# <span id="page-85-1"></span>**Direktruftasten nutzen**

Jeder Team-Teilnehmer hat für jeden anderen Team-Teilnehmer einer Direktruftaste.

Somit ist jeder Team-Teilnehmer vom anderen Team-Teilnehmer direkt, einfach per Tastendruck, erreichbar.

#### <span id="page-85-2"></span>**Lampenmeldungen von Direktruftasten verstehen**

Lampe der Direktruftaste ist dunkel – Team-Teilnehmer telefoniert nicht.

Lampe der Direktruftaste leuchtet – Team-Teilnehmer telefoniert oder hat Anrufschutz eingeschaltet.

Lampe der Direktruftaste blinkt **schnell** – Ich werde gerufen, bitte annehmen.

Lampe der Direktruftaste blinkt **langsam** – Anderer Team-Teilnehmer wird gerufen und hat diesen noch nicht angenommen.

### <span id="page-85-0"></span>**Anruf auf Direktruftasten annehmen**

**Voraussetzung:** Ihr Telefon läutet und/oder Direktruftaste blinkt.

**evtl. External External Blinkende Direktruftaste drücken.** Das ist nicht notwendig, wenn Sie direkt gerufen werden, Direktruftaste blinkt schnell.

Hörer abheben.

Bei aufliegendem Hörer: Freisprechen.

### **Team-Teilnehmer direkt rufen**

Direktruftaste drücken.

Telefoniert der gewünschte Team-Teilnehmer leuchtet die Direktruftaste auf Ihrem Telefon. Auch in diesem Fall können Sie anrufen.

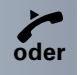

Wenn der Teilnehmer sich meldet: Hörer abheben.

Bei aufliegendem Hörer: Freisprechen.

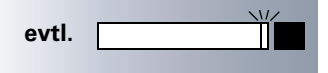

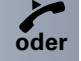

**oder**

TΗ

<span id="page-86-3"></span>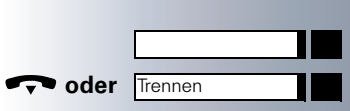

**oder**

<span id="page-86-1"></span>**Bestehendes Gespräch weitergeben**

Direktruftaste drücken, evtl. Gespräch ankündigen. **oder** Hörer auflegen oder Taste drücken.

# <span id="page-86-0"></span>**Anruf für anderes Mitglied übernehmen**

Blinkende "Direktruftaste" oder "Leitungstaste" drücken. Hörer abheben.

Bei aufliegendem Hörer: Freisprechen.

# <span id="page-86-2"></span>**Gruppenruf ein/ausschalten (nicht beim Cheftelefon im Team Chef/ Sekretariat)**

Standardmäßig läutet Ihr Telefon, wenn auf Ihrer Leitung ein Gespräch ankommt.

Damit Ihr Telefon auch läutet, wenn auf anderen Leitungen Anrufe eintreffen, können Sie für die jede einzelne Leitung Ihrer Gruppen den Ruf aus- und einschalten  $\rightarrow$  [Seite 89.](#page-88-0)

Ihr Telefon läutet auch (einmalig oder alle 4 Sekunden), wenn Sie gerade telefonieren (Hinweisruflautstärke  $\rightarrow$  [Seite 49\)](#page-48-0).

<span id="page-87-0"></span>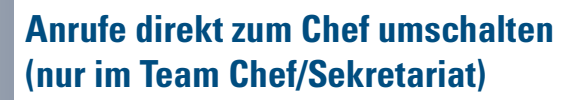

Alle Anrufe für den Chef werden normalerweise nur im Sekretariat akustisch signalisiert.

Sie können die akustische Signalisierung so schalten, dass die Anrufe nur am Cheftelefon bzw. am zugewiesenen Zweittelefon akustisch signalisiert werden.

#### **Einschalten:**

**oder**

**oder**

 $0\overline{2}$  $\overline{5}$ 

 $\checkmark$ 

**oder**

П

Taste "Rufumschaltung" drücken. Lampe leuchtet.

Taste drücken. Lampe leuchtet.

Auswählen und bestätigen.

Kennzahl eingeben.

Gewünschte Leitungstaste drücken.

Gewünschte Leitungsnummer eingeben.

### **Ausschalten:**

Taste "Rufumschaltung" drücken. Lampe erlischt.

**oder** Service Menü **#502=Rufumschalt. aus?** $\checkmark$ **oder**

Service Menü \***502=Rufumschalt. ein?**

Taste drücken. Lampe leuchtet.

Auswählen und bestätigen.

Kennzahl eingeben.

**oder**

 $\overline{5}$  $\overline{0}$   $\overline{2}$ 

Gewünschte Leitungstaste drücken.

Gewünschte Leitungsnummer eingeben.

# **Weitere Teamfunktion nutzen**

# <span id="page-88-1"></span><span id="page-88-0"></span>**Gruppenruf ein/ausschalten**

<span id="page-88-2"></span>Wenn eingerichtet (Systembetreuung fragen), gehören Sie zu einer oder mehreren Gruppen von Teilnehmern, die jeweils über eine Sammelanschluss- oder Gruppenruf-Rufnummern erreichbar sind.

Ankommende Anrufe werden der Reihe nach (= Sammelanschluss) oder gleichzeitig (= Gruppenruf) an allen Telefonen der Gruppe signalisiert, bis ein Gruppenmitglied den Anruf entgegennimmt. Sie können auch zu einem Team (auch Chef/Sekretariat) gehören, denen Leitungstasten mit entsprechenden Rufnummer zugewiesen wurden  $\rightarrow$  [Seite 82.](#page-81-0)

Jeder Teilnehmer der Gruppe kann auch unter seiner eigenen Rufnummer erreichbar bleiben.

Den Ruf für den Sammelanschluss, Gruppenruf oder für die einzelnen Leitungen einer Gruppe (auch Chef/Sekretariat) können sie aus- und einschalten.

Ist eine Taste für "Gruppen ein/aus" vorhanden  $\rightarrow$  [Seite 55,](#page-54-0) erkennen Sie an der leuchtenden Taste, dass für mindestens eine Gruppe der Ruf eingeschaltet ist.

Gehört Ihr Telefon zu HiPath AllServe (Anlagenvernetzung über PC-Netz), sind Besonderheiten zu beachten  $\rightarrow$  [Seite 94!](#page-93-0)

### **Sie gehören zu einem Sammelanschluss oder zum Gruppenruf:**

Auswählen und bestätigen.

**#85 oder \*85** Kennzahl für "aus" oder "ein" eingeben.

Taste "Gruppenruf ein/aus" drücken.

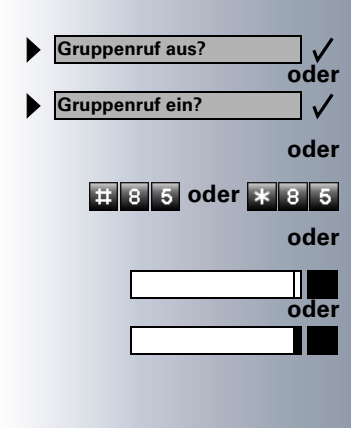

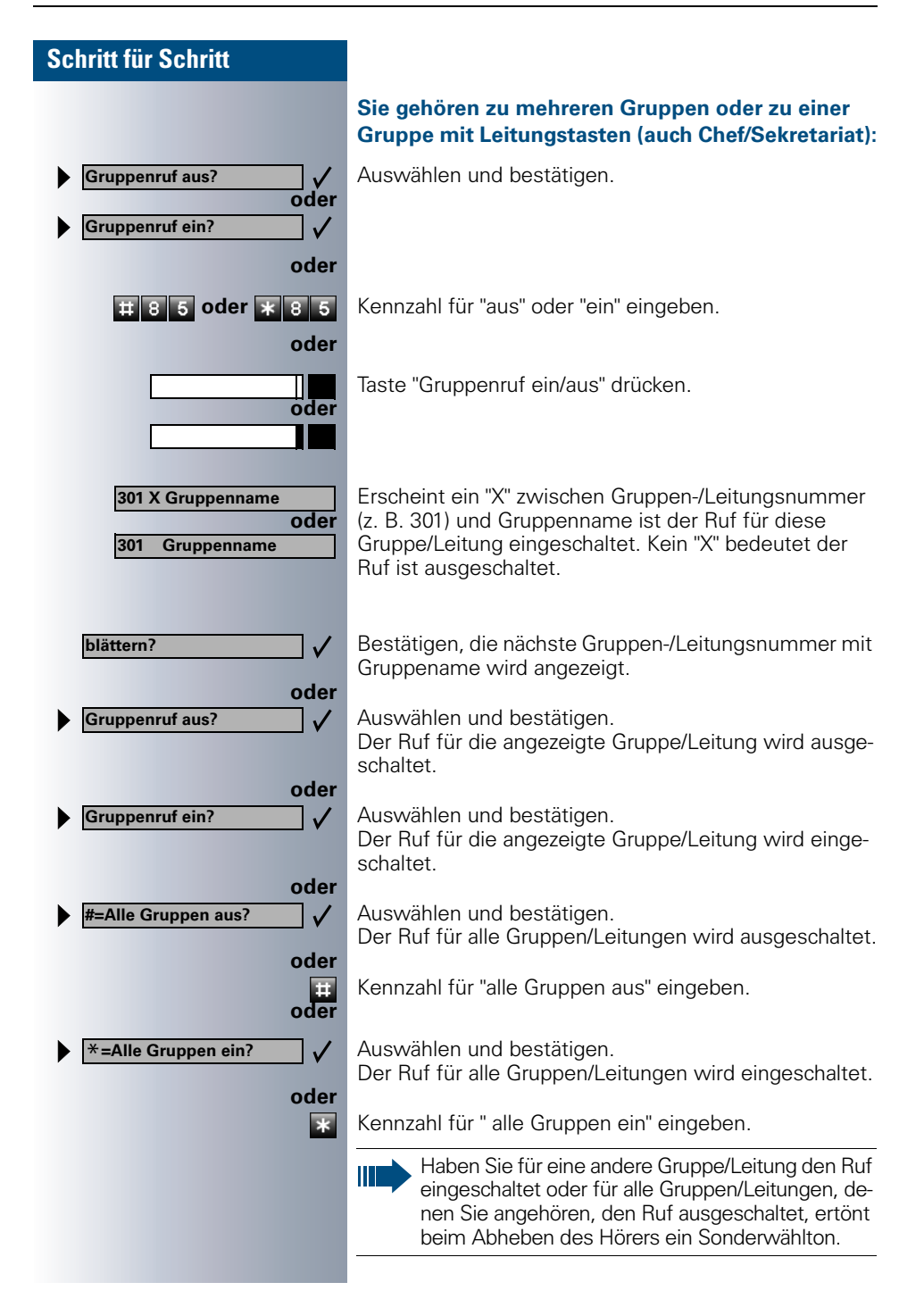

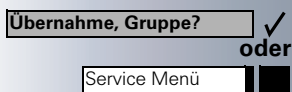

 $\overline{\smash{15}}\,\overline{\smash{5}}\,\overline{\smash{7}}$ 

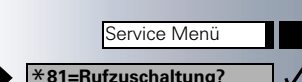

#### ✓ **oder**  $\overline{\bf x}$  8 1

**Rufzuschaltung aus?** $\checkmark$ **oder**

# <span id="page-90-1"></span>**Anruf für Kollegin/Kollegen im Team übernehmen**

Anrufe für Telefone innerhalb eines Teams (Anrufübernahmegruppe; Systembetreuung fragen) können Sie an Ihrem Telefon übernehmen; auch während eines Gesprächs.

**Voraussetzung:** Ihr Telefon läutet kurz. Am Display erscheint: "Ruf bei:".

Bestätigen.

Taste drücken. Lampe leuchtet.

Kennzahl eingeben.

# <span id="page-90-2"></span><span id="page-90-0"></span>**Ruf zuschalten**

Sie können Anrufe für Ihr Telefon an bis zu 5 weiteren internen Telefonen akustisch signalisieren lassen. Derjenige der zuerst den Anruf entgegennimmt erhält das Gespräch.

Gehört Ihr Telefon zu HiPath AllServe (Anlagenvernetzung über PC-Netz), sind Besonderheiten zu beachten  $\rightarrow$  [Seite 97!](#page-96-0)

### **Telefone für die Rufzuschaltung speichern/anzeigen/löschen:**

Taste drücken. Lampe leuchtet.

Auswählen und bestätigen.

Kennzahl eingeben.

 $\checkmark$ 

 $\overline{1}$   $\overline{8}$   $\overline{1}$ 

Der Benutzerführung am Display folgen (Interne Rufnummer eingeben).

### **Löschen von allen rufzugeschalteten Telefonen:**

Auswählen und bestätigen.

Kennzahl eingeben.

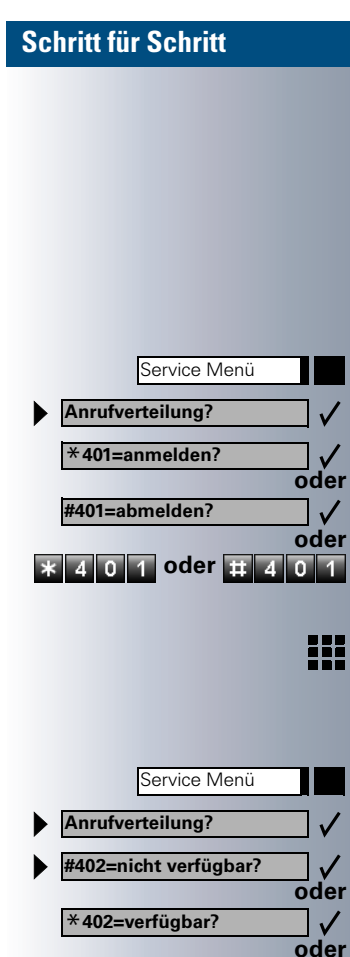

# <span id="page-91-1"></span>**Anrufe bei Anrufverteilung (UCD)**

<span id="page-91-0"></span>Wenn eingerichtet (Systembetreuung fragen), gehören Sie zu einer Gruppe von Teilnehmer (Agenten), auf die Anrufe verteilt werden.

Ein eingehender Anruf wird immer dem Agenten zugestellt, der die längste Ruhephase hatte.

### **Zu Dienstbeginn/-ende an-/abmelden:**

Taste drücken. Lampe leuchtet.

Auswählen und bestätigen.

Bestätigen.

**\* 401 oder #401** Kennzahl für "anmelden" oder "abmelden" eingeben.

Zum Anmelden Identifikationsnummer ("Bearbeiter:") eingeben (Systembetreuung fragen).

### **Während der Arbeitszeit ab-/anmelden:**

Taste drücken. Lampe leuchtet.

Auswählen und bestätigen.

Bestätigen.

**# 4 0 2 oder \* 4 0 2** Kennzahl für "nicht verfügbar" oder "verfügbar" eingeben.

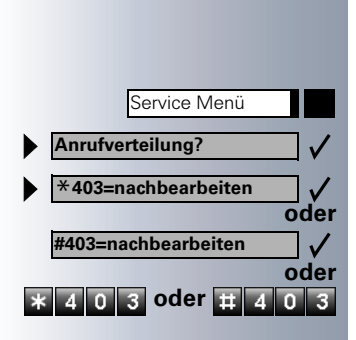

Service Menü

Service Menü

**Anrufverteilung?** \***404=Nacht-Ziel ein?**

**#404=Nacht-Ziel aus?**

**Anrufverteilung?** \***405=Zahl der Anrufe?**

 $4$  0

### <span id="page-92-0"></span>**Nachbearbeitungszeit anfordern/einschalten:**

Um in Ruhe für das letztbeantwortete Gespräche Nacharbeiten erledigen zu können, lässt sich eine Nachbearbeitungszeit anfordern/einschalten. Ihr Telefon wird für eine festeingestelle Zeitspanne oder bis Sie sich wieder zurückmelden aus der Anrufverteilung genommen.

Taste drücken. Lampe leuchtet.

Auswählen und bestätigen.

Bestätigen.

**\* 403 oder #403** Kennzahl für "ein" oder "aus" eingeben.

### **Nachtschaltung für Anrufverteilung ein-/ausschalten:**

Taste drücken. Lampe leuchtet.

Auswählen und bestätigen.

Bestätigen.

**oder**

 $\checkmark$  $\checkmark$ 

**oder**

 $\checkmark$ 

**oder**

 $\overline{x}$  405

 $\checkmark$  $\checkmark$ 

**4 oder <b>H** 4 0 4 Kennzahl für "ein" oder "aus" eingeben.

### **Anzahl der wartenden Anrufe abfragen:**

Taste drücken. Lampe leuchtet.

Auswählen und bestätigen.

Bestätigen.

Kennzahl für "ein" oder "aus" eingeben.

<span id="page-93-2"></span><span id="page-93-1"></span><span id="page-93-0"></span>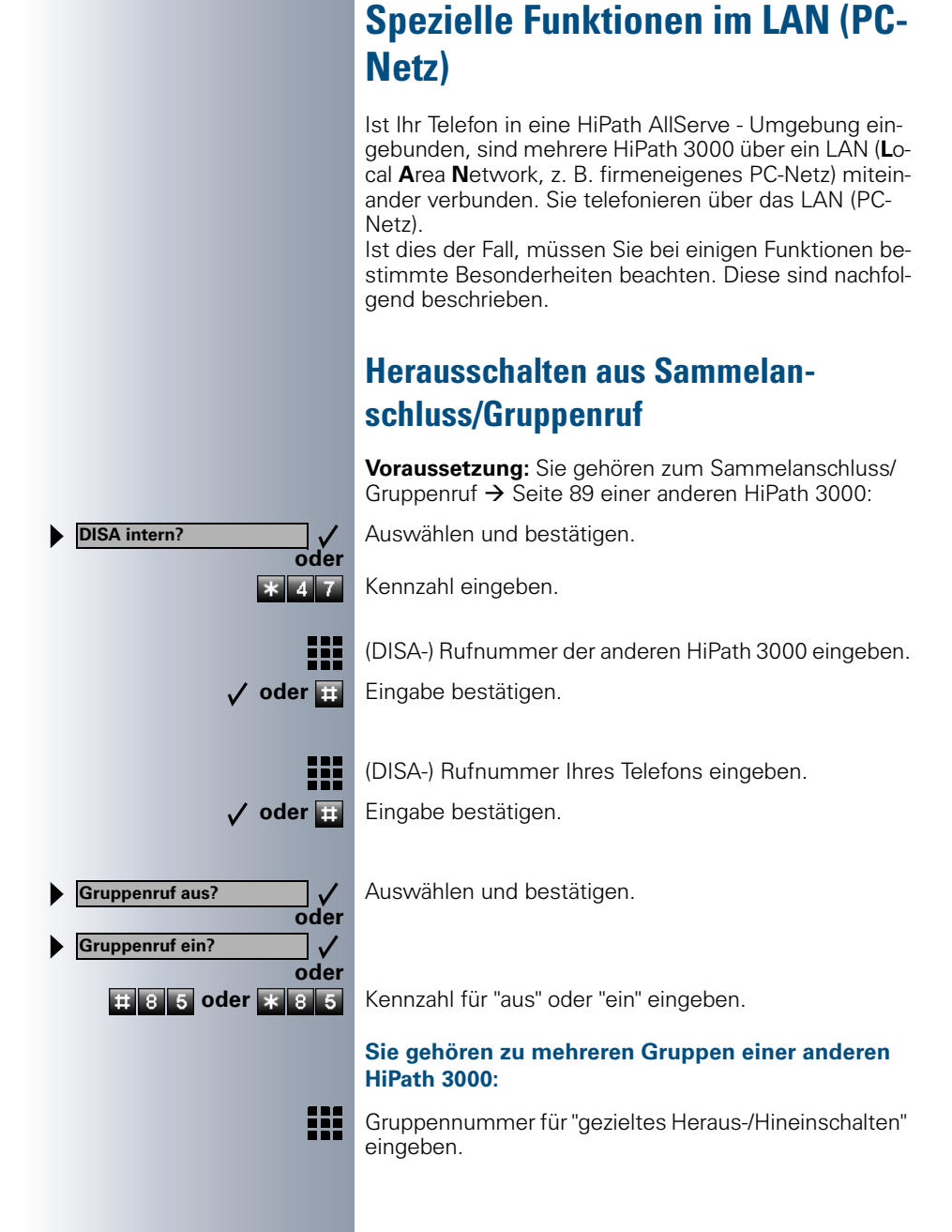

<span id="page-94-0"></span>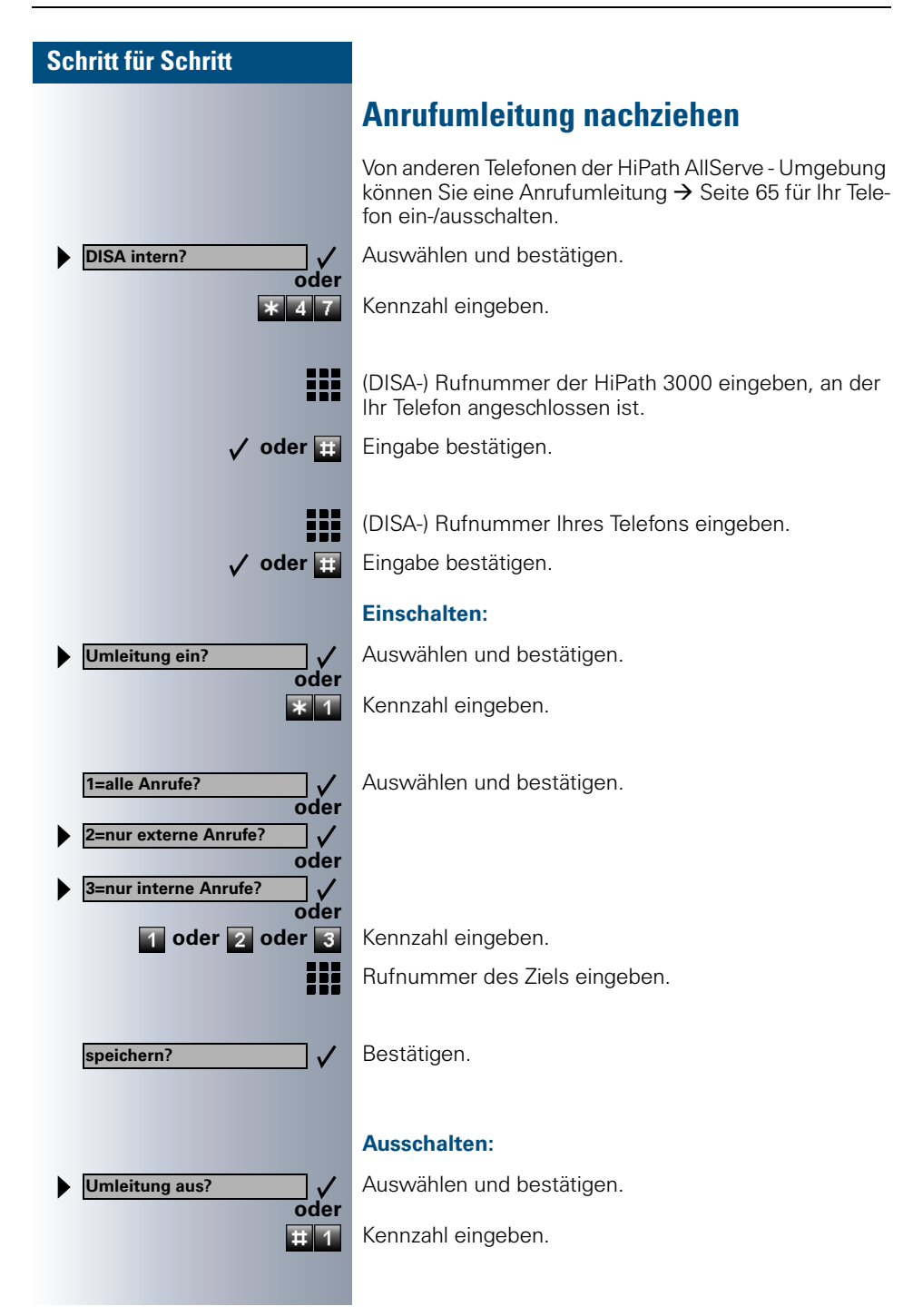

<span id="page-95-0"></span>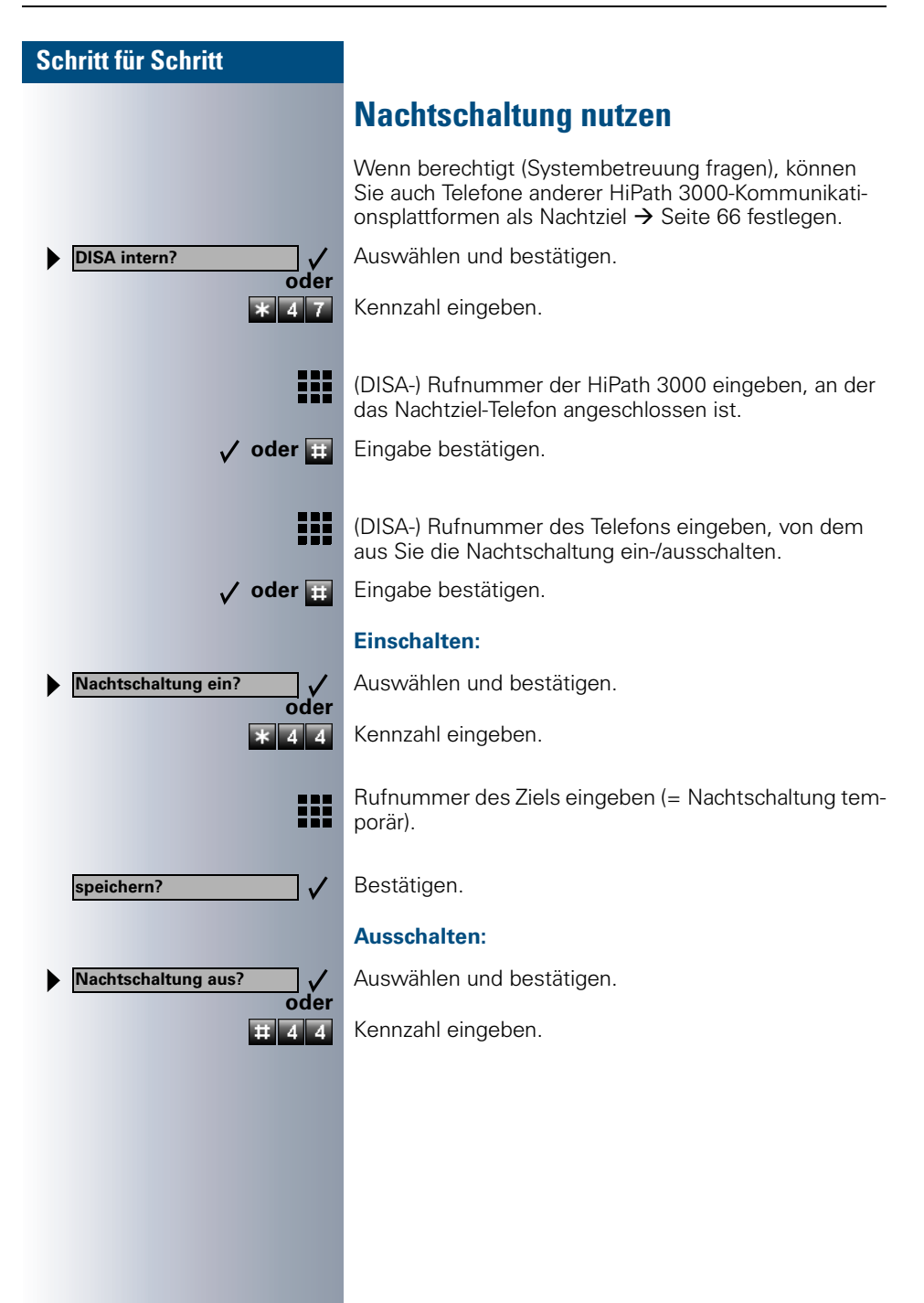

<span id="page-96-1"></span><span id="page-96-0"></span>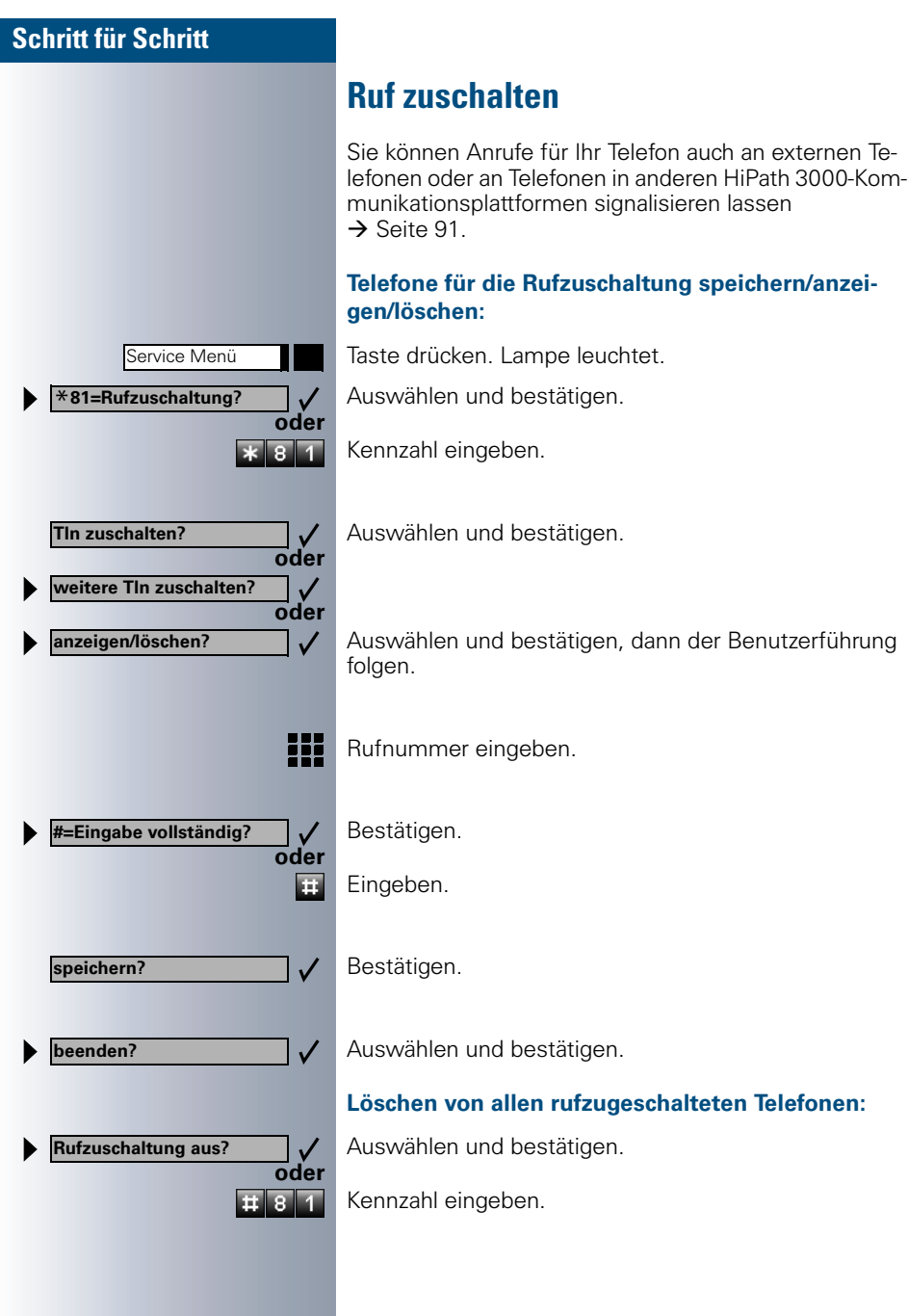

<span id="page-97-1"></span><span id="page-97-0"></span>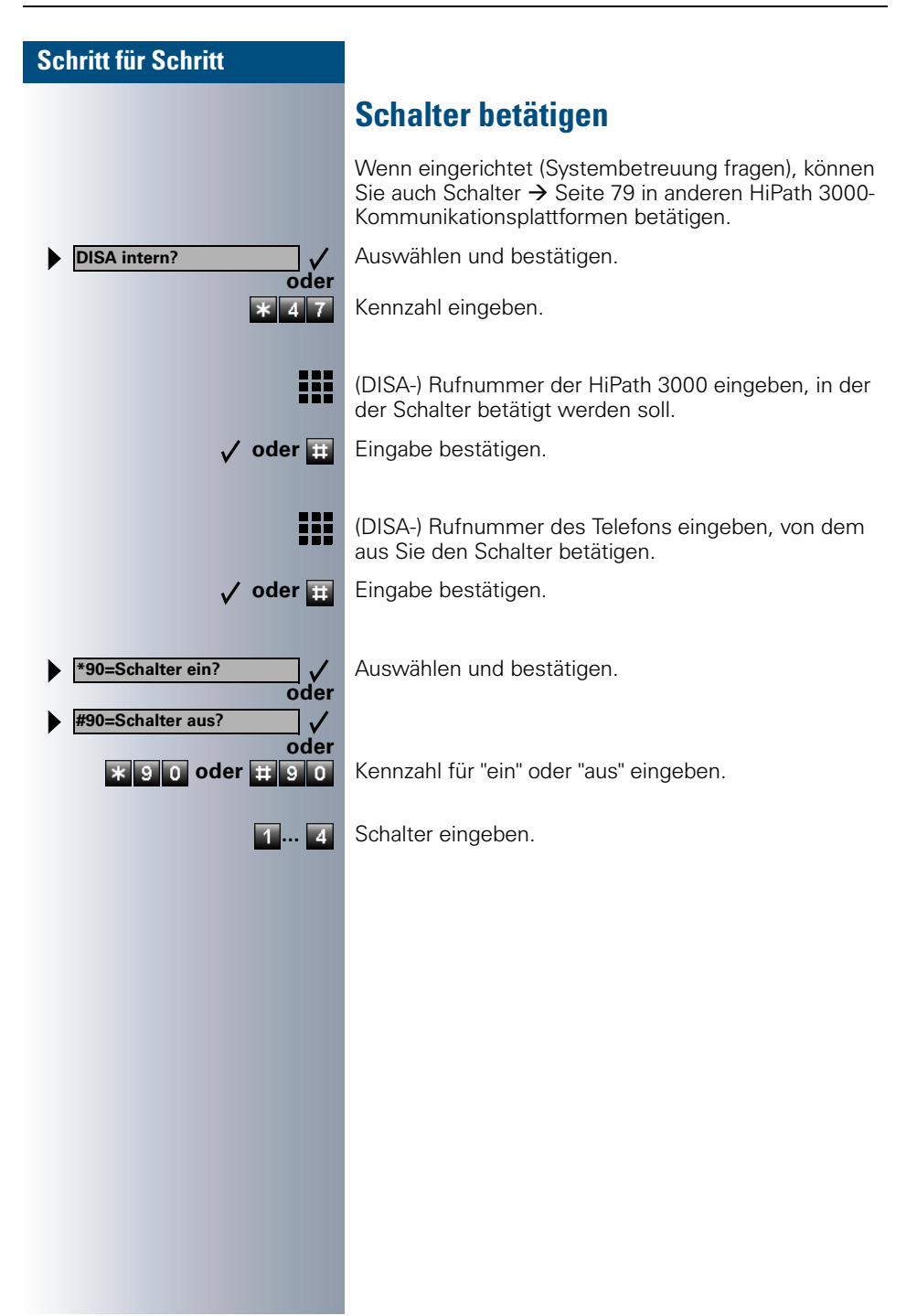

<span id="page-98-0"></span>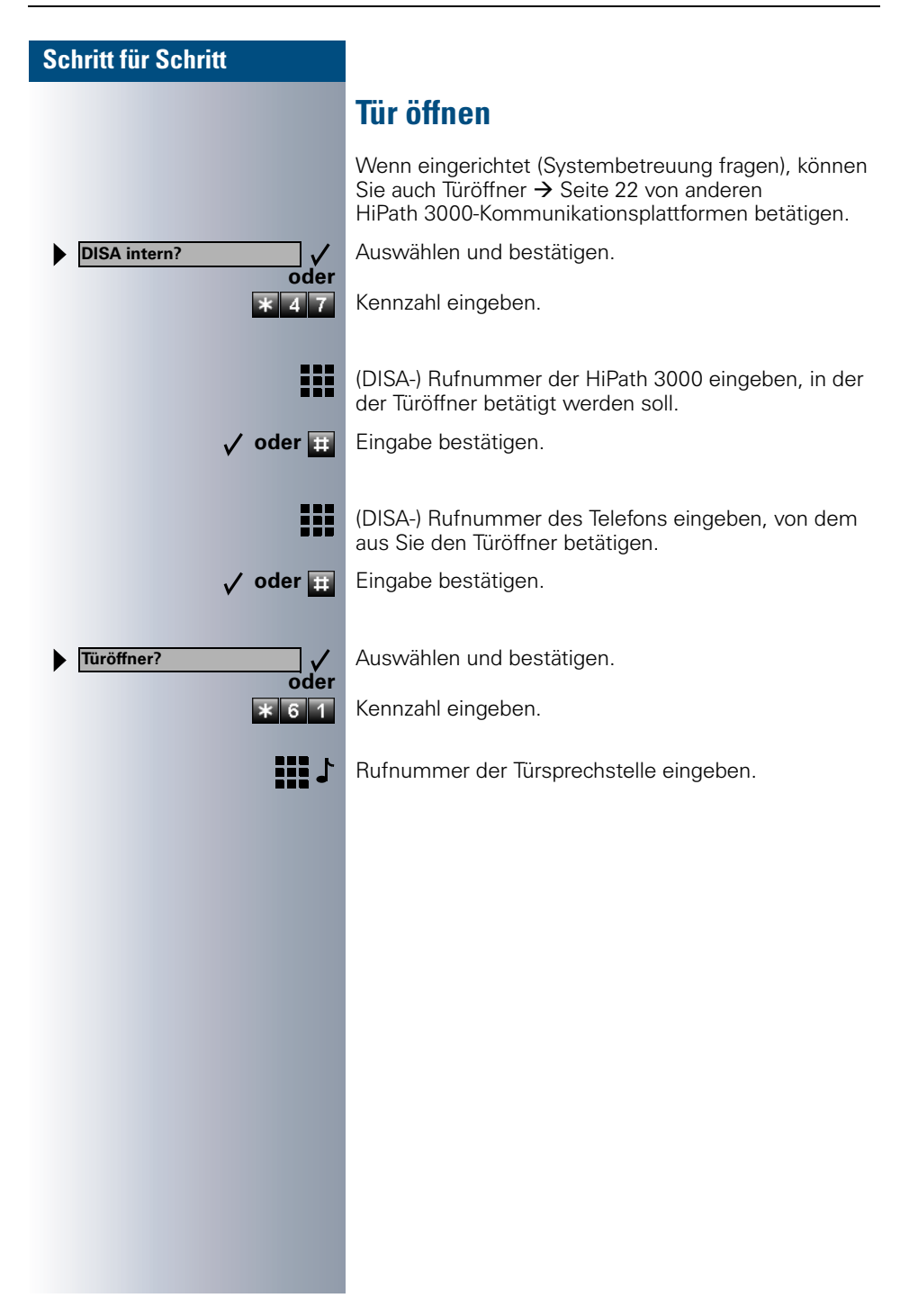

# **Beschriftung, Dokumentation und Zubehör**

# <span id="page-99-1"></span>**Tastenfelder beschriften**

Zum Beschriften der Tasten werden pro Telefon/Beistellgerät Tastenbeschriftungsbögen in einer Beipacktüte mit vorgestanzten, beidseitig verwendbaren Einlegebögen mitgeliefert.

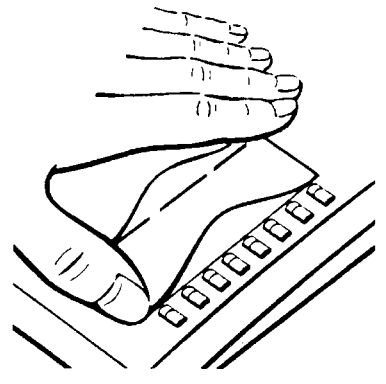

Zum Beschriften der festbelegten Tasten Æ [Seite 3](#page-2-0) den **kleinen** Einlegebogen auslösen, einlegen und gemäß nebenstehender Zeichnung mit der mitgelieferten Abdeckfolie (matte Seite oben) abdecken.

<span id="page-99-0"></span>Zum Beschriften der frei belegba-ren Tasten → [Seite 3](#page-2-0) einen **großen** Einlegebogen verwenden. Den Einlegebogen mit den gespeicherten Funktionen und/oder Rufnummern beschriften (auf weißer Fläche), auslösen, einlegen und gemäß ne-

benstehender Zeichnung mit der mitgelieferten Abdeckfolie (matte Seite oben) abdecken.

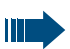

Wenn Sie die Funktion "Doppelte Tastenbelegung" nützen  $\rightarrow$  [Seite 53,](#page-52-0) verwenden Sie bitte für die doppelte Beschriftung/Belegung die Rückseite des großen Einlegebogens. Als Abdeckfolie bitte die Abdeckfolie mit den schmalen Streifen verwenden.

# **Tastenfelder mit PC beschriften**

Verfügen Sie über die CD-ROM mit den elektronischen Bedienungsanleitungen für Ihre HiPath 3000/HiPath AllServe  $\rightarrow$  [Seite 101,](#page-100-0) können Sie bequem Ihre Tastenbeschriftung per PC durchführen.

# <span id="page-99-2"></span>**Rufnummernschild anbringen**

Pro Telefon wird ein Bogen mit Rufnummernschildern mitgeliefert.

Rufnummernschild beschriften (Feuerwehr, Polizei, eigene Rufnummer), ablösen und nach Abheben des Hörers in die Vertiefung am Telefon kleben.

# <span id="page-100-2"></span><span id="page-100-0"></span>**Bedienungsanleitung nachbestellen (nicht für USA)**

Diese Bedienungsanleitung ist über die Siemens-Vertriebsorganisation nachbestellbar:

- in Papierform in einer Beipacktüte unter der Bestellnummer A31003- M1550-B832-5-19 (auch in anderen Sprachen),
- in elektronischer Form (HTML und PDF) auf CD-ROM unter der Bestellnummer P31003-H1012-C130-\*-6Z19 (7-sprachig).

Ш

Für Auskünfte und Bestellung wenden Sie sich an die Systembetreuung.

### **Bedienungsanleitung im Internet**

Sie können die vorliegende Bedienungsanleitung als Datei aus dem Internet herunterladen:

#### **[http://www.hipath.com](http://www.hipath.com/)**

Die Bedienungsanleitung liegt im PDF-Format vor. Dazu benötigen Sie einen Computer, auf dem das kostenlose Software-Produkt Acrobat Reader von Adobe installiert ist.

Zum Herunterladen aus dem Internet benötigen Sie einen Computer mit Internetzugang und einen WWW-Browser, z. B. Netscape Communicator oder Microsoft Internet Explorer.

# <span id="page-100-1"></span>**Zubehör bestellen**

<span id="page-100-3"></span>Mit folgendem Zubehör passen Sie Ihr Telefon Ihren individuellen Bedürfnissen an:

#### **optiset E key module:**

Beistellgerät mit frei belegbaren Tasten. Bis zu vier dieser Beistellgeräte lassen sich an Ihr Telefon anschließen.

#### **optiset E data adapter:**

zum Anschließen eines PCs über V.24-Schnittstelle.

#### **optiset E ISDN adapter:**

zum Anschließen eines ISDN-Endgeräts, etwa eines ISDN-Faxgeräts oder einer Videoeinrichtung oder eines PCs mit  $S_0$ -Schnittstelle.

#### **optiset E privacy module:**

Beistellgerät zur Sprachverschlüsselung von Gesprächen.

#### **optiset E headset/headset plus adapter:**

zum Anschließen von Hör-Sprechgarnitur/Aufzeichnungsgerät.

#### **optiset E contact adapter (nicht für USA):**

zur zusätzlichen Signalisierung eines Anrufs, z. B. in lauter Umgebung, über eine weitere Klingel oder zur Steuerung von Leuchtanzeigen, z. B. "Bitte nicht eintreten", vor einem Zimmer.

#### **optiset E control adapter:**

zum Anschließen einer Hör-Sprechgarnitur an ein Telefon mit PC-Kopplung.

#### **optiset E phone adapter:**

zum Anschließen eines 2. optiset E-Telefons. Das 2. optiset E-Telefon ist über eine eigene Rufnummer erreichbar.

#### **optiset E analog adapter:**

zum Anschließen eines zusätzlichen analogen Telefons, Faxgeräts oder eines PCs mit Modemkarte.

#### **optiset E acoustic adapter (nicht für USA):**

zum Anschließen von Beistellmikrofon, Lautsprecherbox und Zweithörer.

#### **PNT E (nicht für USA):**

ein Tischendgerät (optional mit Steckernetzgerät zur Speisung), um bis zu 2 S0-Endgeräte (z. B. PC und FAX) anzuschließen.

#### <span id="page-101-1"></span>**Headset:**

Hör-Sprechgarnitur für Vieltelefonierer.

#### <span id="page-101-0"></span>**Beistellmikrofon (nicht für USA):**

für schwierige akustische Verhältnisse beim Freisprechen.

#### **Aktive Lautsprecherbox (nicht für USA):**

für noch bessere Klangqualität beim Lauthören.

#### **Zweithörer (nicht für USA):**

zum besseren Hören bei Umweltgeräuschen.

#### **BLF (Besetztlampenfeld):**

ein Zusatzmodul mit 90 LED's und Funktionstasten. Vorzugsweise zum optiPoint Attendant zu verwenden.

#### **optiLog 4me** (for me):

ein Zusatzmodul für digitale Sprachaufzeichnung.

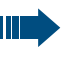

Einzelheiten zu den genannten Produkten entnehmen Sie bitte dem Datenblatt für optiset-E-Telefone.

# **Ratgeber**

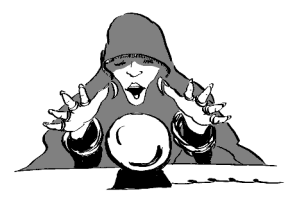

# <span id="page-102-1"></span>**Telefon pflegen**

- Pflegen Sie das Gerät mit einem feuchten Tuch oder einem Antistatiktuch. Kein trockenes Tuch verwenden!
- Reinigen Sie das Gerät bei starker Verschmutzung mit verdünntem, tensidhaltigen Neutralreiniger, z. B. Spülmittel. Entfernen Sie den Reiniger anschließend restlos mit einem feuchten Tuch (nur Wasser).
- Verwenden Sie keine alkoholhaltigen oder kunststoffangreifenden Reinigungsmittel, auch kein Scheuerpulver!

# <span id="page-102-2"></span><span id="page-102-0"></span>**Funktionsstörungen beheben**

### **Gedrückte Taste reagiert nicht:**

Überprüfen Sie, ob sich die Taste verklemmt hat.

### **Telefon klingelt nicht bei Anruf:**

Überprüfen Sie, ob für Ihr Telefon der Anrufschutz eingeschaltet ist (Displavanzeige:" Anrufschutz"). Wenn ja, Anrufschutz ausschalten  $\rightarrow$  [Seite 20.](#page-19-2)

### **Externe Rufnummer lässt sich nicht wählen:**

Überprüfen Sie, ob Ihr Telefon abgeschlossen ist (Displayanzeige:" keine Berechtigung"). Wenn ja, schließen Sie das Telefon auf  $\rightarrow$  [Seite 51.](#page-50-1)

### **Bei allen übrigen Störungen:**

Wenden Sie sich zuerst an Ihre Systembetreuung. Bei nicht behebbaren Störungen muss diese den Kundendienst verständigen!

<span id="page-103-1"></span>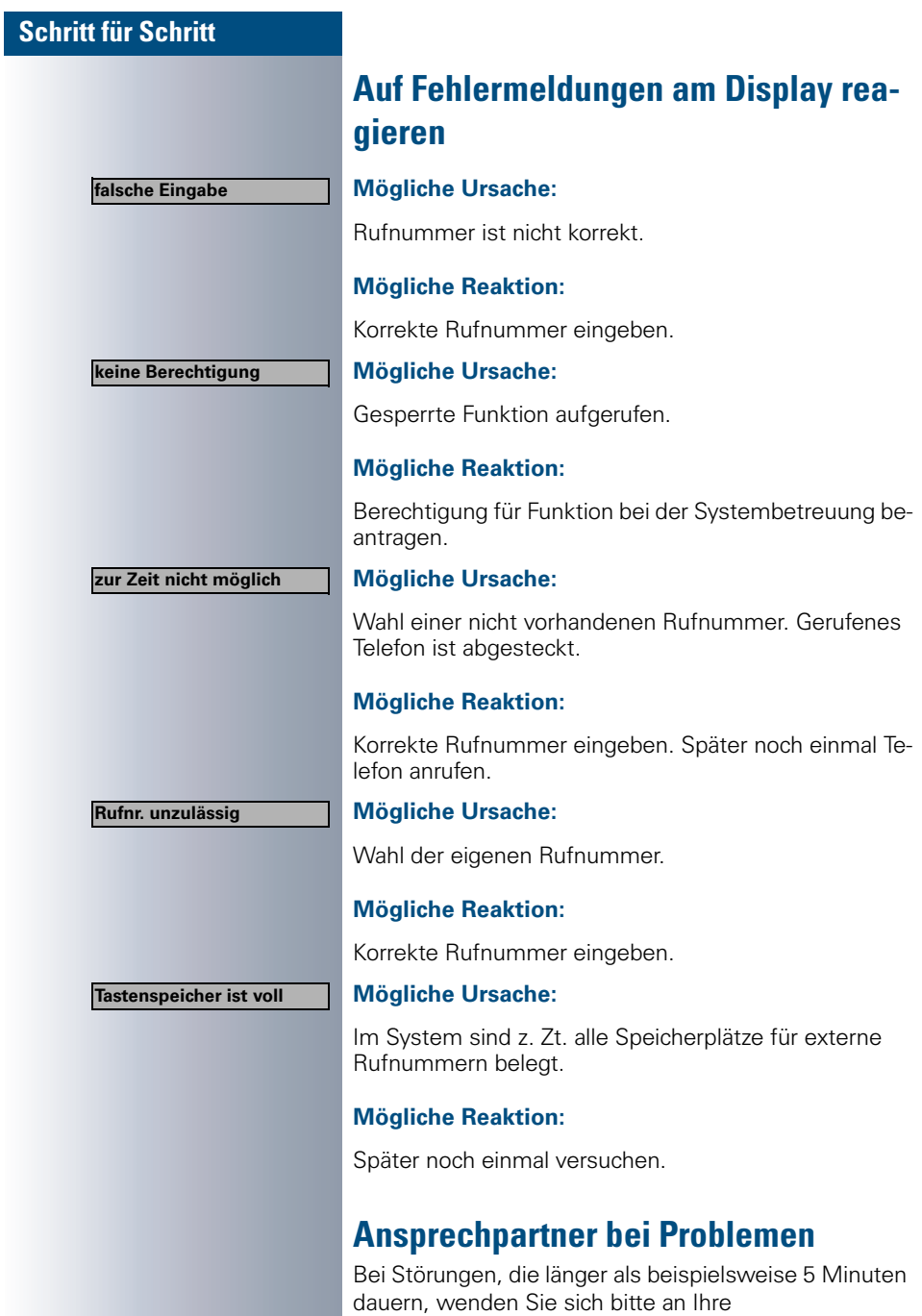

<span id="page-103-0"></span>Systembetreuung.

**104**

# **Stichwortverzeichnis**

# **A**

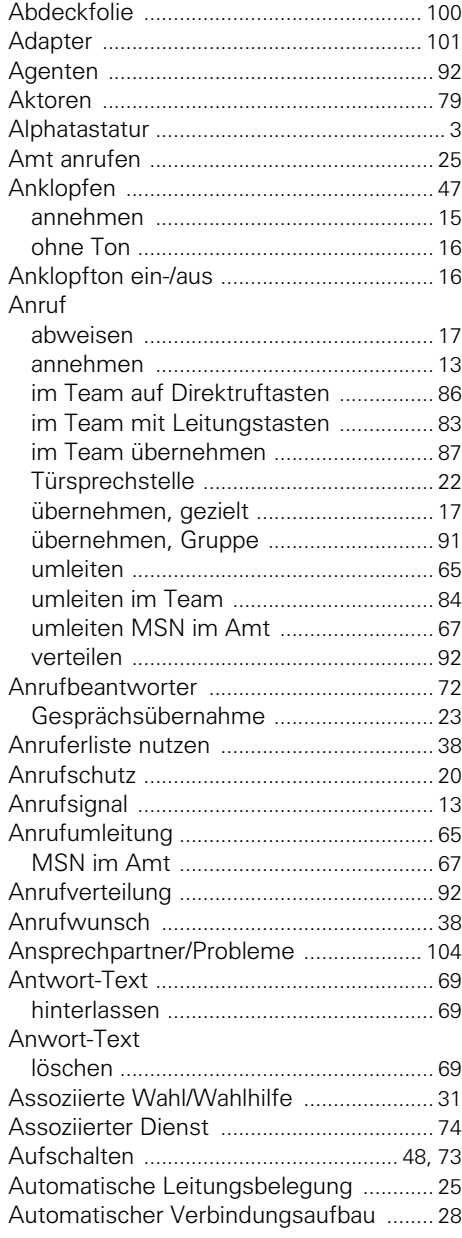

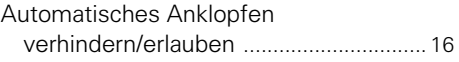

# **B**

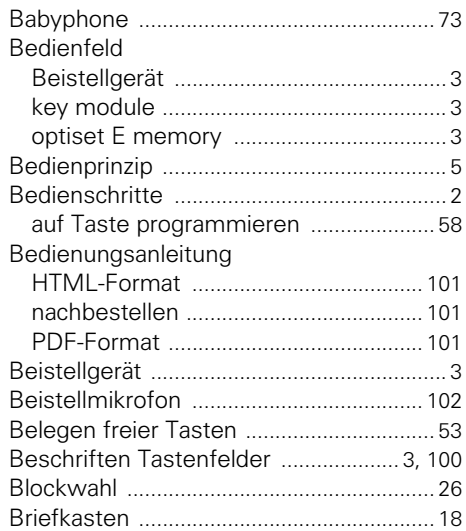

## **C**

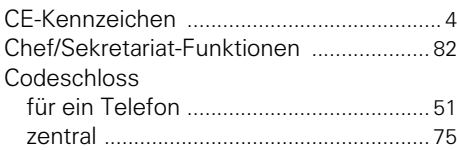

### **D**

![](_page_104_Picture_354.jpeg)

### **E**

![](_page_105_Picture_307.jpeg)

# **F**

![](_page_105_Picture_308.jpeg)

# **G**

![](_page_105_Picture_309.jpeg)

### **H**

![](_page_105_Picture_310.jpeg)

# **I**

![](_page_106_Picture_313.jpeg)

# **K**

![](_page_106_Picture_314.jpeg)

# **L**

![](_page_106_Picture_315.jpeg)

# **M**

![](_page_106_Picture_316.jpeg)

# **N**

![](_page_106_Picture_317.jpeg)

### **O**

![](_page_106_Picture_318.jpeg)

### **P**

![](_page_106_Picture_319.jpeg)

### **R**

![](_page_107_Picture_349.jpeg)

# **S**

![](_page_107_Picture_350.jpeg)

### **T**

![](_page_107_Picture_351.jpeg)

# **U**

![](_page_107_Picture_352.jpeg)
## **V**

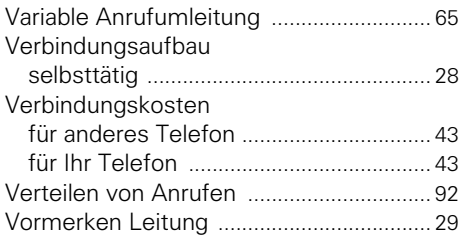

### **W**

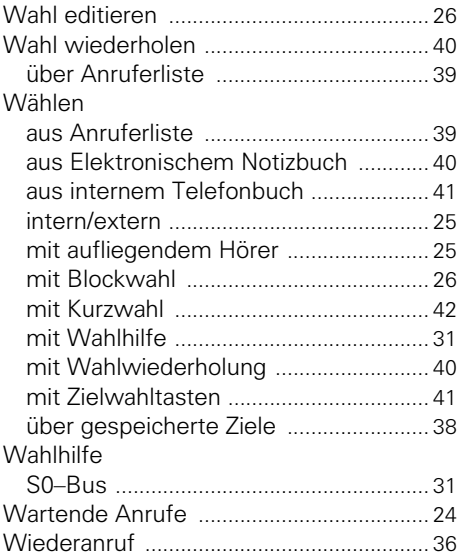

## **Z**

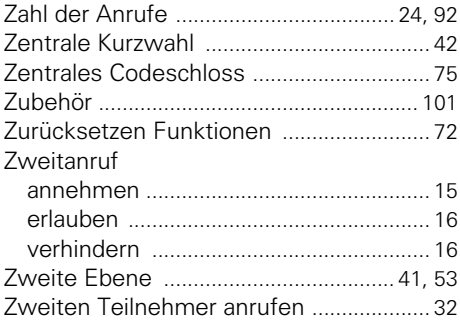

 $\pmb{\times}$ 

# © Siemens AG 2002 • Information and Communication Networks • Hofmannstr. 51 • D-81359 München •**Liefermöglichkeiten und technische Änderungen vorbehalten.** -43\$643360+43450&4390604<-

1P A31003-H1012-C106-3-19

Die Informationen in diesem Dokument enthalten allgemeine Beschreibungen der technischen Möglichkeiten, welche im Einzelfall nicht immer vorliegen müssen.

Die gewünschten Leistungsmerkmale sind daher im Einzelfall bei Vertragsschluss festzulegen.

# **SIEMENS**

## **HiPath 3000 HiPath AllServe Hicom 150 E/H**

**optiset E memory**

**Kurzbedienungsanleitung**

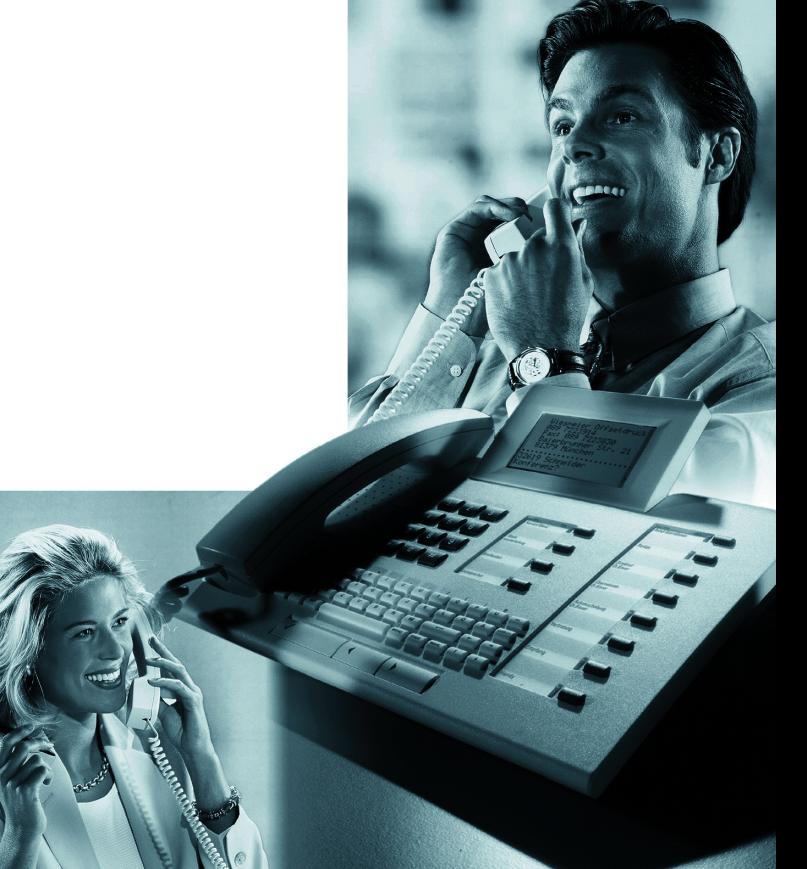

## **Funktionen und Kennzahlen im Überblick (alphabetisch)**

Nachfolgende Tabelle zeigt alle möglichen Funktionen, wie am Display angeboten. Wenn eingerichtet (Systembetreuung fragen), können Sie die Funktionen im direkten Dialog (auswählen + bestätigen), über das Service-Menü (auswählen + bestätigen oder Kennzahl) oder über Funktionstasten einleiten.

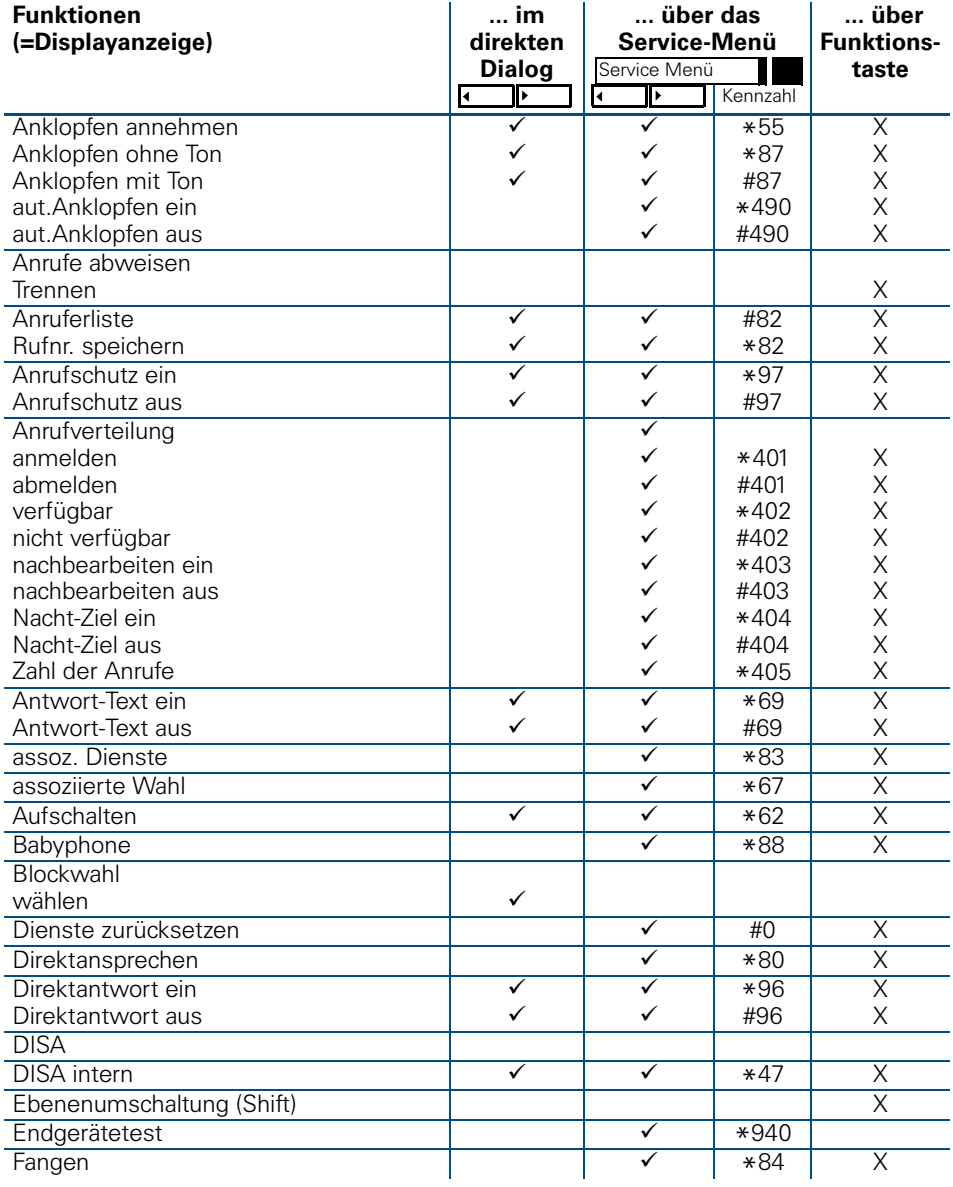

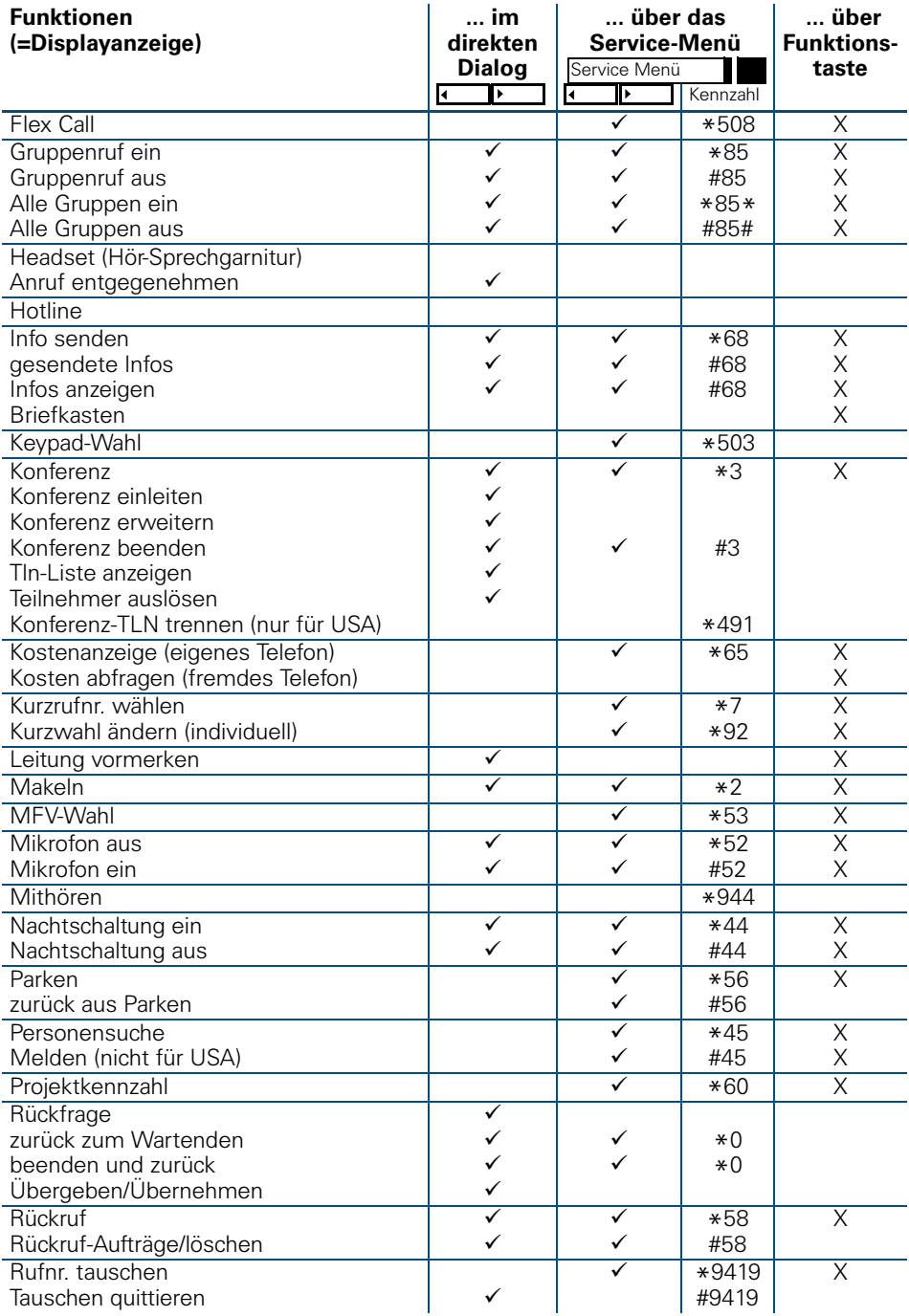

#### **Funktionen und Kennzahlen im Überblick (alphabetisch)**

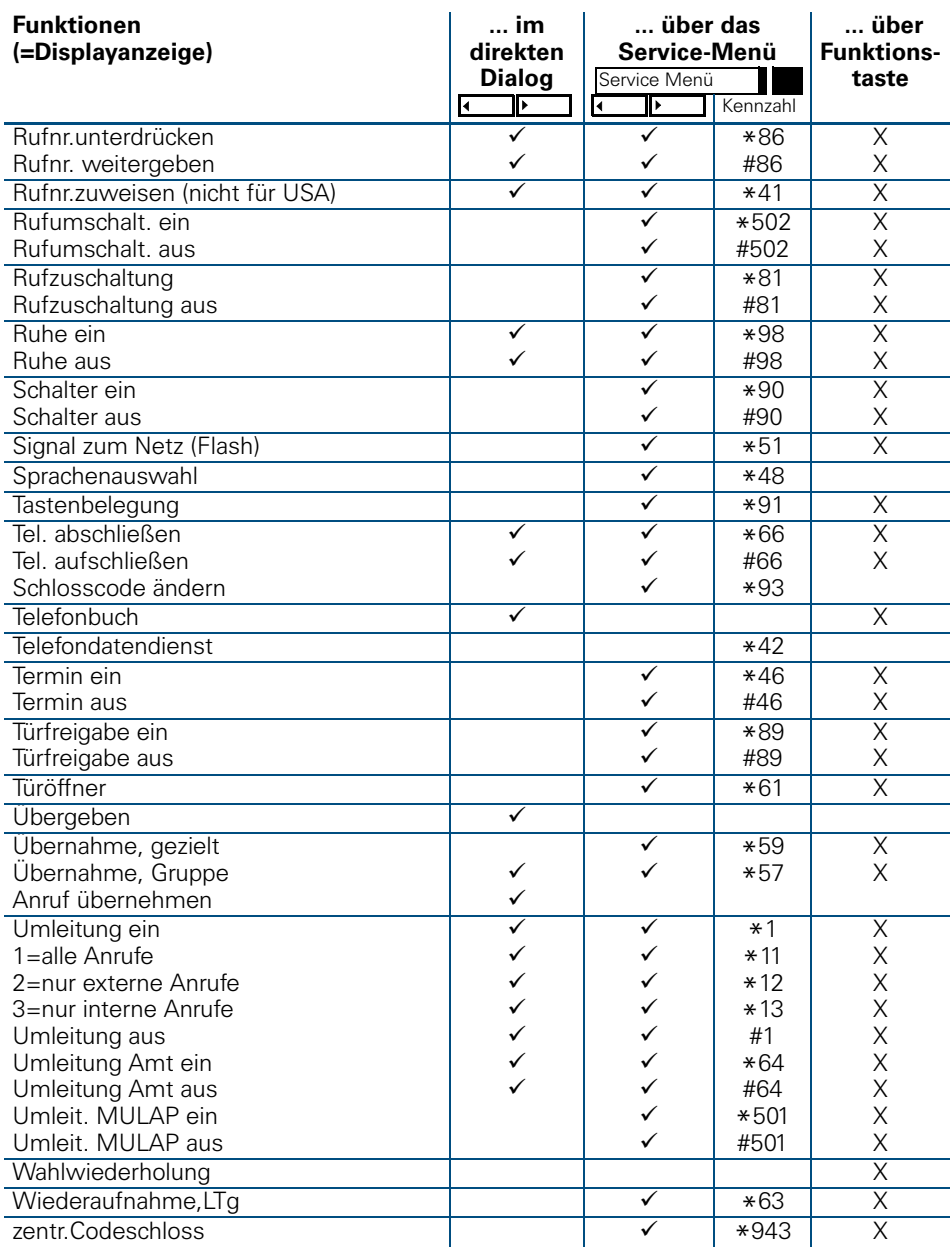